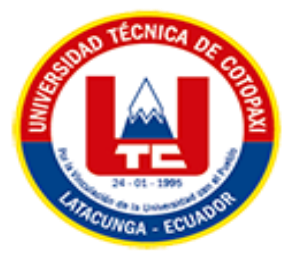

# **UNIVERSIDAD TÉCNICA DE COTOPAXI EXTENSIÓN**

# **LA MANÁ**

# **FACULTAD DE CIENCIAS DE LA INGENIERÍA Y APLICADAS-CIYA**

**CARRERA DE INGENIERÍA ELECTROMECÁNICA**

PROYECTO DE INVESTIGACIÓN

## **IMPLEMENTACIÓN DE UN SISTEMA DIDÁCTICO DE TRES EJES PARA LA CLASIFICACIÓN DE OBJETOS POR FORMA UTILIZANDO VISIÓN ARTIFICIAL PARA EL LABORATORIO DE ELECTROMECÁNICA DE LA UTC EXTENSIÓN LA MANÁ**

Proyecto de Investigación presentado previo a la obtención del título de Ingeniero Electromecánico

 **AUTORES:**

Catota Chango Wilmer Wladimir

Toapanta Guachi Edwin Leonardo

# **TUTOR:**

Ing. Corrales Bonilla Johnatan Israel M.Sc.

**LA MANÁ-ECUADOR AGOSTO-2023** 

## DECLARACIÓN DE AUTORÍA

Nosotros Catota Chango Wilmer Wladimir y Toapanta Guachi Edwin Leonardo, declaramos ser autores del presente proyecto de investigación: IMPLEMENTACIÓN DE UN SISTEMA DIDÁCTICO DE TRES EJES PARA LA CLASIFICACIÓN DE OBJETOS POR FORMA UTILIZANDO VISIÓN ARTIFICIAL PARA EL LABORATORIO DE ELECTROMECÁNICA DE LA UTC EXTENSIÓN LA MANÁ, siendo el Ing. Corrales Bonilla Johnatan Israel M.Sc, tutor del presente trabajo; y eximo expresamente a la Universidad Técnica de Cotopaxi extensión La Maná y a sus representantes legales de posibles reclamos o acciones legales.

Además, certifico que las ideas, conceptos, procedimientos y resultados vertidos en el presente trabajo investigativo, son de nuestra exclusiva responsabilidad.

Catota Chango Wilmer Wladimir C.I: 0503762338

Toapanta Guachi Edwin Leonardo C.I: 1804865960

#### AVAL DEL TUTOR DE PROYECTO DE INVESTIGACIÓN

En calidad de Tutor del trabajo de investigación sobre el título:

"IMPLEMENTACIÓN DE UN SISTEMA DIDÁCTICO DE TRES EJES PARA LA CLASIFICACIÓN DE OBJETOS POR FORMA UTILIZANDO VISIÓN ARTIFICIAL PARA EL LABORATORIO DE ELECTROMECÁNICA DE LA UTC EXTENSIÓN LA MANÁ" de Catota Chango Wilmer Wladimir y Toapanta Guachi Edwin Leonardo de la Facultad de Ciencias de la Ingeniería y Aplicadas - CIYA, considero que dicho informe investigativo cumple con los requerimientos metodológicos y aporte científico-técnicos suficientes para ser sometidos a la evaluación del tribunal de validación de Proyecto que el Honorable Consejo Académico de la Facultad de Ciencias de la Ingeniería y Aplicadas - CIYA de la Universidad Técnica de Cotopaxi extensión La Maná designe, para su correspondiente estudio y calificación.

La Maná, agosto del 2023

Ing. Corrales Bonilla Johnatan Israel M.Sc. **TUTOR** 

# APROBACIÓN DEL TRIBUNAL DE TITULACIÓN

En calidad de Tribunal de lectores, aprueban el presente informe de investigación de acuerdo a las disposiciones reglamentarias emitidas por la Universidad Técnica de Cotopaxi extensión La Maná, y por la Facultad de Ciencias de la Ingeniería y Aplicadas - CIYA por cuanto el postulante: Catota Chango Wilmer Wladimir y Toapanta Guachi Edwin Leonardo con el título de proyecto de investigación: "IMPLEMENTACIÓN DE UN SISTEMA DIDÁCTICO DE TRES EJES PARA LA CLASIFICACIÓN DE OBJETOS POR FORMA UTILIZANDO VISIÓN ARTIFICIAL PARA EL LABORATORIO DE ELECTROMECÁNICA DE LA UTC EXTENSIÓN LA MANÁ", han considerado las recomendaciones emitidas oportunamente y reúne los méritos suficientes para ser sometido al acto de sustentación del proyecto.

Por lo antes expuesto, se autoriza realizar los empastados correspondientes, según la normativa institucional.

La Maná, agosto del 2023

Para constancia firman:

M.Sc. Danilo Fabricio Trujillo Ronquillo C.I. 1803547320 **LECTOR 1 (PRESIDENTE)** 

M.Sc/Alex Darwin Paredes Anchatipán C.I. 0503614935 **LECTOR 2 (MIEMBRO)** 

 $900$ M.Sc. Freddy Rodrigo Romero Bedón

 $C1.0503499642$ **LECTOR 3 (SECRETARIO)** 

#### *AGRADECIMIENTO*

*Mi agradecimiento a la Universidad Técnica de Cotopaxi extensión La Maná. Por haberme abierto las puertas de su amable institución y a sus formadores que con su sabiduría me ayudaron en este proceso que no fue fácil, personas de gran sabiduría por transmitirme sus conocimientos, lo que me permitió alcanzar mis objetivos y llegar a este paso donde me formo como un profesional. Y un especial agradecimiento a todos aquellos que en este duro camino supieron convertirse en mis guías y mi soporte para llegar a ser un Ingeniero Electromecánico.*

#### *Wilmer*

*Mi agradecimiento a la Universidad Técnica de Cotopaxi extensión La Maná, a sus docentes de la carrera de Ingeniería Electromecánica quienes fueron parte de mi formación profesional, en especial quiero dar gracias al PhD. Yoandrys Morales Tamayo por abrir las puertas de ésta noble institución para culminar mis estudios de tercer nivel. A mis compañeros y amigos con quienes compartí momentos alegres y con quienes caminé durante esta etapa de mi vida para alcanzar mis objetivos.* 

#### *DEDICATORIA*

*Inicialmente a Dios quien me ha brindado la sabiduría, Salud y la oportunidad de llegar a cumplir mi meta profesional. A mis padres, quienes son mi pilar fundamental, por su apoyo constante y motivación a lo largo de mis años de carrera, han sido mi motor de vida, siempre han estado junto a mí en cada paso impulsándome a cumplir mis metas personales y profesionales guiándome con sabiduría por el camino de la vida.*

*Y finalmente a mí porque a pesar de que no fue fácil, continúe, continúe y pude lograrlo.*

#### *Wilmer*

*Dedico este logro a mi esposa Silvia y a mi hija Sofia por brindarme su apoyo y amor incondicional y confiar en mis capacidades. A mis padres y hermanos quienes con paciencia y esfuerzo me ha alentado para llegar a cumplir una meta propuesta en mi vida.*

#### *Edwin*

# **UNIVERSIDAD TÉCNICA DE COTOPAXI EXTENSIÓN LA MANÁ**

## **FACULTAD DE CIENCIAS DE LA INGENIERÍA Y APLICADAS – CIYA**

## **TITULO: "**IMPLEMENTACIÓN DE UN SISTEMA DIDÁCTICO DE TRES EJES PARA LA CLASIFICACIÓN DE OBJETOS POR FORMA UTILIZANDO VISIÓN ARTIFICIAL PARA EL LABORATORIO DE ELECTROMECANICA DE LA UTC EXTENSIÓN LA MANÁ"

#### **Autores:**

 Catota Chango Wilmer Wladimir Toapanta Guachi Edwin Leonardo

#### **RESUMEN**

Una de las áreas de investigación y desarrollo muy fascinantes se centra en replicar la función de nuestros órganos sensoriales, como la audición y la visión. Este enfoque busca no solo permitir que las computadoras sean capaces de "percibir" sonidos, sino también de reconocer y "identificar" lo que perciben. Ha habido avances significativos en el reconocimiento de voz, aunque se ha progresado menos en términos de interpretación visual. La disciplina de visión artificial por computadora está experimentando un crecimiento constante y tiene numerosas aplicaciones, como inspección automatizada, reconocimiento de objetos, mediciones y robótica, entre otras. El horizonte futuro es aún más prometedor; lograr la creación de máquinas autónomas capaces de interactuar de manera inteligente con su entorno depende en gran medida de su capacidad para percibir dicho entorno. A pesar de los avances en la velocidad y potencia de las computadoras que equipan estas máquinas, uno de los mayores desafíos sigue siendo el procesamiento e interpretación de la información proveniente de sensores visuales. El presente proyecto tiene la finalidad de aportar con el conocimiento científico, educativo y avances tecnológicos a la carrea de ingeniería electromecánica de la Universidad Técnica de Cotopaxi mediante la implementación de un equipo de clasificación de objetos utilizando visión artificial que posteriormente será destinada para el laboratorio de la misma carrera.

**Palabras clave:** Visión artificial, Programación, Simulación, Raspberry.

# **TECHNICAL UNIVERSITY OF COTOPAXI THE MANNA EXTENSION**

**FACULTY OF ENGINEERING AND APPLIED SCIENCES – CIYA**

# **"IMPLEMENTATION OF A THREE-AXIS TEACHING SYSTEM FOR THE CLASSIFICATION OF OBJECTS BY SHAPE USING ARTIFICIAL VISION FOR THE ELECTROMECHANICAL LABORATORY OF THE UTC EXTENSION LA MANÁ"**

#### **Authors:**

Catota Chango Wilmer Wladimir Toapanta Guachi Edwin Leonardo

## **ABSTRACT**

One of the very interesting lines of research and development is related to the "imitation" of our sense organs: hearing and vision. In this, it is expected not only to provide a computer with the capacity to "perceive" sounds, but also to recognize, that is, to "identify" what is perceived. Significant progress has been made in speech recognition, while less progress has been made in terms of vision-interpretation. Computer vision is a growing discipline with a multitude of applications, such as automatic inspection, object recognition, detection, robotics, etc. The future is even brighter; the creation of autonomous machines capable of intelligently interacting with the environment requires, however, the ability to perceive it. These machines, equipped with increasingly fast and powerful computers, find one of their greatest limitations in the processing and interpretation of the information provided by visual sensors. The purpose of this project is to contribute scientific, educational knowledge and technological advances to the electromechanical engineering career of the Technical University of Cotopaxi through the implementation of an object classification equipment using artificial vision that will later be destined for the laboratory of the same race.

**Keywords:** Artificial vision, Programming, Simulation, Raspberry.

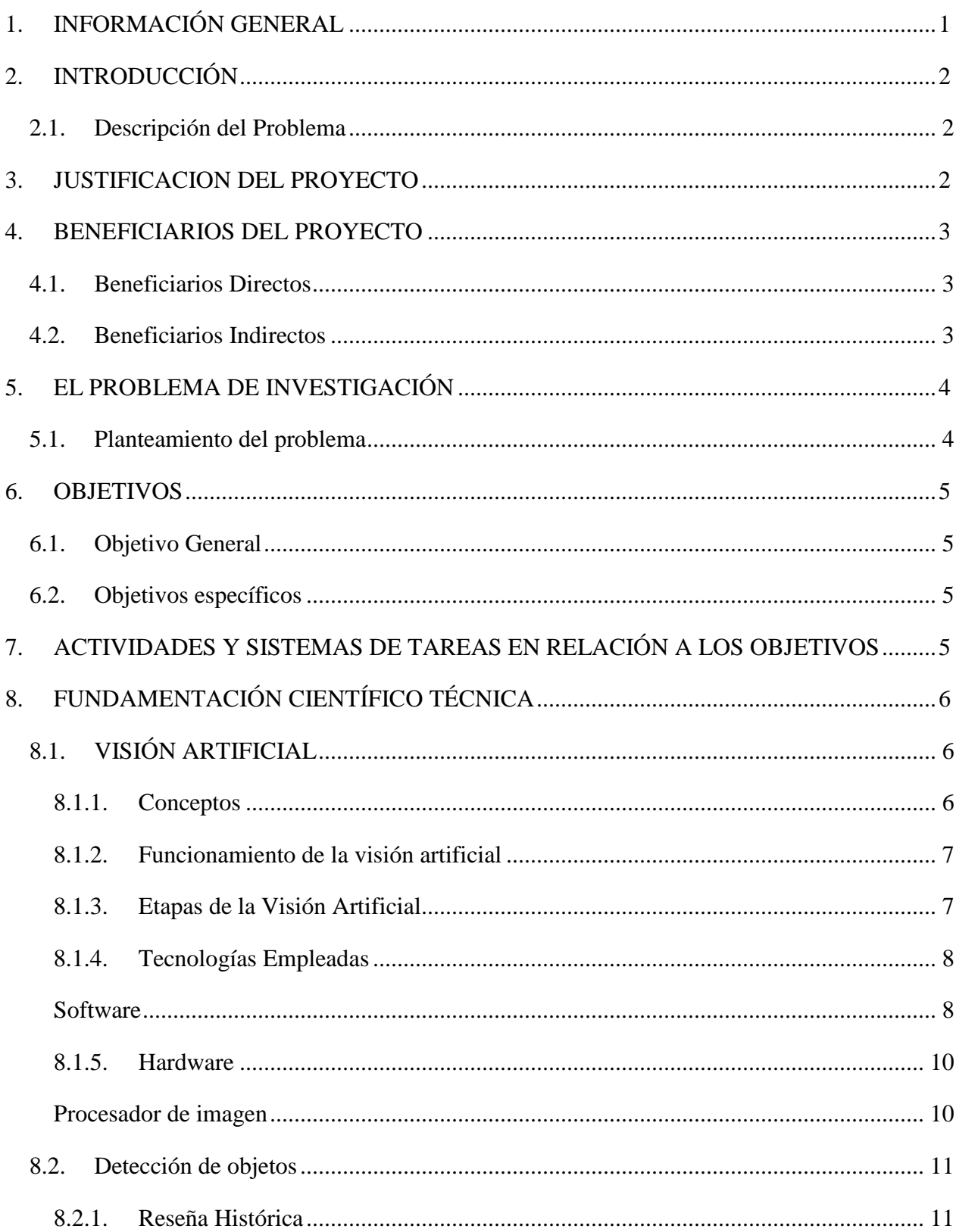

## **INDICE GENERAL**

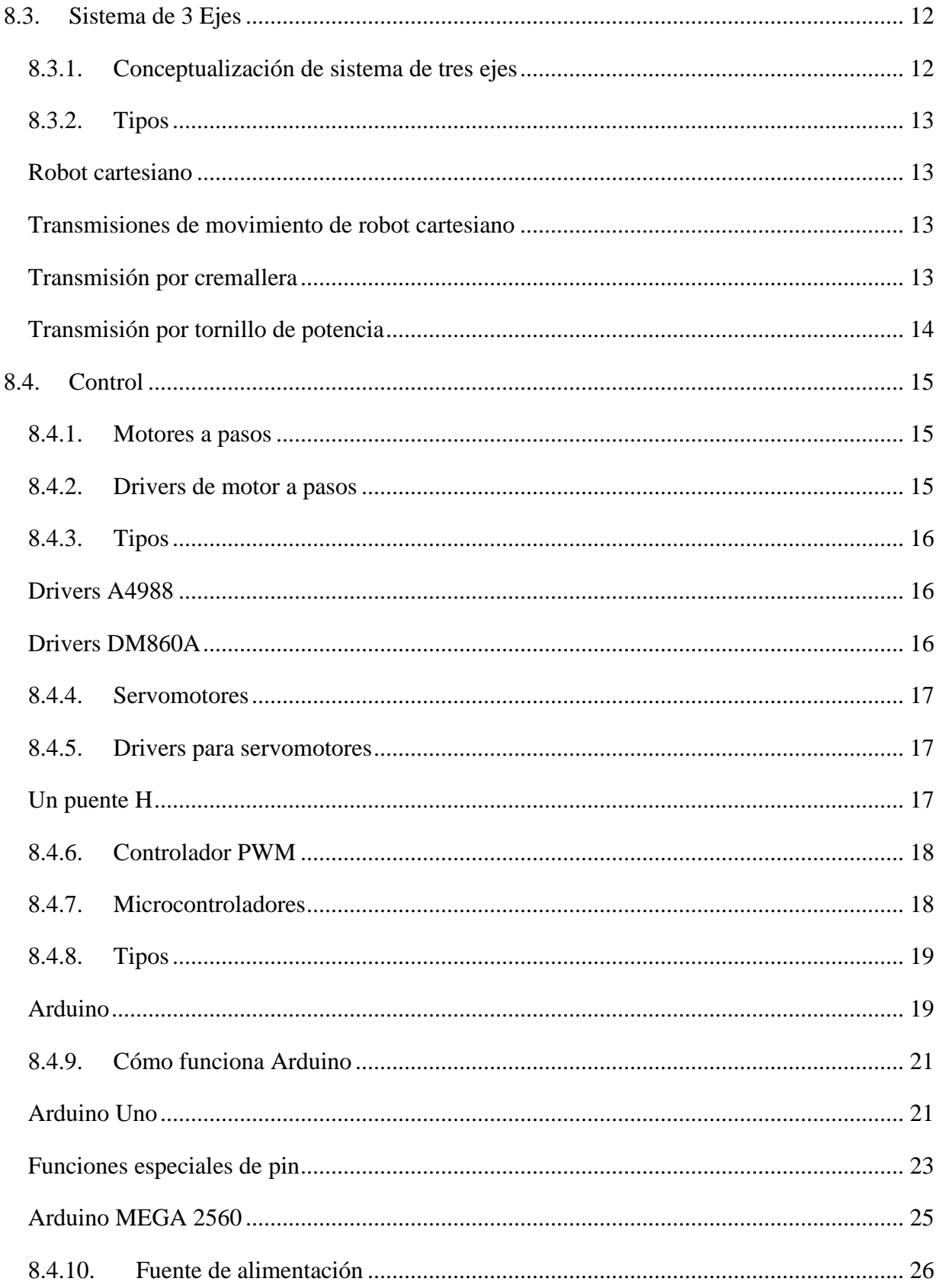

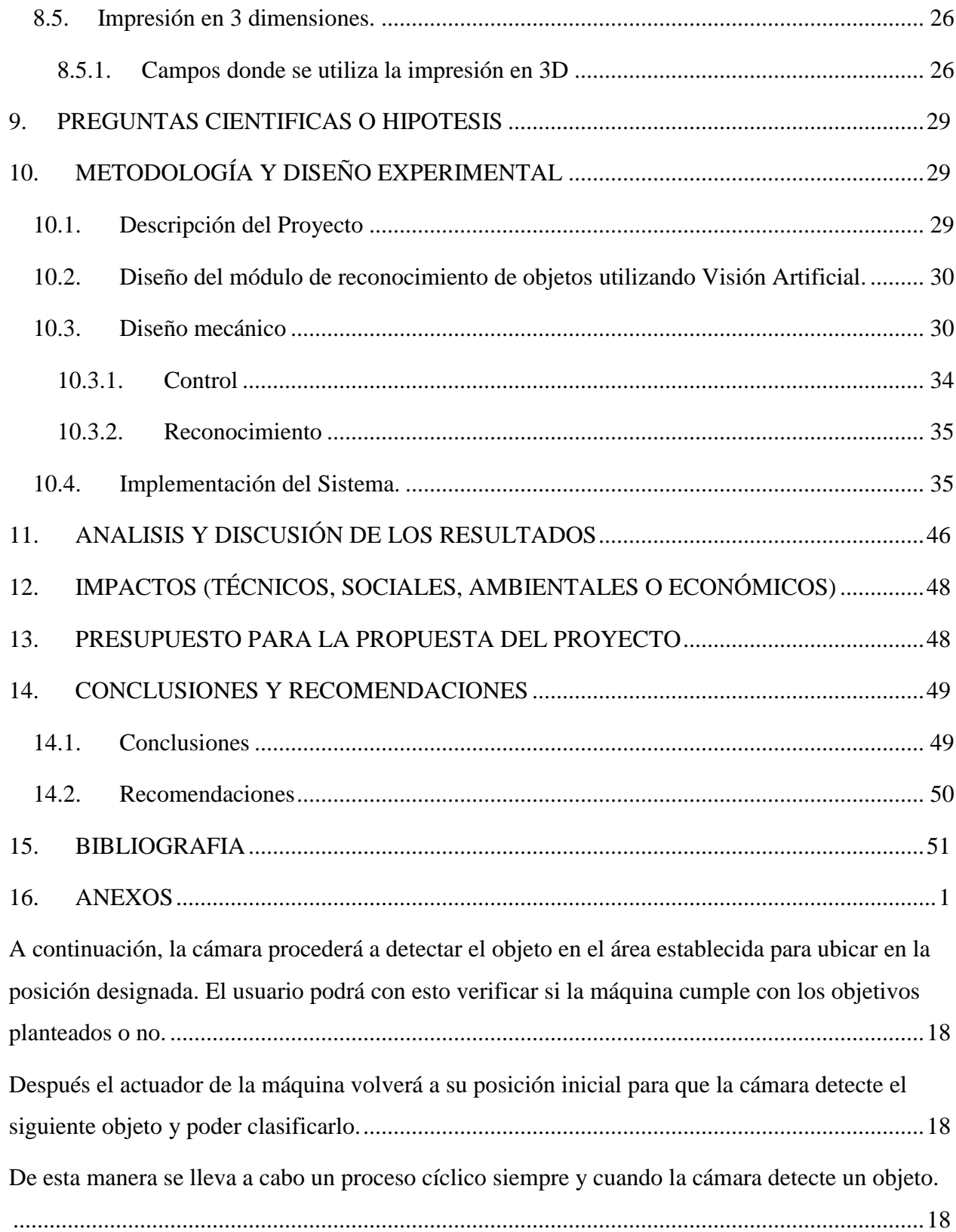

## **INDICE DE TABLAS**

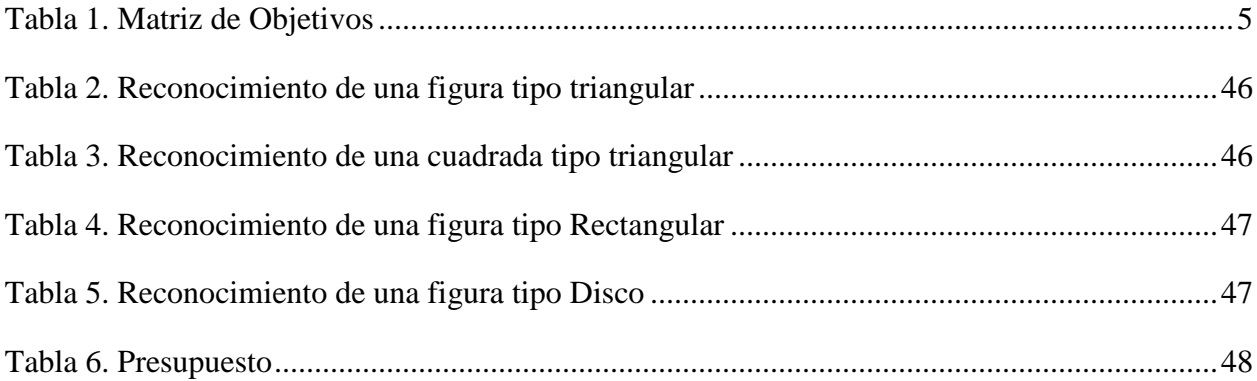

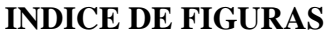

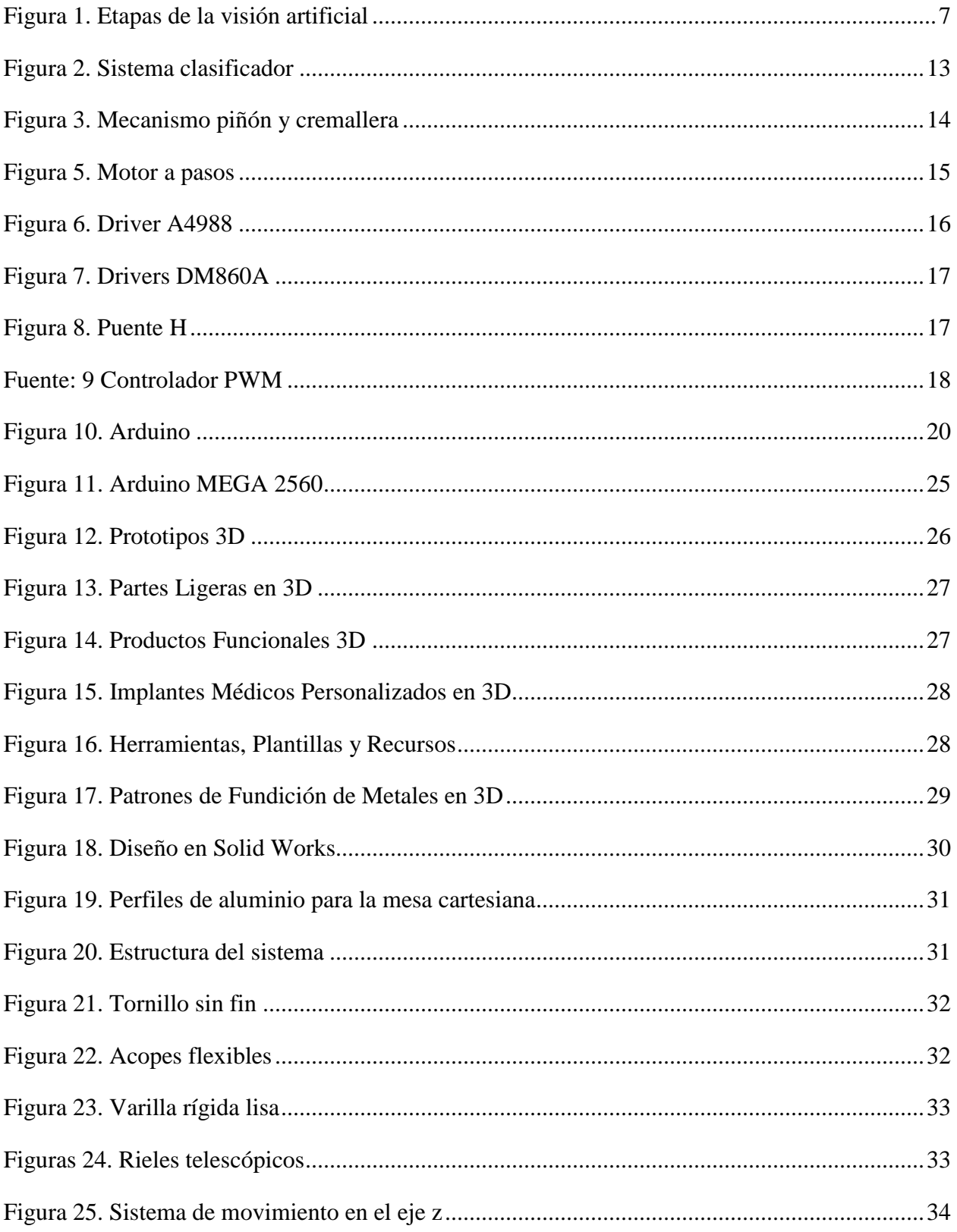

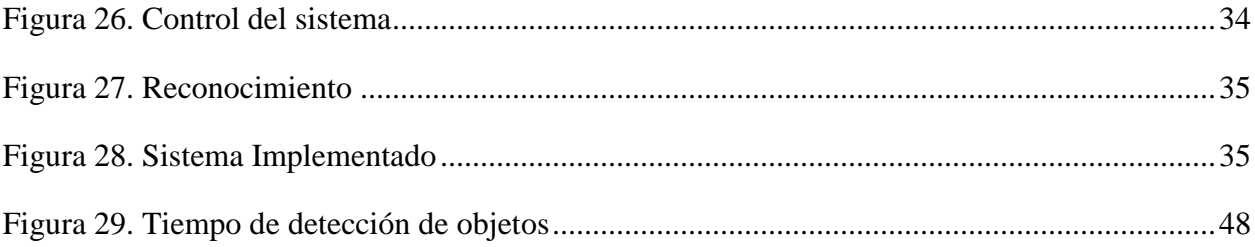

## **ÍNDICE DE ANEXOS**

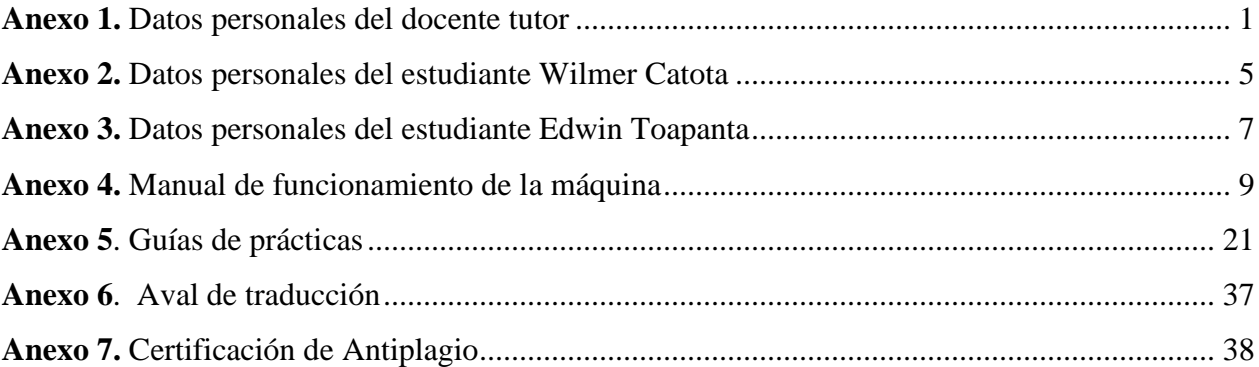

<span id="page-15-0"></span>**1. INFORMACIÓN GENERAL**

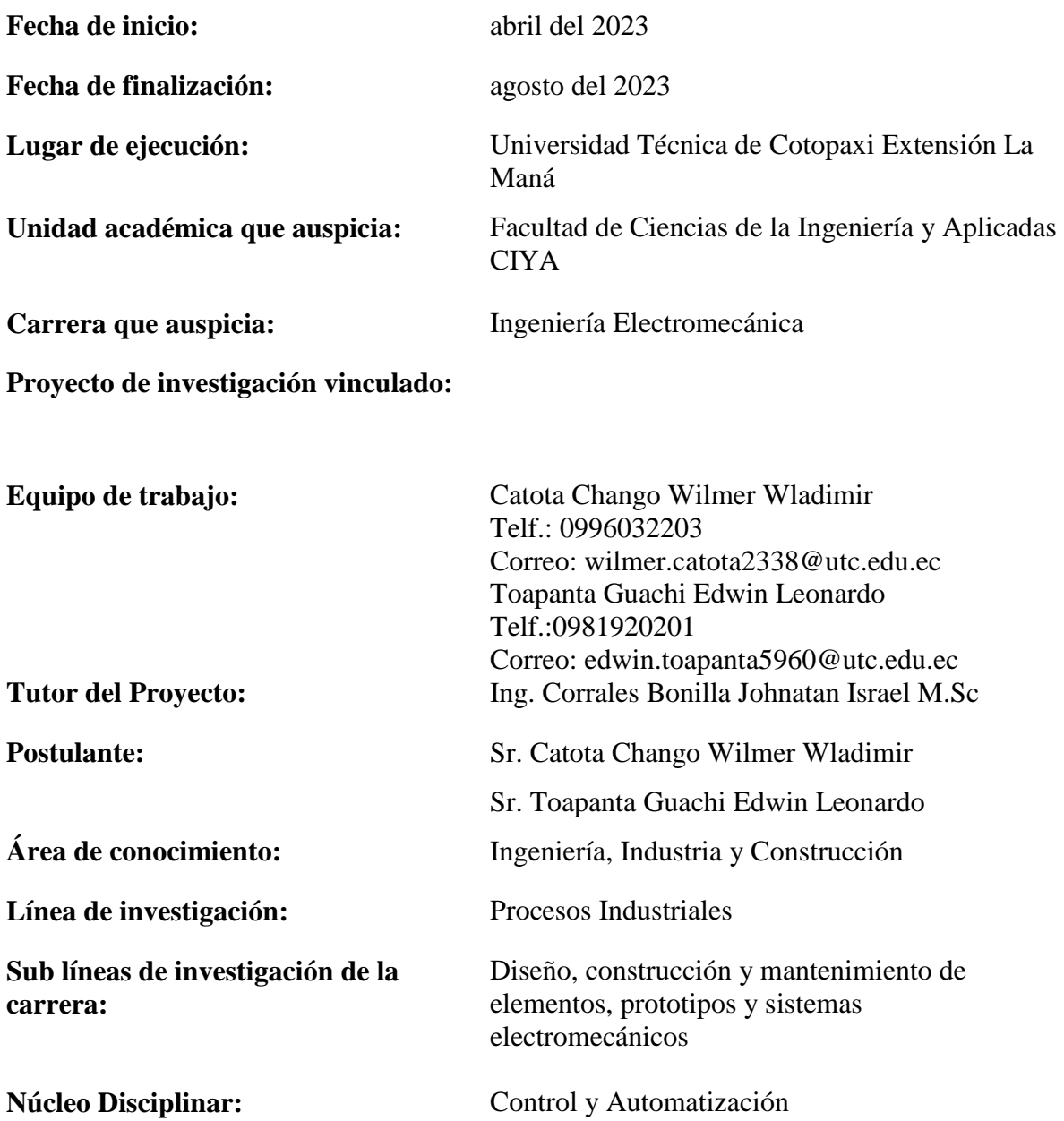

#### <span id="page-16-0"></span>**2. INTRODUCCIÓN**

La visión artificial para realizar procesos de clasificación de objetos por forma es una innovación en el que se utilizan instrumentos de control y algoritmos de programación que permiten modificar y ejecutar movimientos de una máquina de acuerdo a los parámetros establecidos.

Las máquinas clasificadoras de objetos determinan un amplio campo de investigación en lo que corresponde a soluciones para llevar a cabo la clasificación bajo diferentes parámetros, tales como el color, tamaño y forma. La mayoría de soluciones se basan en adquisición de la información de estos parámetros a través de sensores específicos.

Dentro de este proyecto actual, se ha ideado y fabricado una máquina capaz de llevar a cabo la clasificación de objetos según su forma, empleando tanto la tecnología de visión artificial como dispositivos de control. Esta máquina está destinada a ser una herramienta fundamental en la realización de ejercicios prácticos por parte de los estudiantes matriculados en la carrera de ingeniería electromecánica en la Extensión La Maná de la Universidad Técnica de Cotopaxi.

#### <span id="page-16-1"></span>**2.1.Descripción del Problema**

En el siguiente trabajo se plantea realizar el reconocimiento de objetos de acuerdo a su forma con la utilización de visión artificial, esto debido a que la visión artificial no ha sido muy analizada para la realización de proyectos de campo.

#### <span id="page-16-2"></span>**3. JUSTIFICACION DEL PROYECTO**

La introducción de un dispositivo basado en visión artificial para la clasificación de objetos es altamente significativa en el contexto de la carrera de ingeniería en electromecánica de la Extensión "La Maná" de la Universidad Técnica De Cotopaxi. Esto se debe a que actualmente no cuentan con ningún equipo de este tipo en su laboratorio de investigación, lo que limita la posibilidad de llevar a cabo proyectos experimentales relacionados con esta área.

Este sistema didáctico incorpora componentes de control programable, así como elementos neumáticos y mecánicos que se integran en un único sistema coordinado, destinado a llevar a cabo la clasificación de objetos con diversas formas. Estos objetos clasificados se utilizarán para realizar prácticas de automatización, las cuales serán guiadas por el profesor. Además, los estudiantes tendrán la oportunidad de examinar la estructura del circuito del sistema, la interconexión de los sistemas neumáticos y, lo más importante, adquirirán conocimientos sobre los principios fundamentales de la visión artificial. Dado que hasta ahora la institución carecía de máquinas de este tipo, que son esenciales en la era actual de la visión artificial, la implementación de este sistema mejorará la calidad de la educación y sentará las bases necesarias para un aprendizaje integral que abarca tanto lo teórico como lo práctico.

La visión artificial es muy utilizada en la actualidad y desde su lanzamiento se le han dado múltiples usos hasta el punto que la podemos encontrar en dispositivos en nuestros hogares. En el ámbito manufacturero e industrial se podría decir que la visión artificial ha permitido mejorar los procesos y ahorrar recursos, es por ello que tener una noción de dicho tema ayudará a los estudiantes a familiarizarse con esta tecnología.

El proyecto también consta elementos electromecánicos y neumáticos que son utilizados en muchas aplicaciones y se la puede tener presente desde los hogares hasta las más grandes industrias. Estos elementos son controlados de muchas formas dependiendo del tamaño y la aplicación. Poder controlar estos elementos está directamente relacionado con el perfil de un ingeniero electromecánico y se pretende que con el presente trabajo podamos aportar al conocimiento sobre el uso de estos elementos.

#### <span id="page-17-1"></span><span id="page-17-0"></span>**4. BENEFICIARIOS DEL PROYECTO**

#### **4.1.Beneficiarios Directos**

En el presente trabajo los beneficiarios directos serán los alumnos inscritos en la especialidad de Electromecánica en la Extensión La Maná de la Universidad Técnica de Cotopaxi, quienes podrán realizar prácticas en este sistema didáctico.

#### <span id="page-17-2"></span>**4.2.Beneficiarios Indirectos**

Los beneficiarios indirectos serán los futuros estudiantes de la carrera de Electromecánica que podrán tener acceso al sistema didáctico accedan a los estudios de clasificación de objetos por su forma mediante visión artificial.

#### <span id="page-18-0"></span>**5. EL PROBLEMA DE INVESTIGACIÓN**

La visión artificial es uno de los avances tecnológicos que ha permitido desarrollar nuevas tecnologías en campos de la industria, las comunicaciones entre otros. Esta tecnología a pesar de estar en pleno auge es difícil de tener acceso por la complejidad y por sus costos. El hecho de no poder contar con estas tecnologías en los laboratorios universitarios impide el desarrollo del conocimiento científico y experimental misma que mantiene a los estudiantes anclados en tecnologías que con el tiempo van quedando en decadencia.

Dentro de los laboratorios de la Extensión La Maná de la Universidad Técnica de Cotopaxi, no se encuentran presentes dispositivos o módulos que hagan uso de la visión artificial para llevar a cabo procedimientos que permitan a los estudiantes poner en práctica los conocimientos teóricos adquiridos en las aulas.

En la actualidad se utilizan máquinas tradicionales para clasificar objetos según su forma misma que requiere del uso de varios sensores; es decir que para reconocer o detectar un objeto es necesario tener un sensor o dispositivo con características específicas que cumplan con los requerimientos, pero en el campo de la industria se requiere trabajar con objetos con distinta forma y tamaño por el que resulta tener que adquirir muchos sensores para cada pieza, esto se traduce en tener mayor espacio para la instalación, mayor dificultad en la construcción de tableros de control y por ende mayor costo para la empresa.

El uso de sistemas de tres ejes para la clasificación de objetos ha sido una herramienta clave para aumentar la eficiencia y la productividad de diversas tareas. Sin embargo, los avances tecnológicos en el campo de la automatización presentan limitaciones en cuanto a la capacidad de las máquinas para imitar la facultad humana en el reconocimiento visual y la flexibilidad en la adaptación a diferentes tipos de objetos.

#### <span id="page-18-1"></span>**5.1.Planteamiento del problema**

La visón artificial se ha convertido en una tecnología que se puede emplear en diversas áreas La integración de visión artificial en conjunto con la manipulación de dispositivos se puede utilizar para la detección de objetos. La falta de un sistema didáctico que utilice visión artificial en conjunto con la manipulación de un dispositivo para la detección de objetos de acuerdo a su forma en el laboratorio del bloque B de la Universidad Técnica de Cotopaxi extensión La Maná, para simular los procesos de detección en entornos laborales donde los estudiantes puedan aplicar el uso de estas dos tecnologías en conjunto.

#### <span id="page-19-0"></span>**6. OBJETIVOS**

#### <span id="page-19-1"></span>**6.1.Objetivo General**

Implementar un sistema didáctico de tres ejes para la clasificación de objetos por forma utilizando visión artificial para el laboratorio de Electromecánica de la Universidad Técnica de Cotopaxi extensión La Maná.

#### <span id="page-19-2"></span>**6.2.Objetivos específicos**

- Investigar información en diversas fuentes bibliográficas, bases de datos, repositorios acerca de los fundamentos de la visión artificial para la detección de objetos.
- Diseñar el sistema de reconocimiento de objetos de acuerdo a su forma con la utilización de visión artificial.
- Desarrollar el sistema de reconocimiento de objetos de acuerdo a su forma con la utilización de visión artificial.

## <span id="page-19-3"></span>**7. ACTIVIDADES Y SISTEMAS DE TAREAS EN RELACIÓN A LOS OBJETIVOS**

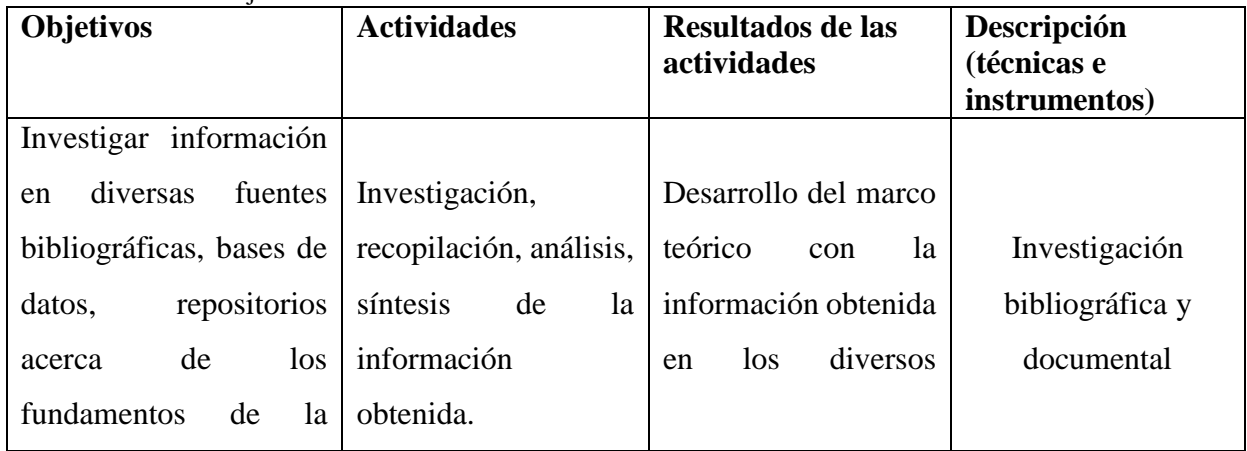

<span id="page-19-4"></span>**Tabla 1.** Matriz de Objetivos

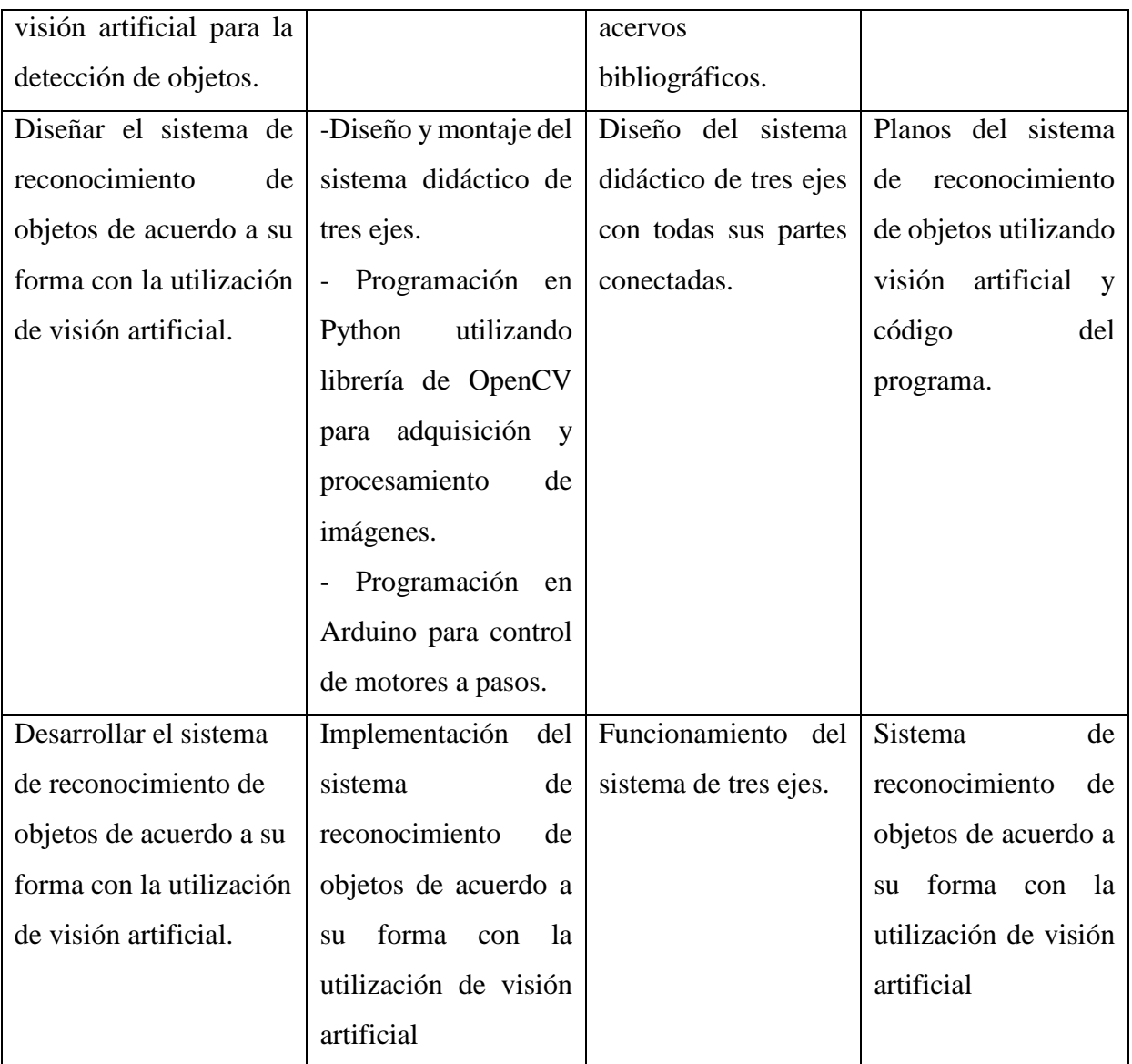

**Fuente:** Propia

# <span id="page-20-1"></span><span id="page-20-0"></span>**8. FUNDAMENTACIÓN CIENTÍFICO TÉCNICA 8.1.VISIÓN ARTIFICIAL**

#### **8.1.1. Conceptos**

<span id="page-20-2"></span>La visión artificial, según la Asociación de Imagen Automatizada (AIA), abarca todas las aplicaciones industriales y no industriales en las que una combinación de hardware y software proporciona instrucciones para que una máquina realice funciones basadas en la adquisición y procesamiento de imágenes. Aunque la visión artificial industrial comparte muchos algoritmos y técnicas con la educación académica y las aplicaciones militares del gobierno, presenta diferentes limitaciones [1].

En los últimos años, el campo de la visión artificial ha experimentado grandes cambios en cuanto a las herramientas y métodos utilizados para el reconocimiento de objetos en imágenes[2]. Tiene aplicaciones en diversas áreas de la informática, como la robótica, la inteligencia artificial, la interacción hombre-máquina y los vehículos autónomos.

Tradicionalmente, los sistemas de visión artificial utilizaban cámaras de color RGB (rojo, verde y azul) para adquirir imágenes. Sin embargo, otros sensores, además de las cámaras RGB tradicionales, han ampliado las posibilidades de investigación. El LIDAR (detección y rango de luz) es un método de medición de distancia que utiliza conceptos similares al radar, pero basado en iluminación láser. Por lo general, estos sensores giran una base emisora/receptora de láser alrededor de un eje. Computacionalmente, la información registrada por un sensor LIDAR se puede representar mediante un vector de números, que indica las distancias medidas en diferentes ángulos durante estas rotaciones. Este tipo de sensor es capaz de medir distancias con alta precisión y se aplica en vehículos autónomos y en problemas que requieren precisión milimétrica[3].

#### **8.1.2. Funcionamiento de la visión artificial**

<span id="page-21-0"></span>La visión artificial busca que las máquinas sean capaces de captar, analizar y reconocer una escena, similar a nuestros ojos percibidos y nuestro cerebro procesa la información. Para lograr esta simulación, el sistema se divide en varias fases, como se ilustra en la Figura 1

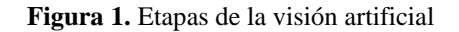

<span id="page-21-2"></span>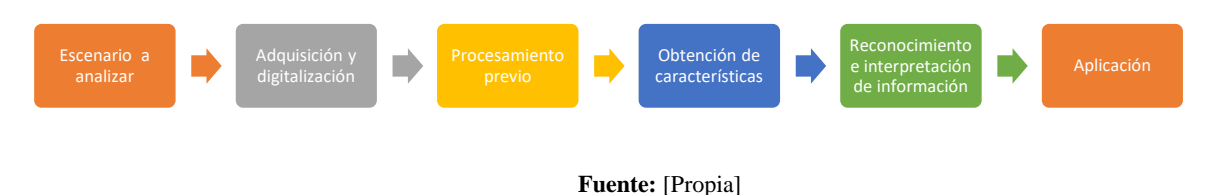

#### <span id="page-21-1"></span>**8.1.3. Etapas de la Visión Artificial**

- **a)** Escenario de análisis: Esta es el área que se desea capturar y contiene la información que será procesada.
- **b)** Adquisición y digitalización: Se refiere al procedimiento de adquirir una imagen y transformarla en un formato digital. Para lograrlo, se emplea una cámara para capturar la escena y, posteriormente, se traslada esta imagen a una unidad donde será posible llevar a cabo el procesamiento.
- **c)** Preprocesamiento: La cámara a menudo captura ruido, por lo que es necesario realizar un preprocesamiento para eliminar el ruido de la imagen mediante una variedad de filtros. También puede requerirse aplicar transformaciones geométricas, como recortes o rotaciones, en esta etapa.
- **d)** Extracción de características: En esta etapa, se destacan las características de la imagen que son de interés. Las operaciones realizadas aquí incluyen detección de esquinas, colores, flujo óptico, formas y realce de bordes, entre otras. Para estas operaciones, utilizaremos MATLAB en Solución Ingenieril.
- **e)** Reconocimiento e interpretación de información: Durante este período, se efectúa el procesamiento de la información recopilada en la fase anterior, se le otorga una interpretación y se toma una decisión basada en el análisis efectuado. Esta decisión será responsable de dirigir la ejecución de la aplicación.
- **f)** Aplicación: Es el objeto final que se controlará de acuerdo con la información procesada. Puede ser un brazo robótico, motores, drones, u otros dispositivos.

#### **8.1.4. Tecnologías Empleadas**

#### <span id="page-22-1"></span><span id="page-22-0"></span>**Software**

#### **a) OpenCV**

Es una biblioteca de visión artificial de código abierto, escrita en C++, que es compatible con varias plataformas, incluidas Linux, Windows y Mac OSX. También cuenta con interfaces activas para Python, Ruby, Matlab y otros lenguajes [2].

#### **b) Python**

Python es un lenguaje de programación sencillo y versátil que permite implementar algoritmos orientados a objetos. Posee una amplia variedad de bibliotecas que permiten realizar diferentes operaciones y desarrollar aplicaciones en diversas áreas [3].

#### **c) Matlab**

MATLAB es una plataforma de programación y cálculo numérico ampliamente utilizada por ingenieros y científicos para el análisis de datos, desarrollo de algoritmos y creación de modelos. Combina un entorno de escritorio optimizado para el análisis iterativo y procesos de diseño con un lenguaje de programación que permite expresar operaciones matemáticas con matrices y arreglos de manera directa. Entre sus características principales se encuentran: análisis de datos, visualización gráfica, desarrollo de algoritmos, creación de aplicaciones, uso conjunto con otros lenguajes de programación, cálculo paralelo a gran escala y despliegue en aplicaciones de escritorio, web y en la nube. MATLAB se utiliza comúnmente en el diseño de sistemas de control, procesamiento de señales, aprendizaje automático (machine learning), aprendizaje profundo (deep learning), predicción de datos, automatización de pruebas, procesamiento de imágenes, robótica y diseño de comunicaciones inalámbricas.[4].

#### **d) GNU Octave**

GNU Octave es un lenguaje de programación de alto nivel diseñado principalmente para cálculos numéricos. Ofrece una interfaz de línea de comandos conveniente para resolver problemas numéricos lineales y no lineales, así como para realizar otros experimentos numéricos. El lenguaje de Octave es en gran parte compatible con Matlab, lo que permite una transición sencilla entre ambas plataformas.

Entre sus características principales, Octave ofrece una amplia gama de recursos para abordar problemas típicos de álgebra lineal numérica, encontrar las raíces de ecuaciones no lineales, llevar a cabo integración de funciones comunes, manipular polinomios y resolver ecuaciones diferenciales ordinarias y algebraicas. Además, Octave es altamente adaptable

y personalizable mediante funciones creadas por el usuario utilizando el propio lenguaje de programación de Octave o a través de módulos externos que se pueden cargar dinámicamente y que están escritos en lenguajes como C++, C, Fortran y otros. [5].

#### **8.1.5. Hardware**

#### <span id="page-24-0"></span>**a) Cámara**

Una cámara es un dispositivo utilizado para capturar fotografías o videos. Se compone de una carcasa que contiene una lente y un sensor de imagen, encargada de captar la luz y convertirla en datos digitales o analógicos para crear una imagen. Existen varios tipos de cámaras, como las cámaras digitales, cámaras de video, cámaras de película, cámaras de seguridad y cámaras de teléfonos móviles, entre otras. Además de capturar imágenes estáticas o en movimiento, algunas cámaras pueden contar con características adicionales, como controles de enfoque, ajuste de exposición, sistema de zoom óptico capacidades, así como de edición y compartición de imágenes.

#### <span id="page-24-1"></span>**Procesador de imagen**

#### **b) Computadora**

Una computadora es una máquina electrónica con la capacidad de recibir, procesar y almacenar datos de forma automatizada. Estos dispositivos se utilizan en diversos entornos, como la educación, el trabajo, el entretenimiento y la comunicación, entre otros. En el campo de la visión artificial, una computadora puede procesar imágenes y videos en tiempo real y realizar tareas relacionadas con la visión, tales como reconocimiento de objetos, detección de movimiento, seguimiento de objetos y análisis de imágenes.

#### **c) Raspberry**

d) La Raspberry Pi está descrita como una "computadora completamente funcional en un pequeño paquete de bajo costo", ya que permite realizar actividades que van desde navegar por la web hasta jugar videojuegos. Sin embargo, también se puede utilizar para la creación e innovación de circuitos y dispositivos físicos. La Raspberry Pi se clasifica de varias maneras, como una computadora de placa única, una PC de escritorio, una computadora portátil o como un dispositivo inteligente, aunque está construida en una sola placa de circuito [6].

#### <span id="page-25-0"></span>**8.2.Detección de objetos**

En las tareas de detección de imágenes, a menudo se asume que solo hay una característica principal en la imagen y el enfoque se centra en identificar la categoría de destino. Sin embargo, en muchas situaciones, existen múltiples características en la imagen que deben ser tomadas en cuenta. No solo se busca identificarlas, sino también obtener sus posiciones específicas en la imagen.

La detección de objetos se utiliza ampliamente en diversos campos. Por ejemplo, en la tecnología de conducción autónoma, es necesario planificar rutas identificando la ubicación de vehículos, peatones, caminos y obstáculos en la imagen de video capturada. Los robots también realizan este tipo de tareas para detectar objetivos de interés. Asimismo, los sistemas de seguridad necesitan detectar objetivos anormales, como intrusos o explosivos.

#### **8.2.1. Reseña Histórica**

<span id="page-25-1"></span>En 1980, la transformada de Hough se adaptó para detectar instancias de contornos específicos en imágenes, un concepto básico que luego sería esencial para la detección de objetos en imágenes [4]. En 1985, se utilizaron locales dispersos de posición y vectores normales de superficie para identificar y ubicar objetos a través de las partes superpuestas entre el modelo y los datos medidos por los sensores, trabajando para datos dispersos en dos y tres dimensiones [5]. El uso de vectores normales de superficie fue constante durante los años siguientes, apareciendo en trabajos posteriores [6] Un sistema de visión artificial presentado en [6] fue capaz de reconocer objetos tridimensionales a partir de imágenes en escala de grises registradas en puntos de vista desconocidos.

La generación de muestras para alimentar algoritmos de puede hacerse a partir de datos reales (imágenes reales de objetos) oa partir de datos sintéticos (datos generados artificialmente por alguna técnica). En 1991, se recomienda un nuevo enfoque para el reconocimiento visual de objetos que consistía en la representación de un objeto 3D a partir de una combinación lineal de imágenes 2D del mismo. Esto permitía que una variedad de registros del objeto desde diferentes puntos de

vista pudiera expresarse a través de combinaciones lineales de este pequeño número de imágenes 2D. Es decir, un modelo con pocas imágenes 2D sería suficiente para identificar el objeto en una amplia variedad de puntos de vista, aplicando combinación lineal en estas imágenes 2D [ULLMAN; BASRI, 1991]. Posteriormente, en 1996, se calcule un algoritmo para generar varias muestras del objeto en cuestión a partir de una pequeña cantidad de imágenes, utilizando técnicas como la interpolación, la deformación de imágenes y la compresión de grandes conjuntos de muestras [MURASE; NAYAR, 1996]. Esta tendencia se intensificó en los años siguientes, con investigaciones que utilizaron solo datos sintéticos como fuente de entrenamiento para algoritmos.

Las investigaciones que involucran el reconocimiento de objetos 3D utilizan diferentes formatos en la representación de objetos, con enfoques basados en características, detectores de puntos clave, aprendizaje de patrones y otros métodos. La representación basada en características se puede dividir en tres grupos: características locales, características globales y mapas espaciales. También existen otros enfoques menos recurrentes en la literatura [7].

La detección de objetos se usa ampliamente en muchos campos. Por ejemplo, en la tecnología de conducción autónoma, se necesita planificar rutas identificando la ubicación de vehículos, peatones, caminos y obstáculos en la imagen de video capturada. Los robots suelen realizar este tipo de tareas para detectar objetivos de interés. También se aplican sistemas en el campo de la seguridad para detectar objetivos anormales, como intrusos o bombas.

#### <span id="page-26-0"></span>**8.3.Sistema de 3 Ejes**

#### **8.3.1. Conceptualización de sistema de tres ejes**

<span id="page-26-1"></span>Un sistema de tres ejes se refiere a un sistema de coordenadas tridimensionales que se utiliza para ubicar puntos en el espacio. Los tres ejes se denominan eje x, eje y y eje z, y se interceptan en un punto común conocido como origen. Cada punto en el espacio se representa mediante un conjunto de tres coordenadas, donde la primera indica la posición en el eje x, la segunda indica la posición en el eje yy la tercera indica la posición en el eje z.

#### **8.3.2. Tipos**

#### <span id="page-27-1"></span><span id="page-27-0"></span>**Robot cartesiano**

<span id="page-27-4"></span>Los robots cartesianos son ampliamente utilizados en la industria debido a su simplicidad y facilidad de comprensión. Este tipo de robot se basa en el sistema de ejes cartesianos XYZ, lo que facilita su manejo y control para los usuarios. El movimiento del robot cartesiano se logra moviendo un carrito o una guía en los ejes X e Y, mientras que en el eje Z, es un cabezal que semueve hacia arriba y hacia abajo, dependiendo de su aplicación [7].

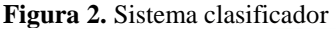

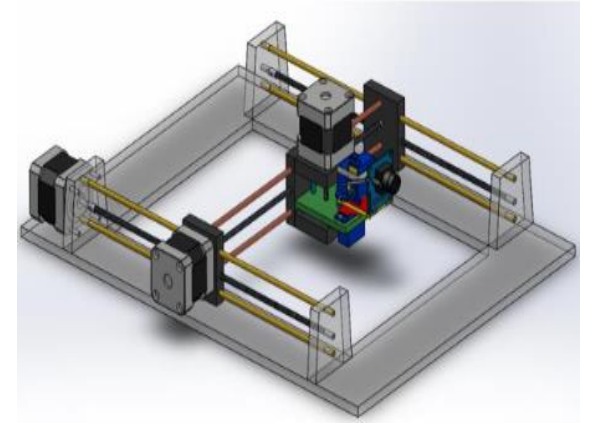

**Fuente:** [8]

#### <span id="page-27-2"></span>**Transmisiones de movimiento de robot cartesiano**

En el diseño de cualquier máquina, uno de los aspectos fundamentales es el diseño del mecanismo de transmisión, el cual tiene la función de transmitir movimiento y fuerza desde una fuente de potencia hasta una salida [9].

A continuación, se mencionan los principales mecanismos utilizados en la transmisión de movimiento:

#### <span id="page-27-3"></span>**Transmisión por cremallera**

El primer mecanismo propuesto consiste en utilizar una transmisión por cremallera y piñón, donde este dispositivo convierte el movimiento rotatorio en movimiento lineal y viceversa. En este mecanismo, un motor impulsa el piñón que gira sobre la cremallera, abriendo un movimiento rectilíneo conocido como movimiento longitudinal. Este movimiento se transmite a la viga transversal. Es importante mencionar que la cremallera recibe directamente las cargas que se

<span id="page-28-1"></span>oponen al movimiento provocado por el piñón [10]. En la figura 3 muestra el diseño de este mecanismo.

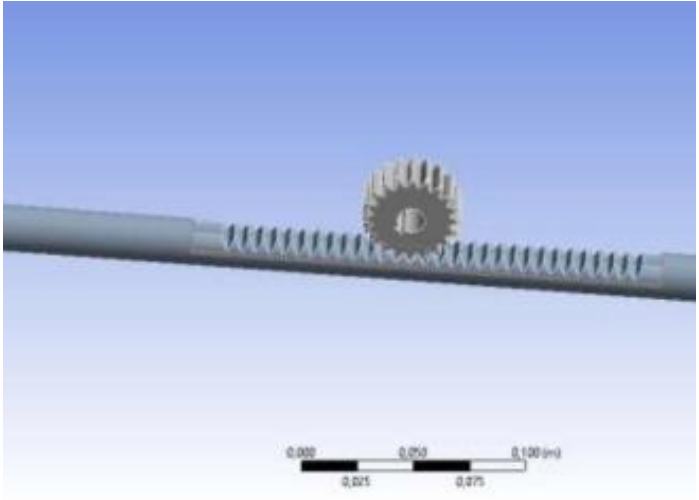

**Figura 3.** Mecanismo piñón y cremallera

**Fuente:** [10]

#### <span id="page-28-0"></span>**Transmisión por tornillo de potencia**

Los tornillos de potencia, también conocidos como tornillos de avance, desempeñan un papel crucial en la conversión del movimiento giratorio en movimiento lineal en diversos dispositivos, como actuadores, máquinas de producción y gatos mecánicos, entre otras aplicaciones. Estos tornillos pueden aprovechar ventajas mecánicas significativos, permitiéndoles elevar o mover cargas con gran dureza. Para tales casos, se requiere un perfil de rosca especialmente resistente y robusto.

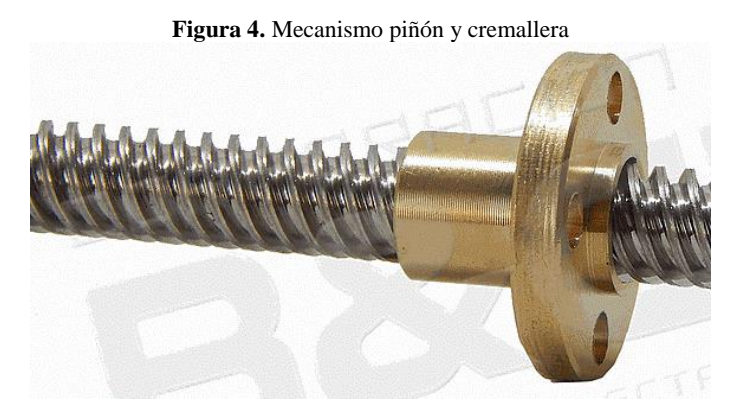

**Fuente: :** [12]

#### <span id="page-29-0"></span>**8.4.Control**

#### **8.4.1. Motores a pasos**

<span id="page-29-1"></span>Un motor a pasos es un tipo de motor de corriente directa (CD) sin escobillas que puede tener un imán permanente o reluctancia variable, y su rotación se divide en un número específico de pasos debido a la estructura interna del motor. Generalmente, una revolución completa del eje de 360° se divide en 200 pasos, lo que implica que cada movimiento del eje es de 1,8°. Entre las características notables del motor a pasos, se incluye su capacidad para rotar en ambas direcciones, como se muestra en la figura 5, realizando movimientos con incrementos angulares precisos, mantener un torque de retención incluso a velocidad cero y ser controlado mediante circuitos digitales. Este tipo de motor es especialmente útil porque puede posicionarse con precisión sin necesidad de utilizar sensores de retroalimentación, lo que lo convierte en un controlador de circuito abierto [13].

<span id="page-29-3"></span>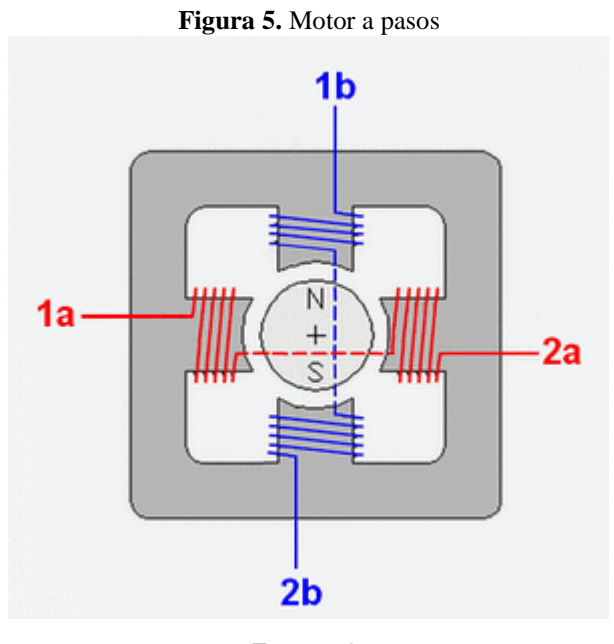

**Fuente:** [8]

#### **8.4.2. Drivers de motor a pasos**

<span id="page-29-2"></span>Un controlador para motores paso a paso es un circuito que facilita el control de los motores de corriente continua de manera sencilla. Estos controladores permiten ajustar los voltajes e intensidades suministrados al motor para controlar su velocidad de giro mediante el uso de una fuente de alimentación. También son capaces de generar las señales de potencia necesarias para activar los motores paso a paso. Las señales de control pueden provenir de diversas fuentes, como una tarjeta de control, un computador, un PLC, entre otros [9].

#### **8.4.3. Tipos**

#### <span id="page-30-1"></span><span id="page-30-0"></span>**Drivers A4988**

<span id="page-30-3"></span>El A4988 es un controlador de potencia que facilita el control de motores paso a paso, como se muestra en la figura 6, mediante microcontroladores como Arduino. Estos controladores son capaces de manejar el voltaje y la corriente necesaria para estos motores, y además, proporcionan protección contra sobre voltaje, cortocircuito, sobrecarga y sobre temperatura [14].

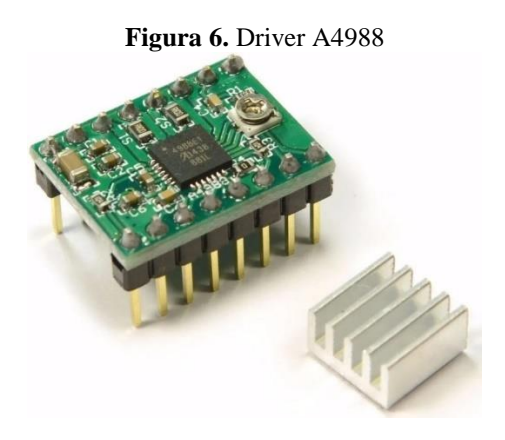

**Fuente:** [10]

#### <span id="page-30-2"></span>**Drivers DM860A**

El DM860 es un controlador paso a paso totalmente digital que ha sido desarrollado utilizando la última tecnología de control de movimiento y un algoritmo de control DSP avanzado, como se muestra en la figura 7. Esto garantiza un funcionamiento suave del sistema, necesario un par óptima y eliminando cualquier inestabilidad. En comparación con los controladores analógicos tradicionales, el DM860 puede controlar motores paso a paso con menor ruido, menor generación de calor y un movimiento más fluido. Sus características únicas lo hacen especialmente adecuado para aplicaciones con altas exigencias [15].

<span id="page-31-3"></span>**Figura 7.** Drivers DM860A

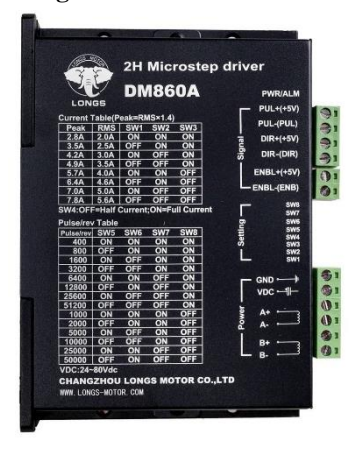

**Fuente:** [11]

#### **8.4.4. Servomotores**

<span id="page-31-0"></span>Los servomotores son dispositivos que incorporan un motor de corriente continua controlado por un sistema interno, que permite transferir energía mecánica de manera precisa a un eje externo mediante el uso de engranajes múltiples [16].

#### **8.4.5. Drivers para servomotores**

#### <span id="page-31-2"></span><span id="page-31-1"></span>**Un puente H**

<span id="page-31-4"></span>Este circuito es ampliamente empleado en diversas aplicaciones de robótica y se utiliza para el control de la dirección y velocidad de motores de corriente continua (CD). Este sistema consta de cuatro interruptores, que generalmente son dispositivos semiconductores [17].

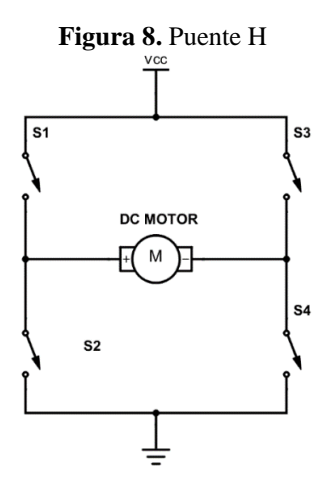

**Fuente:** [12]

#### **8.4.6. Controlador PWM**

<span id="page-32-2"></span><span id="page-32-0"></span>Para controlar los servomotores del brazo robótico, es esencial generar señales PWM (modulación por ancho de pulso) con una frecuencia constante de 50 Hz y tiempos de encendido variables en el rango de 1 a 2 ms. Un dispositivo ampliamente utilizado para este propósito es el PCA9685, que ofrece tecnología PWM [17].

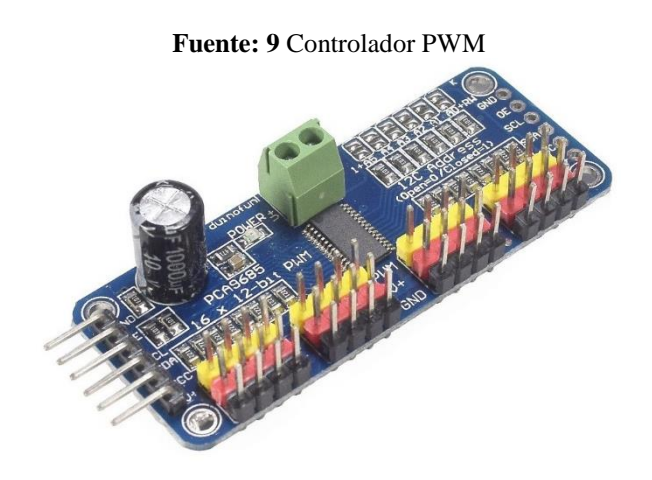

**Fuente:** [13]

#### **8.4.7. Microcontroladores**

<span id="page-32-1"></span>Un microcontrolador, abreviado como  $\mu$ C, UC o mCU, es un chip programable que tiene la capacidad de ejecutar instrucciones almacenadas en su memoria. Se compone de diversos bloques funcionales diseñados para cumplir tareas específicas. En esencia, un microcontrolador incorpora las tres unidades esenciales de una computadora: la unidad central de procesamiento, la memoria y los periféricos de entrada/salida.

Ciertos microcontroladores emplean palabras de cuatro bits y operan a velocidades de reloj tan reducidas como 4 kHz, lo que les permite un consumo de energía muy bajo, en el rango de mW (milivatios) o incluso microvatios. En situaciones de inactividad, algunos de estos microcontroladores pueden permanecer en un estado de espera hasta que ocurra un evento, lo que resulta en un consumo de energía extremadamente mínimo, llegando a la escala de los nanovatios. Esto los convierte en una elección adecuada para aplicaciones que dependen de baterías de larga duración. Por otro lado, hay microcontroladores diseñados para aplicaciones de alto rendimiento, funcionando más como procesadores digitales de señales (DSP), con velocidades de reloj más altas y, en consecuencia, un consumo de energía superior.

Cuando se produce un microcontrolador, su memoria ROM se encuentra vacía. Para habilitar su capacidad de controlar un proceso, es necesario crear un programa y luego grabarlo en la EEPROM o en una memoria similar dentro del microcontrolador. Este programa puede ser desarrollado en lenguaje ensamblador o en otro lenguaje diseñado específicamente para microcontroladores. No obstante, para que el programa pueda ser almacenado en la memoria del microcontrolador, debe ser codificado en el sistema numérico hexadecimal. Este sistema es esencial para el funcionamiento del microcontrolador cuando se suministra el voltaje apropiado y se combina con dispositivos analógicos y discretos para lograr su operatividad..

El microcontrolador es un circuito integrado que posee una arquitectura similar a la de una computadora, con memorias RAM, EEPROM, CPU y periféricos de entrada y salida (I/O). Un microcontrolador sin programar no realiza ninguna tarea; debe ser programado para llevar a cabo desde tareas sencillas, como encender un LED, hasta sistemas avanzados de control de robots. Su capacidad para reemplazar múltiples circuitos lógicos, como compuertas AND, OR, NOT, NAND, temporizadores, decodificadores, convertidores A/DD/A, etc., simplifica el diseño a una placa de circuito impreso (PCB) de tamaño reducido y pocos componentes [18].

#### **8.4.8. Tipos**

#### <span id="page-33-1"></span><span id="page-33-0"></span>**Arduino**

El proyecto Arduino se originó en 2003 gracias a un grupo de estudiantes del Instituto de Diseño Interactivo de Ivrea, Italia, con el propósito de facilitar el acceso y uso de la electrónica y la programación. Buscaban brindar una opción más económica a los estudiantes de electrónica que no podrían permitirse las populares BASIC Stamp, placas que tenían un alto costo en ese entonces.

El resultado fue la creación de Arduino, una placa que integra todos los elementos necesarios para conectar periféricos a las entradas y salidas de un microcontrolador. Esta placa puede ser programada tanto en sistemas operativos como Windows, macOS y GNU/Linux. Un aspecto importante del proyecto es la filosofía "aprender haciendo" (aprender haciendo) que promueve.

Arduino representa una plataforma de electrónica de código abierto que se fundamenta en hardware y software libre, otorgándole una flexibilidad destacada y una gran facilidad de uso para creativos y desarrolladores. A través de Arduino, es viable construir una variedad de microordenadores en una única placa, lo que posibilita a la comunidad de creadores darles aplicaciones diversas. Esta plataforma se enfoca en el uso de microcontroladores y está equipada con un entorno de desarrollo (IDE) que simplifica la incorporación de la electrónica en una amplia gama de proyectos multidisciplinarios. [19].

Arduino es un dispositivo de hardware de código abierto que brinda acceso público a sus especificaciones y diagramas, lo que permite a cualquier persona replicarlos. Esta característica es fundamental en la filosofía de Arduino, ya que busca fomentar la colaboración y la comunidad, permitiendo que otras personas o empresas puedan crear sus propias placas basadas en la misma idea central. Aunque las placas pueden ser diferentes en su diseño, mantienen la funcionalidad a partir de la base mostrada por Arduino.

<span id="page-34-0"></span>Una de las herramientas esenciales que Arduino ofrece es la plataforma Arduino IDE (Entorno de Desarrollo Integrado), que permite a cualquier usuario crear aplicaciones personalizadas para las placas Arduino. Esto abre un amplio espectro de posibilidades y utilidades para las placas, adaptándolas a las necesidades específicas de cada proyecto.

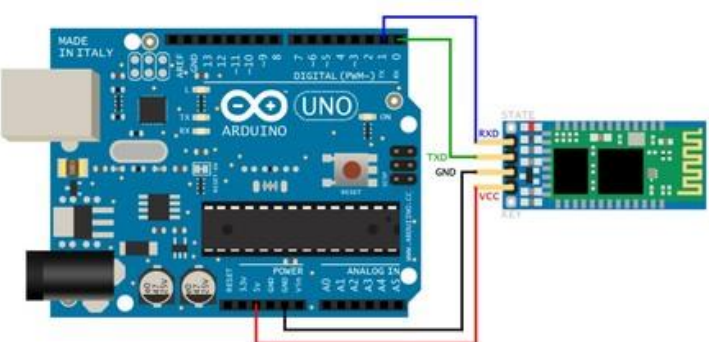

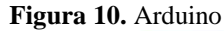

**Fuente:** [14]

#### **8.4.9. Cómo funciona Arduino**

<span id="page-35-0"></span>Arduino es una plataforma que se fundamenta en un microcontrolador de la marca ATMEL. Estos microcontroladores son dispositivos electrónicos integrados que habilitan la grabación y ejecución de instrucciones escritas en un lenguaje de programación diseñado específicamente para el entorno de desarrollo de Arduino, conocido como Arduino IDE. Estas instrucciones forman la base para la creación de programas que establecen interacciones con los circuitos presentes en la placa.

El microcontrolador de Arduino incluye una interfaz de entrada que facilita la conexión de diversos periféricos a la placa. Los datos provenientes de estos periféricos son procesados por el microcontrolador, permitiendo su manipulación y análisis.

Los periféricos que pueden emplearse para enviar información al microcontrolador varían según el objetivo particular del proyecto. Estos podrían incluir cámaras para capturar imágenes, teclados para la entrada de datos o una gama diversa de sensores destinados a medir distintas magnitudes.

Asimismo, Arduino cuenta con una interfaz de salida, que se encarga de transmitir la información procesada hacia otros periféricos. Estos dispositivos pueden ser pantallas o altavoces para la representación visual o auditiva de los datos procesados. También se pueden utilizar otras placas o controladores para extender las capacidades de la plataforma Arduino. Con esta flexibilidad, las posibilidades de aplicación son amplias y diversificadas, permitiendo que la creatividad e innovación sean el límite en el uso de Arduino.

#### <span id="page-35-1"></span>**Arduino Uno**

El Arduino Uno es una placa de desarrollo de código abierto que utiliza el microchip ATmega328P y fue desarrollado por Arduino.cc. Esta placa cuenta con conjuntos de pines de E/S digitales y modernos que permiten conectar diversos dispositivos y circuitos de expansión. En total, tiene 14 pines digitales y 6 pines analógicos que pueden ser programados utilizando el IDE de Arduino, el cual es un entorno de desarrollo integrado. La conexión a la computadora se realiza mediante un cable USB tipo B. Es importante destacar que el Arduino Uno puede ser alimentado tanto a través del cable USB como por una batería externa de 9 voltios, aceptando voltajes entre 7 y 20 voltios.
El diseño de referencia de hardware de esta placa se distribuye bajo una licencia Creative Commons Attribution Share-Alike 2.5 y está disponible en el sitio web de Arduino. Asimismo, los archivos de diseño y producción de algunas versiones del hardware también están accesibles.

La elección del nombre "Uno" proviene del italiano, que significa lo mismo que en español, y se seleccionó para marcar el lanzamiento inicial del software Arduino. La placa Uno es la primera de una serie de placas Arduino que se basan en la comunicación a través de USB. La versión 1.0 del IDE de Arduino fue una versión de referencia importante para Arduino, que con el tiempo ha evolucionado a nuevas versiones. El microcontrolador ATmega328 que viene en la placa Uno se entrega preprogramado con un cargador de arranque, lo que facilita la carga de nuevo código sin la necesidad de utilizar un programador de hardware externo.

## **Características técnicas**

- Microcontrolador: Microchip ATmega328P6
- Voltaje de funcionamiento: 5 voltios
- Rango de voltaje de entrada: 7 a 20 voltios
- Pines de E/S digitales: 14 (de los cuales 6 proporcionan salida PWM)
- Pines de entrada analógica: 6
- Corriente máxima DC por Pin de E/S: 20 mA
- Corriente máxima CC para Pin de 3.3V: 50 mA
- Memoria Flash: 32 KB de los cuales 0.5 KB son utilizados por el gestor de arranque
- SRAM: 2 KB
- EEPROM: 1 KB
- Velocidad del reloj: 16 MHz
- Longitud: 68.6mm
- Ancho: 53,4mm
- $\bullet$  Peso: 25g

Pines

Funciones generales de pin

- LED: Proporcina un LED que se controla mediante el pin digital 13. Cuando el pin tiene un valor alto, el LED se enciende; cuando el pin esta bajo, se apaga.
- VIN: Es el voltaje de entrada a la placa Arduino/Genuino cuando se utiliza una fuente de alimentación externa, no los 5 voltios de la conexión USB u otra fuente de alimentación regulada. Puede suministrar voltaje a través de este pin o acceder a él si se suministra voltaje a través del conector de alimentación.
- 5V: Proporciona un voltaje regulado de 5V desde el regulador en el tablero. La placa puede ser alimentada mediante el conector de alimentación de CC (7-20 V), el conector USB (5V) o el pin VIN de la placa (7-20V). El suministro de voltaje a través de los pines de 5V o 3.3V evita el regulador y puede dañar la placa.
- 3V3: Suministra un voltaje de 3.3V generado por el regulador de la placa. El consumo máximo de corriente es de 50 mA.
- GND: Son los pines de tierra, utilizados para cerrar circuitos eléctricos.
- IOREF: Este pin proporciona el voltaje de referencia con el que funciona el microcontrolador de la placa Arduino/Genuino. Un blindaje configurado correctamente puede leer el voltaje del pin IOREF y seleccionar la fuente de alimentación adecuada o permitir que los traductores de voltaje en las salidas funcionen con 5V o 3.3V.
- Reset: Es utilizado para agregar un botón de restablecimiento a los proyectos que necesiten reiniciar el microcontrolador.

#### **Funciones especiales de pin**

Cada uno de los 14 pines digitales y 6 pines analógicos del Arduino Uno puede ser utilizado como entrada o salida, permitiendo diferentes funciones mediante las pinMode(), digitalWrite() y digitalRead(). Estos pines operan a un voltaje de 5 voltios y pueden proporcionar o recibir hasta 20 mA bajo condiciones recomendadas de funcionamiento. Cabe mencionar que cada pin tiene una resistencia de pull-up interna de 20-50 kohm, aunque por defecto, esta función está desconectada.

Es importante destacar que se debe tener precaución y no exceder un valor máximo de 40 mA en ningún pin de E/S para evitar daños permanentes al microcontrolador. Además, el Arduino Uno está equipado con 6 entradas marcadas, identificadas como A0 a A5, y cada una de ellas ofrece una resolución de 10 bits, lo que significa que pueden representar 1024 valores diferentes. De manera predeterminada, estas entradas miden voltajes desde tierra hasta 5 voltios.

En el caso de que se requiera un rango diferente para las mediciones realizadas, es posible modificar el extremo superior del rango utilizando el pin AREF y la función analogReference().

Además, algunos pines tienen funciones especializadas:

Serie/UART: Los pines 0 (RX) y 1 (TX) se utilizan para recibir (RX) y transmitir (TX) datos en serie TTL. Estos pines están conectados al chip serial ATmega8U2 USB a TTL.

Interruptores externos: Los pines 2 y 3 se pueden configurar para activar una interrupción en un valor bajo, un borde ascendente o descendente, o un cambio de valor.

PWM (modulación de ancho de pulso): Los pines 3, 5, 6, 9, 10 y 11 pueden proporcionar una salida PWM de 8 bits utilizando la función analogWrite().

SPI (interfaz periférica en serie): Los pines 10 (SS), 11 (MOSI), 12 (MISO) y 13 (SCK) permiten la comunicación SPI utilizando la biblioteca SPI.

TWI (interfaz de dos cables)/I²C: El pin A4 o SDA y el pin A5 o SCL admiten la comunicación TWI utilizando la biblioteca

Wire.AREF (referencia analógica): voltaje de referencia para las entradas analógicas.

#### **Comunicación**

El El Arduino/Genuino Uno dispone de diversas opciones para la comunicación con una computadora, otra placa Arduino/Genuino o microcontroladores adicionales. El microcontrolador ATmega328 permite la comunicación serial UART TTL (5V) a través de los pines digitales 0 (RX) y 1 (TX). Además, el ATmega16U2 en la placa habilitada la comunicación serie mediante USB, apareciendo como un puerto virtual en el software de la PC. El firmware 16U2 utiliza controladores USB COM estándar, lo que significa que no son necesarios controladores externos en la mayoría de los casos. Sin embargo, en Windows, podría requerirse un archivo .inf.

El software Arduino (IDE) incluye un monitor en serie que facilita el envío y recepción de datos de texto hacia y desde la placa. Los LED RX y TX en la placa parpadean cuando se pierden datos desde o hacia la PC a través del chip serie USB y la conexión USB, a excepción de la comunicación serie con los pines 0 y 1, que no involucran el chip serie USB. Además, la biblioteca SoftwareSerial permite habilitar la comunicación en serie con cualquier pin digital del Arduino Uno.

#### **Arduino MEGA 2560**

El Arduino Mega 2560 es una placa de desarrollo basada en el microcontrolador ATmega2560. Posee 54 pines de entrada/salida digital (de los cuales 15 pueden usarse como salidas PWM), 16 pines de entrada moderna, 4 UARTs, un cristal de 16Mhz, conexión USB, conector para alimentación DC, conector ICSP y un botón de reseteo.Además, la placa Mega 2560 es compatible con la mayoría de los shields diseñados para Arduino UNO.

A diferencia de las placas anteriores que utilizaban el protocolo STK500 y un chip controlador USB a serie FTDI, el Arduino Uno se comunica a través de un Atmega16U2 (Atmega8U2 hasta la versión R2) programado como un adaptador USB a serie.

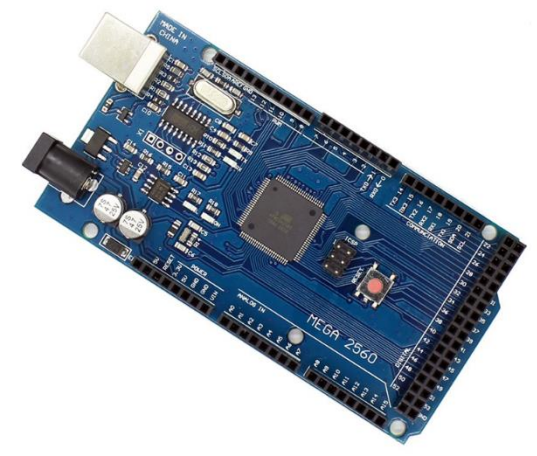

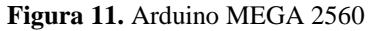

**Fuente:** [15]

#### **8.4.10. Fuente de alimentación**

Una fuente de alimentación es un dispositivo electrónico que suministra un voltaje constante a un circuito o dispositivo. Las fuentes de voltaje se utilizan para alimentar dispositivos electrónicos y circuitos de potencia.

#### **8.5.Impresión en 3 dimensiones.**

La impresión 3D, también llamada fabricación aditiva (inglés), es una familia de procesos que producen objetos agregando material en capas que corresponden a sucesivas secciones transversales de un modelo 3D. Las aleaciones de plástico y metal son los materiales más utilizados para la impresión 3D, pero se puede utilizar casi cualquier cosa, desde hormigón hasta tejido vivo [16].

#### **8.5.1. Campos donde se utiliza la impresión en 3D**

**Prototipos. -** La impresión 3D se ha utilizado durante mucho tiempo para crear rápidamente prototipos, maquetas de montaje y modelos de presentación.

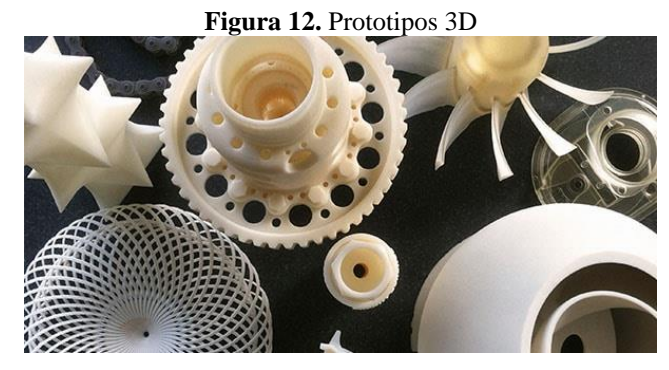

**Fuente:** [16]

Partes Ligeras. - La eficiencia del combustible y las emisiones reducidas están impulsando la necesidad de piezas livianas creadas a través de la impresión 3D para aplicaciones aeroespaciales y automotrices.

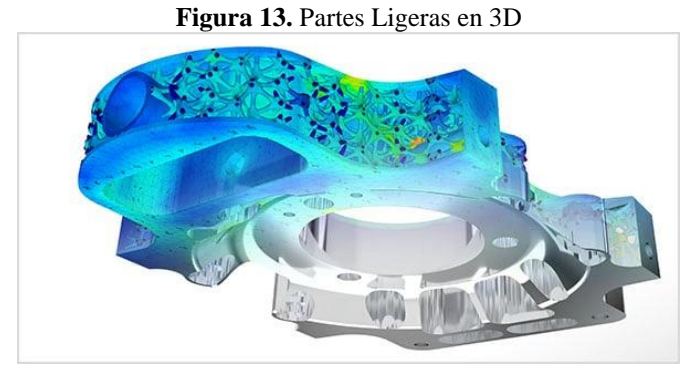

**Fuente:** [16]

**Productos Funcionalmente Mejorados. -** La impresión 3D elimina muchas de las limitaciones impuestas por los procesos de fabricación tradicionales que impiden que los ingenieros diseñen para lograr un rendimiento óptimo.

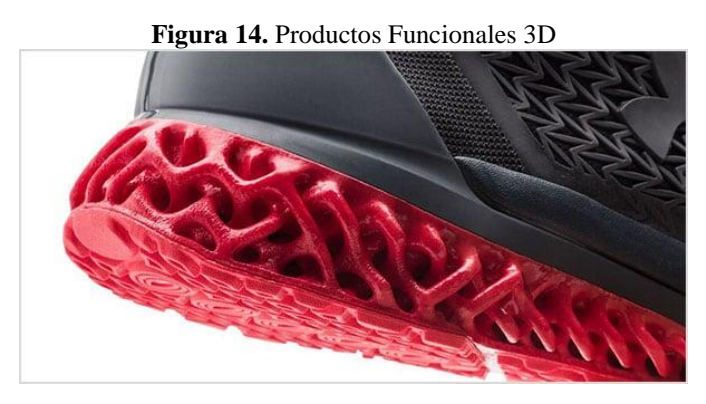

**Fuente:** [16]

**Implantes Médicos Personalizados. -** Para lograr la osteointegración, los fabricantes utilizan la impresión 3D para controlar con precisión la porosidad de la superficie para replicar mejor la estructura ósea real.

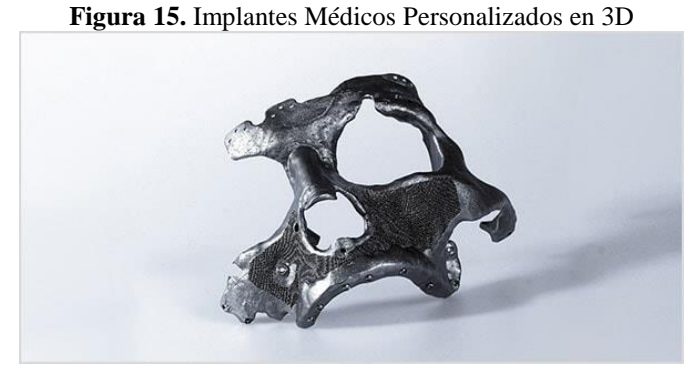

**Fuente:** [16]

**Herramientas, Plantillas y Recursos. -** Las herramientas y los accesorios de mecanizado de compuestos impresos en 3D son generalmente más baratos y rápidos de producir, y los insertos enfriados adecuadamente para moldes de inyección pueden reducir drásticamente los tiempos de producción.

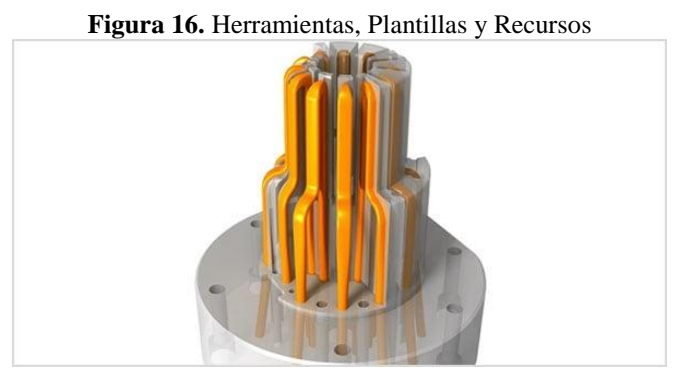

**Fuente:** [16]

**Patrones de Fundición de Metales. -** La impresión 3D combinada con la fundición de metales equipara la producción de piezas de diseño generativo con la fabricación tradicional comprobada de grandes objetos metálicos.

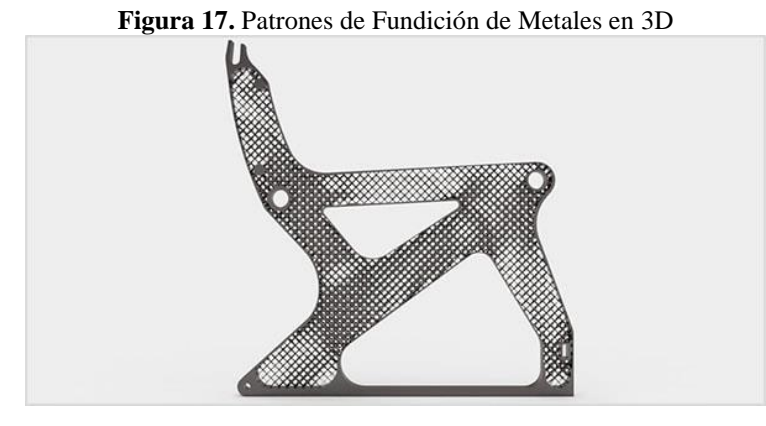

**Fuente:** [16]

#### **9. PREGUNTAS CIENTIFICAS O HIPOTESIS**

¿Podrá este módulo didáctico de tres ejes clasificar objetos por su forma, con la utilización de visión artificial?

# **10. METODOLOGÍA Y DISEÑO EXPERIMENTAL**

En la realización del presente proyecto se empleó el método cualitativo, ya que permitió obtener un mejor conocimiento de los procesos en el reconocimiento de objetos por su forma con la utilización de visión artificial. Además, se utilizó investigación aplicada ya que se utilizará para mejorar la calidad y eficiencia de los procesos existentes acerca del reconocimiento de objetos utilizando visión artificial.

#### **10.1. Descripción del Proyecto**

Al investigar información acerca del reconocimiento de objetos utilizando visión artificial, se encontró que, esto se lo puede hacer por medio de reconocimiento de patrones, vectores propios, redes neuronales algoritmo de SIFT. Y en lo referente a proceso de movilidad del dispositivo existen: brazos robots con varios grados de libertad, mesa cartesiana en 3 ejes sin grados de libertad.

Servo motores y motores a pasos para el movimiento del dispositivo, cámara para el reconocimiento de figuras utilizando librearías de OpenCV en Pythony así, también se analizó Arduino para la codificación del código y para el control de los motores a paso en una mesa en 3

dimensiones en donde estará ubicado el dispositivo integrado con la cámara que será el encargado de reconocer el objeto por su forma.

# **10.2. Diseño del módulo de reconocimiento de objetos utilizando Visión Artificial.**

De acuerdo a la información obtenida de varias fuentes bibliográficas se procedió a integrar una cámara web, finales de carrera, perfiles de aluminio en conjunto con una Raspberry Pi 4 de 8 gigas de RAM.

Este diseño se lo realizó en Solid Works versión estudiantil en donde la licencia es gratis, como se aprecia en la figura 12.

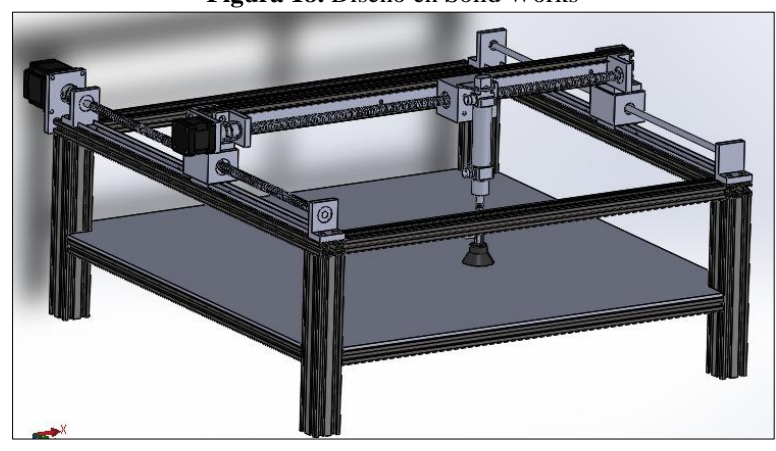

**Figura 18.** Diseño en Solid Works

**Fuente:** [Propia]

## **10.3. Diseño mecánico**

Se consideró los perfiles de aluminio debido a que es un material liviano y resistente, además, no se procedió a la soldadura de los perfiles, ya que se consideró hacer una estructura desarmable para posteriores trabajos poder modificar la altura y el área de trabajo.

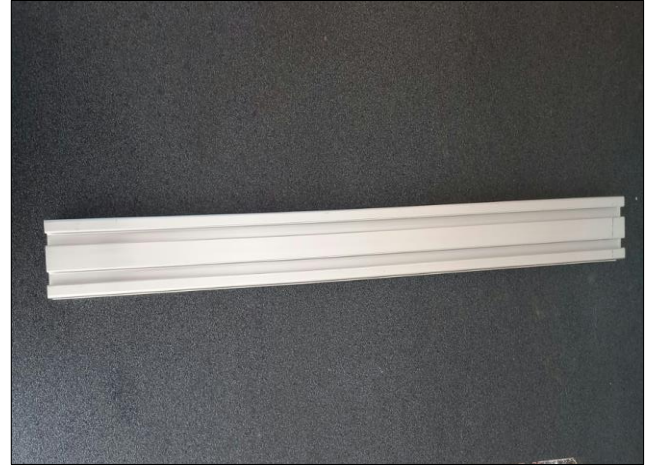

**Figura 19.** Perfiles de aluminio para la mesa cartesiana

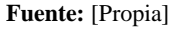

Para realizar toda la estructura se utilizó perfiles cuadrados de 20x20 milímetros panel bond, que es un panel constituido de aluminio, se utilizó este tipo debido a la flexibilidad, dureza y la anticorrosión que presenta el aluminio en el ambiente donde se desarrolló el presente trabajo.

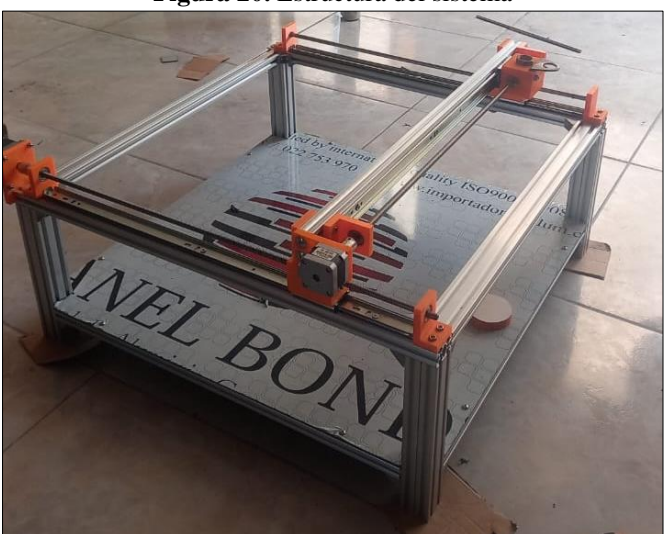

**Figura 20.** Estructura del sistema

**Fuente:** [Propia]

Para la transmisión del movimiento se utilizó un tornillo sin fin que se lo conoce como husillo, ya que este permite poder realizar movimientos con mayor precisión y tiene mayor resistencia en comparación con bandas que también se utilizan para transmitir el movimiento y el mantenimiento es menor que las correas o bandas que se usan para el movimiento.

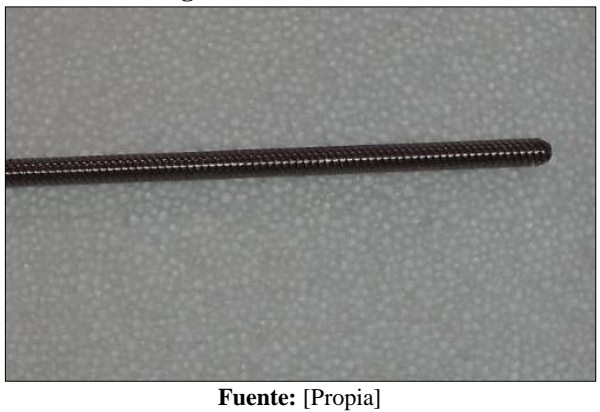

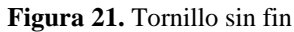

Se utilizó acoples flexibles para transferir el torque del motor a pasos hacia el tornillo sin fin.

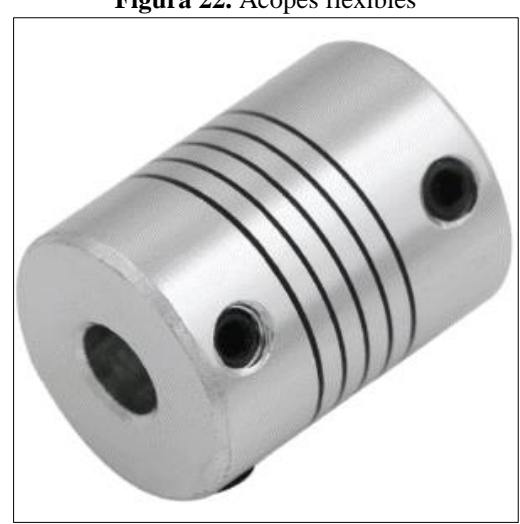

**Figura 22.** Acopes flexibles

**Fuente:** [Propia]

Para permitir el recorrido se utilizó una varilla rígida lisa de acero cromado, para evitar la corrosión y esta varilla permite el deslizamiento del sistema en el eje x.

**Figura 23.** Varilla rígida lisa

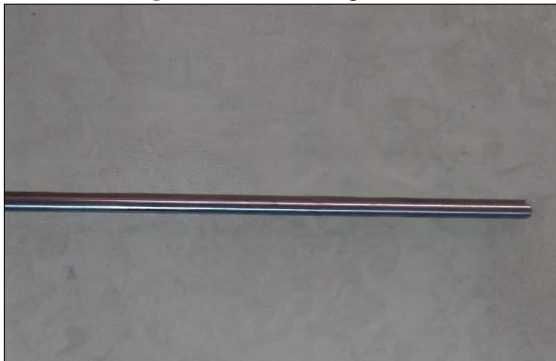

**Fuente:** [Propia]

Se experimentó con rieles telescópicos debido a que no se encontró guías lineales para el deslizamiento del sistema en los ejes x e y, la elección de estos rieles fue debido a que soportan cargas hasta de 19 kg.

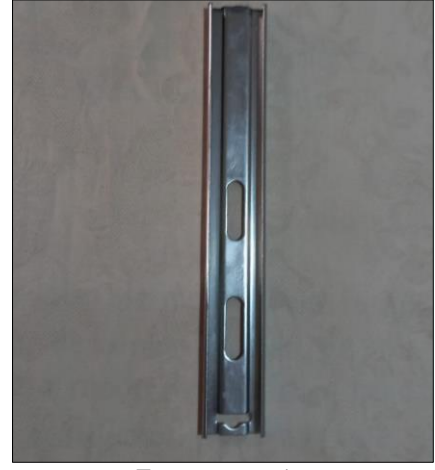

**Figuras 24.** Rieles telescópicos

**Fuentes:** [Propia]

Para el movimiento en el eje z se utilizó un cilindro neumático de doble efecto, ya que este permitirá controlar el movimiento en el eje z por medio de electroválvulas controladas por un módulo de dos relés para Arduino, esto integrado a una ventosa que será la encargada de manipular el objeto.

**Figura 25.** Sistema de movimiento en el eje z

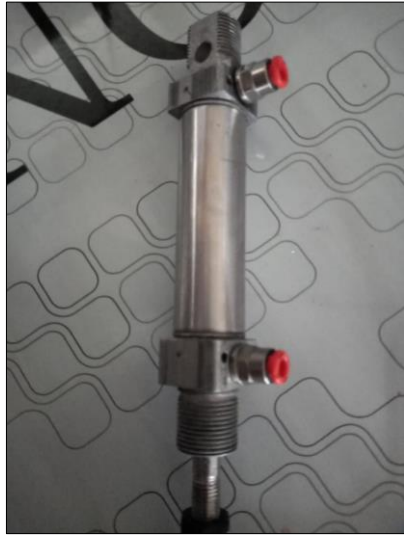

**Fuente:** [Propia]

# **10.3.1. Control**

Para la parte de control de los motores se utilizó un microcontrolador Arduino UNO, Raspberry Pi y drivers para controlar los motores a pasos. Este proceso de control se lo hizo por medio de código que se lo desarrollo en el entorno de trabajo IDE de Arduino, teniendo en cuenta las variables como el número de paso del motor a recorrer, la comunicación que se dará entre la Raspberry y Arduino como entrada y como salida tren de pulsos enviados a los drivers.

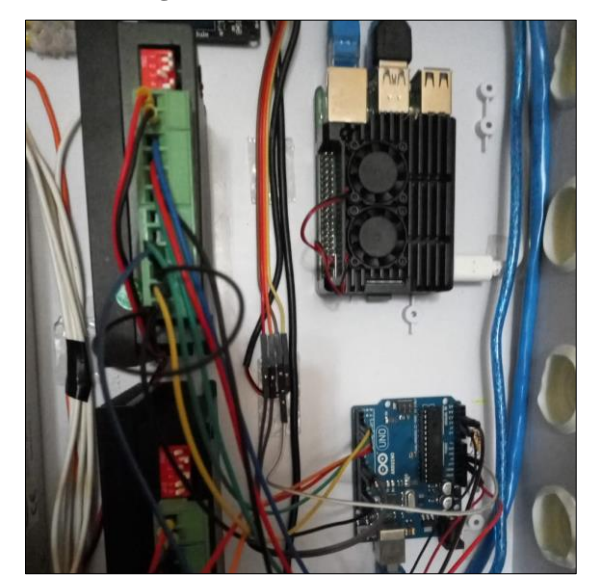

**Figura 26.** Control del sistema

**Fuente:** [Propia]

#### **10.3.2. Reconocimiento**

El reconocimiento se lo realizó por medio de una cámara web, la Raspberry Pi y el escenario donde estará el objeto y la fuente de luz. Todo este proceso se lo realizó en Python por medio de las librerías de OpenCV, ya que estas librerías permiten el procesamiento de imágenes.

**Figura 27.** Reconocimiento

**Fuente:** [Propia]

# **10.4. Implementación del Sistema.**

El sistema completo se lo puede apreciar en la figura 22, teniendo en cuenta todas las consideraciones hechas en el diseño de la misma.

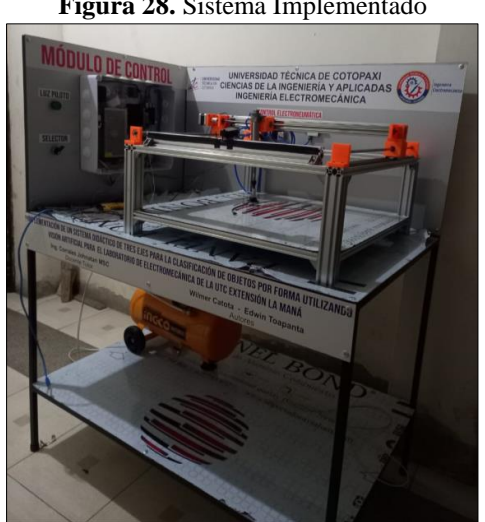

**Figura 28.** Sistema Implementado

**Fuente:** [Propia]

Para la realización de la programación se utilizó Arduino para la inicialización por medio del control de los motores y movimiento de los ejes en la mesa, a continuación de describe el código del programa:

//Declaración de variables para inicio de eje x

int lecturafcx  $=$  A2;

int voltajefcx;

float vfcx;

int x,w=10000;

int driver $DIR23 = 2$ ;

int driverPUL23 = 3;

//Declaración de variables para posicinar ejex lierando final de carrera

int x1,  $auxx=150$ ;

//Declaracion de variables para inicio de eje y

int lecturafcy  $= A3$ ;

int voltajefcy;

float vfcy;

int y,v=8000;

int driverDIR17 = 4;

int driverPUL17 =  $5$ ;

//Declaracion de variables para posicionamiento central de eje y al inicio

int y1, auxy=5500;

//Variables para control de electrovalvulas

int cilindro  $= 9$ ;

int ventosa  $= 10$ ;

void setup() {

//Establecimiento de entradas y salidas para inicio de eje x

Serial.begin(9600);

pinMode(lecturafcx, INPUT);

pinMode(driverDIR23, OUTPUT);

pinMode(driverPUL23, OUTPUT);

```
 //Establecimiento de entradas y salidas para inicio de eje y
 pinMode(lecturafcy, INPUT);
  pinMode(driverDIR17, OUTPUT);
  pinMode(driverPUL17, OUTPUT);
  //Establecimiento de salidas para cilindro y ventosa
  pinMode(cilindro, OUTPUT);
  pinMode(ventosa, OUTPUT);
  digitalWrite(cilindro,HIGH);
  digitalWrite(ventosa, HIGH);
}
void inicio(){
  //Posicionamiento del eje x
 for(x ; x \le w; x++){
  voltajefcx = analogRead(lecturafcx);
 vfcx = (5.*voltajefcx)/1023.;
Serial.print(vfcx);
 if(vfcx \leq 3){
   digitalWrite(driverDIR23, HIGH);
   digitalWrite(driverPUL23, HIGH);
   delayMicroseconds(1500);
   digitalWrite(driverPUL23, LOW);
   }
if(vfcx>=4) digitalWrite(driverPUL23, LOW);
   delay(500);
   x=w;
  for(x1 ; x1 <= auxx; x1 + + \{ digitalWrite(driverDIR23, LOW);
   digitalWrite(driverPUL23, HIGH);
   delayMicroseconds(1500);
   digitalWrite(driverPUL23, LOW);
```

```
}
}
}
 delay(100);
```
}

//Posicionamiento del eje y

```
for(y; y <= v; y + + \{ voltajefcy = analogRead(lecturafcy);
 vfcy = (5.*voltagefcy)/1023.; Serial.print(vfcy);
 if(vfcy \leq 3){
   digitalWrite(driverDIR17, LOW);
   digitalWrite(driverPUL17, HIGH);
   delayMicroseconds(1500);
   digitalWrite(driverPUL17, LOW);
 }
 if(vfcy>=4){ } digitalWrite(driverPUL17, LOW);
   delay(1000);
   y=v; 
  for(y1 ; y1 <= auxy; y1 + + \{ digitalWrite(driverDIR17, HIGH);
   digitalWrite(driverPUL17, HIGH);
   delayMicroseconds(1500);
   digitalWrite(driverPUL17, LOW);
  }
  } 
}
```
void cuadrado(){ delay(500); digitalWrite(cilindro, LOW);//Los reles se activan por pulso negativo digitalWrite(ventosa, LOW); delay(1000); digitalWrite(cilindro, HIGH);// delay(1000);

```
for(int pcx=0; pcx <= 4000; pcx + +\}{
  digitalWrite(driverDIR23, LOW);
  digitalWrite(driverPUL23, HIGH);
  delayMicroseconds(1500);
  digitalWrite(driverPUL23, LOW); 
 }
```

```
 delay (100);
```

```
for(int pcy=0; pcy\leq=4000; pcy++){
 digitalWrite(driverDIR17, LOW);
 digitalWrite(driverPUL17, HIGH);
 delayMicroseconds(1500);
 digitalWrite(driverPUL17, LOW);
```

```
}
```

```
 delay(1000);
  digitalWrite(ventosa, HIGH);
  digitalWrite(cilindro, LOW);
  delay(1000);
  digitalWrite(cilindro, HIGH);
  delay(1000);
//---------Retorno------------------------------
for(int pcxr=0; pcxr\leq=4000; pcxr++){
   digitalWrite(driverDIR23, HIGH);
```

```
 digitalWrite(driverPUL23, HIGH);
```

```
 delayMicroseconds(1500);
   digitalWrite(driverPUL23, LOW); 
  }
  delay (100);
 for(int pcyr=0; pcyr\leq=4000; pcyr++){
   digitalWrite(driverDIR17, HIGH);
   digitalWrite(driverPUL17, HIGH);
   delayMicroseconds(1500);
   digitalWrite(driverPUL17, LOW); 
  }
  delay(100);
}
void circulo(){
  delay(500);
  digitalWrite(cilindro, LOW);//Los reles se activan por pulso negativo
  digitalWrite(ventosa, LOW);
 delay(1000);
 digitalWrite(cilindro, HIGH);//
  delay(1000);
```

```
for(int pcircx=0; pcircx \leq 4000; pcircx + +){
  digitalWrite(driverDIR23, LOW);
  digitalWrite(driverPUL23, HIGH);
  delayMicroseconds(1500);
  digitalWrite(driverPUL23, LOW); 
 }
 delay (100);
for(int pcircy=0; pcircy\leq=2000; pcircy++){
  digitalWrite(driverDIR17, LOW);
  digitalWrite(driverPUL17, HIGH);
  delayMicroseconds(1500);
```
digitalWrite(driverPUL17, LOW);

```
 delay(1000);
 digitalWrite(ventosa, HIGH);
 digitalWrite(cilindro, LOW);
 delay(1000);
 digitalWrite(cilindro, HIGH);
 delay(1000);
```
}

//----------Retorno-----------------------------

```
for(int pcircxr=0; pcircxr<=4000; pcircxr++){
   digitalWrite(driverDIR23, HIGH);
   digitalWrite(driverPUL23, HIGH);
   delayMicroseconds(1500);
   digitalWrite(driverPUL23, LOW); 
  }
  delay (100);
  for(int pcircyr=0; pcircyr<=2000; pcircyr++){
   digitalWrite(driverDIR17, HIGH);
   digitalWrite(driverPUL17, HIGH);
   delayMicroseconds(1500);
   digitalWrite(driverPUL17, LOW); 
  }
  delay(100); 
}
void rectangulo(){
```
 $delay(500);$  digitalWrite(cilindro, LOW);//Los reles se activan por pulso negativo digitalWrite(ventosa, LOW); delay(1000);

```
 digitalWrite(cilindro, HIGH);//
 delay(1000);
```

```
for(int precx=0; precx \leq 4000; precx + +){
   digitalWrite(driverDIR23, LOW);
   digitalWrite(driverPUL23, HIGH);
   delayMicroseconds(1500);
   digitalWrite(driverPUL23, LOW); 
  }
  delay (100);
 for(int precy=0; precy\leq=2000; precy++){
   digitalWrite(driverDIR17, HIGH);
   digitalWrite(driverPUL17, HIGH);
   delayMicroseconds(1500);
   digitalWrite(driverPUL17, LOW); 
}
```

```
 delay(1000);
 digitalWrite(ventosa, HIGH);
 digitalWrite(cilindro, LOW);
 delay(1000);
 digitalWrite(cilindro, HIGH);
 delay(1000);
```

```
//---------Retorno------------------------------
```

```
for(int precxr=0; precxr<=4000; precxr++){
   digitalWrite(driverDIR23, HIGH);
   digitalWrite(driverPUL23, HIGH);
   delayMicroseconds(1500);
   digitalWrite(driverPUL23, LOW); 
  }
  delay (100);
```

```
for(int precyr=0; precyr<=2000; precyr++){
   digitalWrite(driverDIR17, LOW);
   digitalWrite(driverPUL17, HIGH);
   delayMicroseconds(1500);
   digitalWrite(driverPUL17, LOW); 
  }
  delay(100);
}
int m=0;
void loop() {
```

```
if(m==0){
   if (Serial.available()>0){ 
     char option = Serial.read();
    if(option == '1'){
      inicio();
     m=1;
   } 
  }
 }
```

```
if(m==1){
 if(Serial.available()>0){
    char orden = Serial.read();
   if(orden == 'c'){
    cuadrado();
    m=2;
    }
   if(orden == 'o'){
     circulo();
    m=2;
```

```
 }
    if(orden == 'r'){
      rectangulo();
     m=2;
     }
    }
 } 
delay(2000); 
}
```
Para crear la interfaz se utilizó una Raspberry Pi, la cual permitirá realizar la detección de los objetos por medio de una cámara web, la codificación se muestra a continuación:

# Importacion de librerias

import cv2

import numpy as np

import serial, time

```
arduino = serial.Serial('/dev/ttyACM0', 9600, timeout=1)
```
time.sleep(2)

arduino.write(b'1')

#Aperura de la camara

cap=cv2.VideoCapture(0)

#Funcion para determinar las formas del objeto

def getContours(img):

contours, Hierarchy = cv2.findContours(img, cv2.RETR\_EXTERNAL,

```
cv2.CHAIN_APPROX_NONE)
```
for cnt in contours:

```
area =cv2.contourArea(cnt)
print(area)
if area>500:
       cv2.drawContours(frame, cnt, -1, (255, 0, 0), 3)
```

```
perimetro = cv2.arcLength(cnt, True)
```
x, y, w,  $h = cv2$ . bounding Rect(aprrox)

```
if objCorner == 3:
```
objectType = "Triangulo"

#ser.write(b"n")

```
elif objCorner == 4:
```
 $a$ specto = w/float(h)

if aspecto  $> 0.95$  and aspecto  $< 1.05$ :

objectType = "Cuadrado"

arduino.write(b"c")

arduino.close()

else:

objectType = "Rectangulo"

arduino.write(b"r")

arduino.close()

```
elif objCorner > 4:
```

```
objectType = "Circulo"
arduino.write(b"o")
arduino.close()
```
else:

```
objectType = "None"
```

```
cv2.rectangle(frame, (x, y), (x+w,y+h), (0, 255,0), 2)
                    cv2.putText(frame, objectType, (x+(w//2)-10, y+(h//2)-10),
cv2.FONT_HERSHEY_COMPLEX, 0.7, (0,0,255),2,cv2.LINE_AA)
```
#Bucle para aquiscion de imagen y aplicacion de tratamiento de imagen while True:

 $ret, frame = cap.read()$ 

imgGray = cv2.cvtColor(frame, cv2.COLOR\_BGR2GRAY)  $imgBur = cv2.GaussianBlur(imgGray, (7,7), 1)$ imgCanny = cv2.Canny(imgBlur, 50,50) getContours(imgCanny) cv2.imshow("Figuras geometricas", frame)

if cv2.waitKey(1)  $& 0xFF == ord('s')$ : ser.close() break

# **11. ANALISIS Y DISCUSIÓN DE LOS RESULTADOS**

De acuerdo a la figura 12 se puede apreciar como el módulo realizó la clasificación de objetos de acuerdo a su forma por medio del uso de visión artificial.

Se realizaron varias pruebas con diversos objetos de formas: triangular, rectangular, disco y cuadrada, con lo que se determinó los siguientes resultados como se aprecia en la tabla 4.

| $\tilde{\phantom{a}}$<br>Forma de l figura | $\mathbf{r}$<br>ັ<br><b>Ensayo</b> | Tiempo de reconocimiento |
|--------------------------------------------|------------------------------------|--------------------------|
|                                            |                                    | de la figura (s)         |
| Triangular                                 |                                    | 45.12                    |
|                                            | ∍                                  | 42.57                    |
|                                            | 3                                  | 40.01                    |
|                                            | 4                                  | 41.25                    |
|                                            |                                    | 42.36                    |

**Tabla 2.** Reconocimiento de una figura tipo triangular

**Fuente:** [Propia]

**Tabla 3.** Reconocimiento de una cuadrada tipo triangular

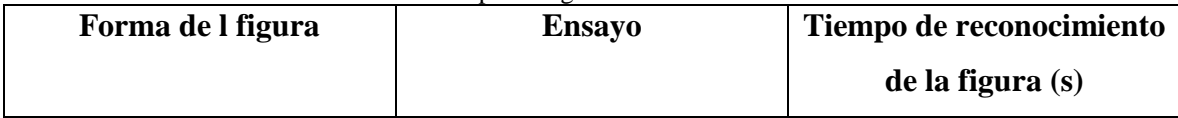

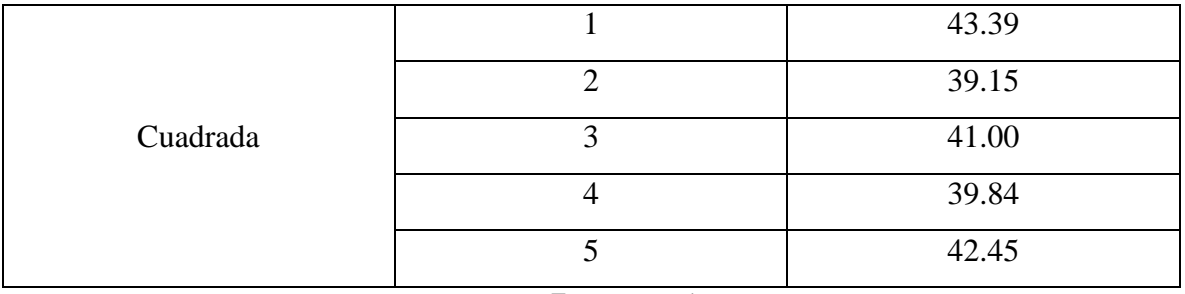

**Fuente:** [Propia

#### **Tabla 4.** Reconocimiento de una figura tipo Rectangular

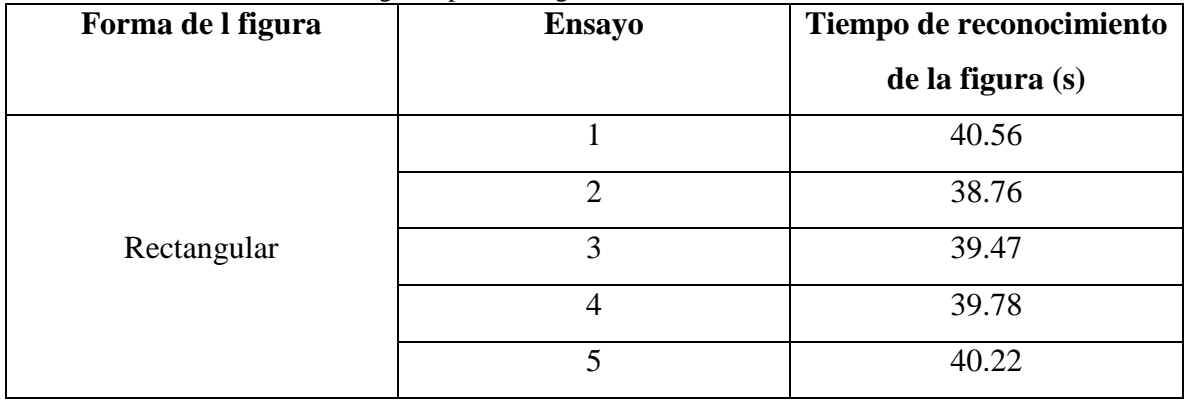

**Fuente: [**Propia]

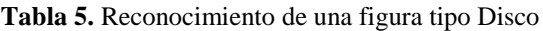

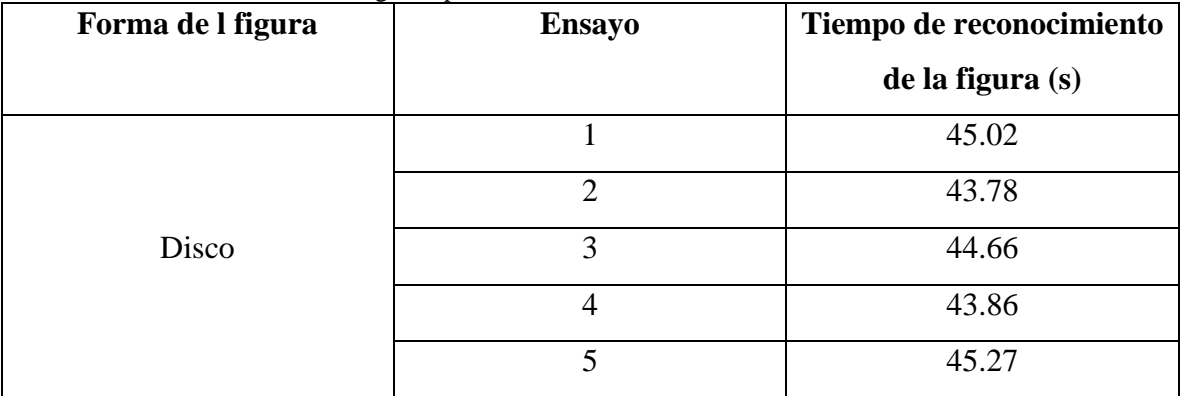

**Fuente:** [Propia]

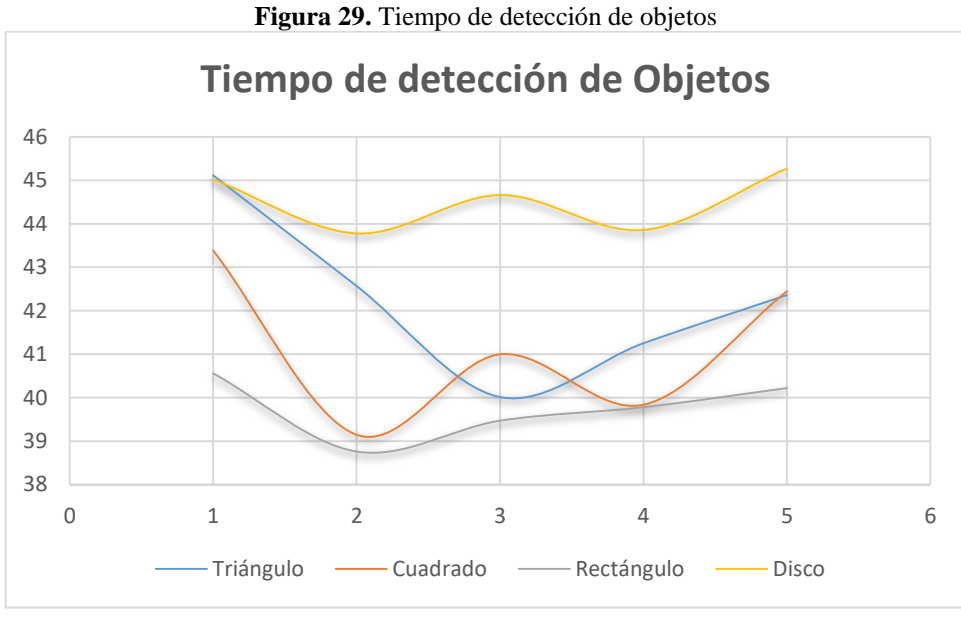

**Fuente:** [Propia]

# **12. IMPACTOS (TÉCNICOS, SOCIALES, AMBIENTALES O ECONÓMICOS)**

Con la implementación de este proyecto se simulará ambientes, en donde los estudiantes puedan realizar prácticas para el reconocimiento de imágenes por medio de visión artificial, con lo que los mismo desarrollarán una metodología de aprendizaje de manera activa en el proceso de educación. Por lo que el impacto de este proyecto será de carácter Social.

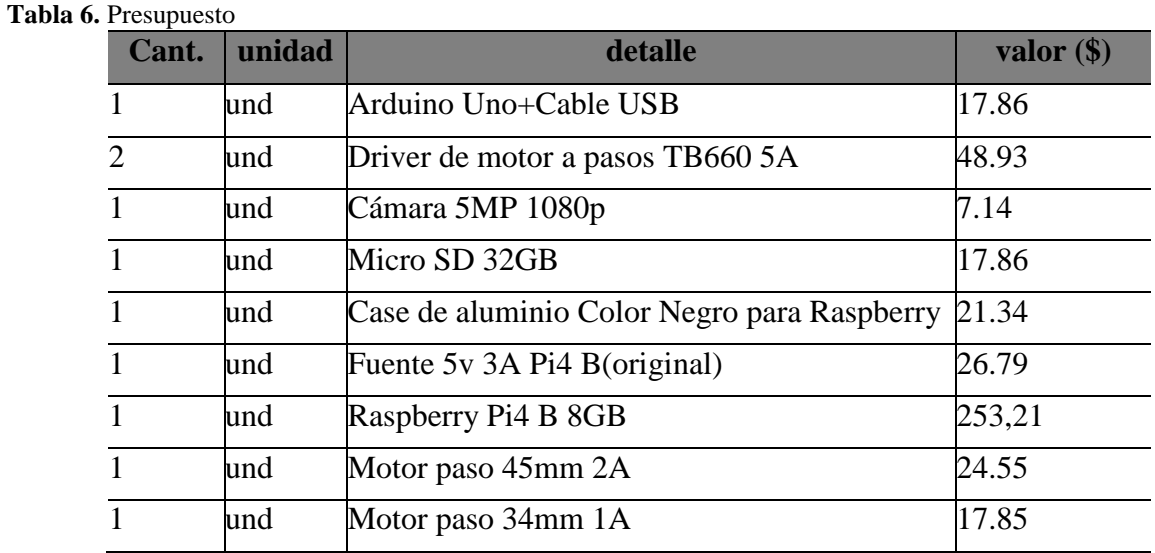

#### **13. PRESUPUESTO PARA LA PROPUESTA DEL PROYECTO**

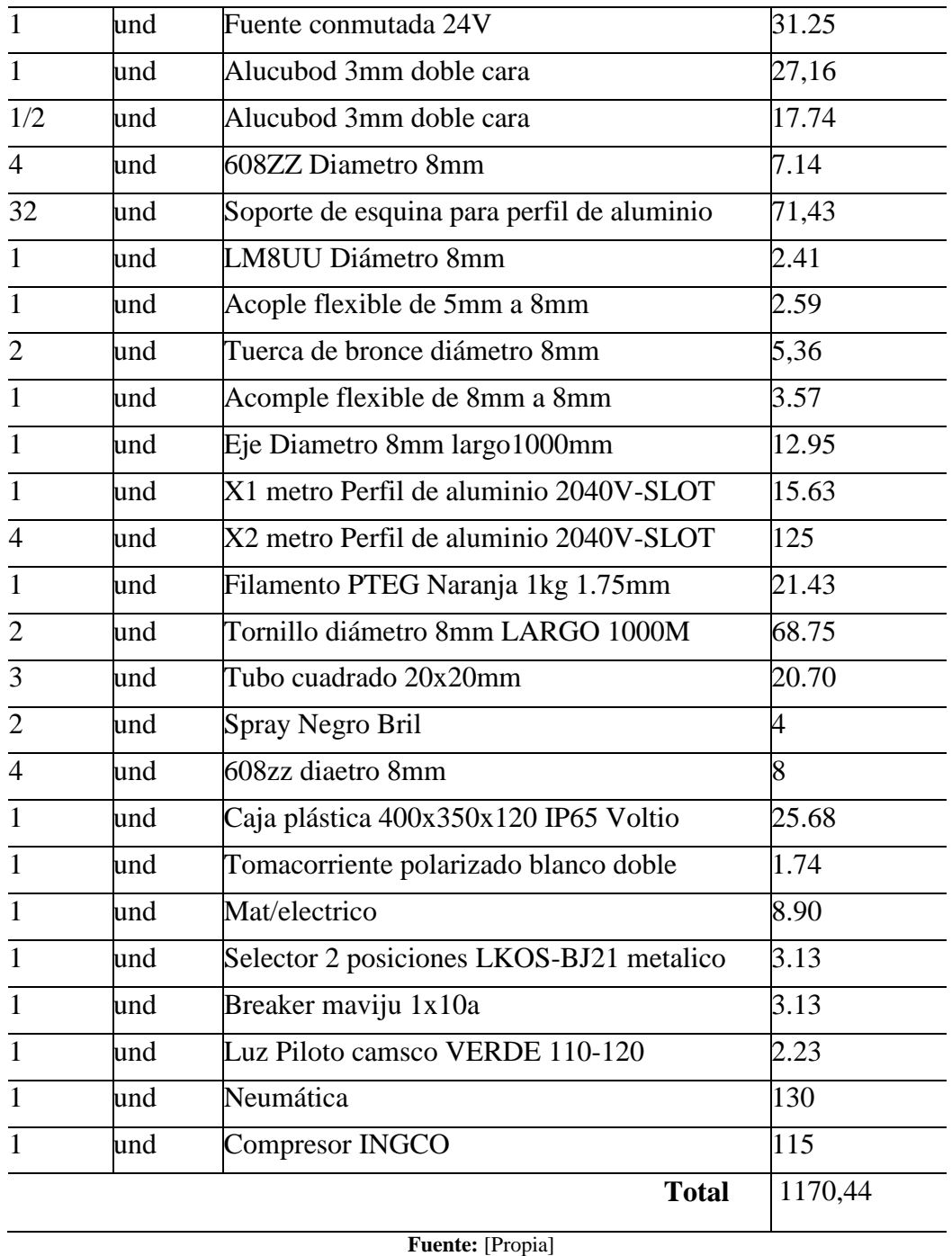

**Fuente:** [Propia]

# **14. CONCLUSIONES Y RECOMENDACIONES**

## **14.1. Conclusiones**

Se pudo revisar la información en diferentes fuentes bibliográficas, en donde se determinó que por medio de una cámara web, una Raspberry con la debida programación pueden lograr detectar

objetos por su forma. Para el entorno de trabajo se determinó el uso de una mesa cartesiana para el movimiento en 3 ejes.

Al realizar el diseño se tomó en cuenta consideraciones como la forma de la figura a detectar, el área de trabajo el espesor, peso de los objetos, los movimientos precisos del dispositivo que realizara la detección y por medio de la programación en Python con las librerías de OpenCV se pudo realizar el tratamiento digital de las imágenes, logrando el uso de visión artificial en el sistema.

Con la implementación del sistema se pudo realizar la detección de objetos de acuerdo a su forma, logrando que el sistema pueda reconocer elementos con formas de figuras geométricas cuadrado, rectángulo, círculo y triangulo. Con áreas mayores a 400 mm<sup>2</sup>.

## **14.2. Recomendaciones**

- Se recomienda un sistema operativo compatible con el procesamiento digital de imágenes que interactuarán con la Raspberry Pi.
- Para realizar detección de otro tipo de objetos se recomienda verificar la programación y modificarla para que pueda realizar la detección.
- Para el funcionamiento del cilindro actuador se debe establecer la presión en un rango de 40 a 56 PSI.

#### **15. BIBLIOGRAFIA**

[1] J. L. TINAJERO, L. A. ACOSTA, E. F. CHANGO, y J. F. MOYON, «Sistema de visión artificial para clasificación de latas de pintura por color considerando el espacio de color RGB», Sistema, vol. 41, n.o 08, 2020.

[2] S. M. H. Proaño, «Detección y clasificación de objetos en movimiento en espacios cerrados utilizando algoritmos de visión artificial», Investig. Tecnológica IST Cent. Téc., vol. 2, n.o 2, Art. n.o 2, dic. 2020, Accedido: 13 de junio de 2023. [En línea]. Disponible en: http://investigacionistct.ec/ojs/index.php/investigacion\_tecnologica/article/view/82

[3] A. O. O. Guevara, O. G. M. Guashima, J. L. P. Samaniego, y J. L. P. Rojas, «Interacción emocional de personas no videntes utilizando visión artificial.», Dilemas Contemp. Educ. Política Valores, jul. 2018, Accedido: 13 de junio de 2023. [En línea]. Disponible en: https://dilemascontemporaneoseducacionpoliticayvalores.com/index.php/dilemas/article/view/65 7

[4] R. J. C. Párraga, J. C. S. Saavedra, M. F. B. Andrade, y J. L. P. Cortez, «Programación con Matlab En La Enseñanza Del Cálculo Diferencial: Programming with Matlab in the Teaching of Differential Calculus», Rev. Científica Multidiscip. G-Nerando, vol. 3, n.o 2, Art. n.o 2, dic. 2022, Accedido: 14 de junio de 2023. [En línea]. Disponible en: https://revista.gnerando.org/revista/index.php/RCMG/article/view/51

[5] «GNU Octave», OCTAVA GNU. https://octave.org/index (accedido 14 de junio de 2023). [6] I. H. Pérez-Tavera, «Raspberry Pi», Vida Científica Bol. Científico Esc. Prep. No 4, vol. 9, n.o 17, Art. n.o 17, ene. 2021.

[7] Y. M. R. Cruz y W. D. T. Salamanca, «Diseño de robot cartesiano para procesos de segmentación y fenotipado de plantas con visión artificial».

[8] A. V. Betancourt, F. G. Ortíz, J. G. G. Reyes, y C. C. Martínez, «ROBOT CARTESIANO DE 3 GDL PARA INSPECCION DE ESFUERZOS RESIDUALES MEDIANTE PRINCIPIO DE FOTOELASTICIDAD», Pist. Educ., vol. 39, n.o 128, Art. n.o 128, feb. 2018, Accedido: 15 de junio de 2023. [En línea]. Disponible en: https://pistaseducativas.celaya.tecnm.mx/index.php/pistas/article/view/1150

[9] A. M. M. Tassinari, «Diseño de tornillo sinfín-corona del sistema de transmisión para máquina de ensayo de impacto por caída libre en materiales pé- treos», vol. 1, n.o 2, 2019.

[10] R. P. Guaraca Urgiles y J. F. Solorzano Idrovo, «Automatización de un robot cartesiano para un proceso de revestimiento en placas metálicas mediante soldadura dura», bachelorThesis, 2021. Accedido: 15 de junio de 2023. [En línea]. Disponible en: http://dspace.ups.edu.ec/handle/123456789/21119

[11] Á. A. Alarcón Pupiales, «Máquina universal de ensayos destructivos: Sistema móvil», B.S. thesis, 2018. Accedido: 15 de junio de 2023. [En línea]. Disponible en: http://repositorio.utn.edu.ec/handle/123456789/8561

[12] «TORT840 Tornillo sin fin p/impresora 3D 8mmx400mm con tuerca trapezoidal | Electronica R&CH», CORPORACIÓN R&CH, S.A. https://electronicarych.com/shop/product/tort840-tort840-tornillo-sin-fin-p-impresora-3d-8mmx400mm-con-tuerca-trapezoidal-13453 (accedido 15 de junio de 2023).

[13] «Motor paso a paso», Mecatrónica LATAM, 24 de abril de 2021. https://www.mecatronicalatam.com/es/tutoriales/motor/motores-electricos/motor-de-corrientecontinua/motor-paso-a-paso/ (accedido 14 de julio de 2023).

[14] C. Hernández-Rosales y J. R. Jiménez-Manríquez, «Diseño y construcción de un robot de ruedas con autoequilibrio para la enseñanza de control automático», Pädi Bol. Científico Cienc. Básicas E Ing. ICBI, vol. 10, n.o Especial4, Art. n.o Especial4, oct. 2022, doi: 10.29057/icbi.v10iEspecial4.9280.

[15] «Automatización de apertura y cierre de puertas».

[16] M. Castillo-Martínez, B. Carvajal-Gámez, y F. Gallegos-Funes, «Efectos en la resolución de servomotores con interfaz PWM por la generación de señales en microcontroladores», Res. Comput. Sci., vol. 147, pp. 89-98, dic. 2018, doi: 10.13053/rcs-147-7-8.

[17] I. R. Altamirano y M. H. Bolaños, «ROBOT MÓVIL MANIPULADOR PARA EL MANEJO DE MATERIALES CORROSIVOS», 2019.

[18] E. Díaz Ronceros, «Relevancia de la ejecución experimental de proyectos con microcontroladores en el aprendizaje de la ingeniería electrónica», Educación, vol. 29, n.o 56, pp. 48-72, 2020.

[19] M. V. Carrillo, «Introducción de Arduino», Vida Científica Bol. Científico Esc. Prep. No 4, vol. 9, n.o 17, Art. n.o 17, ene. 2021

## **16. ANEXOS**

**Anexo 1.** Datos personales del docente tutor

# DATOS PERSONALES

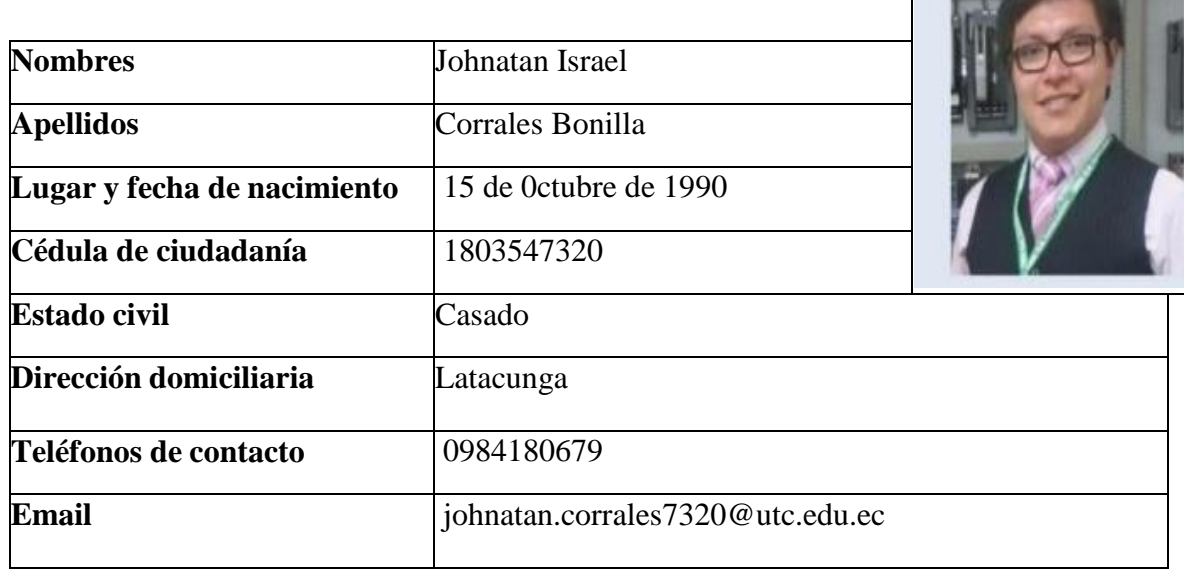

# **Estudios Realizados**

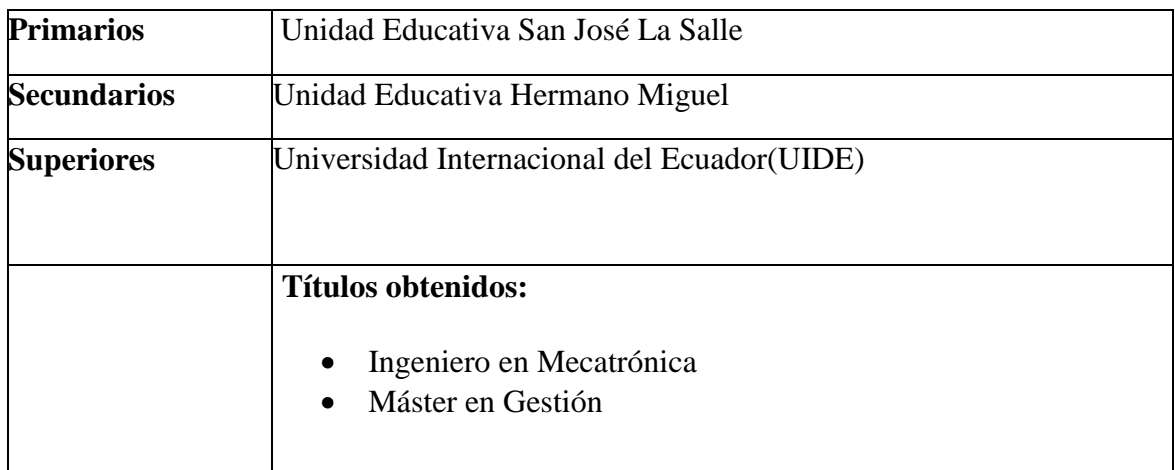

# **Idiomas**

- Español
- Inglés

# **Experiencia**

**Empresa: A&M Systems**

**Cargo**: Jefe del Departamento Técnico.

## **Funciones:**

- $\checkmark$  Diseño del cableado estructurado para la implementación de sistemas de seguridad.
- $\checkmark$  Diseño de un sistema de seguridad, con cámaras móviles y alarmas.
- $\checkmark$  Programación de controladores.
- $\checkmark$  Administración de sistemas, manejo de base de datos
- $\checkmark$  Control de calidad de sistemas implementados.
- $\checkmark$  Manejo de personal (4 personas) de mantenimiento.
- $\checkmark$  Jefe Inmediato: Miguel Espinoza.

Enero 2014 a Septiembre 2014

## **Empresa**: Novacero

**Cargo:** Pasantías Departamento de Proyectos, células innovadoras.

## **Funciones:**

- $\checkmark$  Asignación personal para las actividades de mantenimiento.
- $\checkmark$  Inspección de las actividades al final de cada ciclo laboral.
- $\checkmark$  Cierre de órdenes de mantenimiento a través del sistema, con informes de los procesos del día.
- $\checkmark$  Levantamiento de actividades específicas para cada mantenimiento, de acuerdo a los procesos que tengan percance.
- $\checkmark$  Levantamiento de inventario de repuestos necesarios para mantenimiento preventivo, realizando un plan de alternativas de compra de repuestos.
- $\checkmark$  Jefe Inmediato: Ing. Daniel Bonilla.

Enero 2013 a Mayo 2013

**Empresa:** SEIN S.A. (Emerson Process Management)

**Cargo:** Ingeniero en Proyectos y Servicios.

# **Funciones:**

- $\checkmark$  Poliducto Pascuales-Cuenca:
- $\checkmark$  Configuración en el sistema de control DeltaV
- $\checkmark$  Instrumentación y Control.
- $\checkmark$  Calibración de Instrumentos por AMS Suite
- $\checkmark$  Desarrollo de lógicas de Programación en el sistema de control DeltaV.
- $\checkmark$  Desarrollo de HMI.
- $\checkmark$  Diseño e integración del Panel View MAGELIS.
- $\checkmark$  Desarrollo Matriz Causa Efecto.
- $\checkmark$  Revisión de la filosofía de operación del PPC (Poliducto Pascuales Cuenca).
- Levantamiento de la red interzonas para comunicar el PPC.
- $\checkmark$  Integración con otros sistemas, comisionado de equipos, puesta en marcha, manejo de protocolos de red y comunicación industrial (HART, Profibus, Modbus, Devicenet, Ethernet/IP).
- $\checkmark$  Ingeniería de detalle con sistema DeltaV.
- $\checkmark$  Soporte técnico en el Centro de Servicios y Campo.
- $\checkmark$  Encargado de sistemas de las Terminales Cuenca y Troncal del PPC
- $\checkmark$  Líder de sistemas para Puesta en marcha en Poliducto Pascuales Cuenca.
- $\checkmark$  Integrador del sistema de control y SCADA en el Poliducto Pascuales Cuenca.

#### **Institución:** Universidad Técnica de Cotopaxi

#### **Cargo:** Docente Electromecánica

# **CÁTEDRAS:**

- $\checkmark$  Sistemas de Control Oleoneumático
- $\checkmark$  Mecánica de Fluidos
- Métodos Numéricos
- $\checkmark$  Física
- $\checkmark$  Proyectos de Ingeniería Electromecánica
- $\checkmark$  Jefe Inmediato: PhD. Yoandrys Morales
- $\checkmark$  Octubre 2021 hasta la actualidad

#### **REFERENCIAS**

**Empresa:** A&M Systems.

**Nombre:** Miguel Espinoza

**Cargo:** Gerente de Ventas

**Teléfono:** 0998139633 email: miguelespinoza@aymsystems.com.ec

**Empresa:** Sein

**Nombre:** Ing. Luis Gutiérrez

**Cargo:** Supervisor de Sistemas de Control

**Teléfono:** 0998029175 email: luis.gutierrez@sein.com.ec

**Empresa:** Producargo

**Nombre:** Freddy Campoverde

**Cargo:** Supervisor Instrumentación /Control/Eléctrico

**Teléfono:** 0999981037 email: fcampoverde@producargo.com

**Anexo 2.** Datos personales del estudiante Wilmer Catota

# **DATOS PERSONALES**

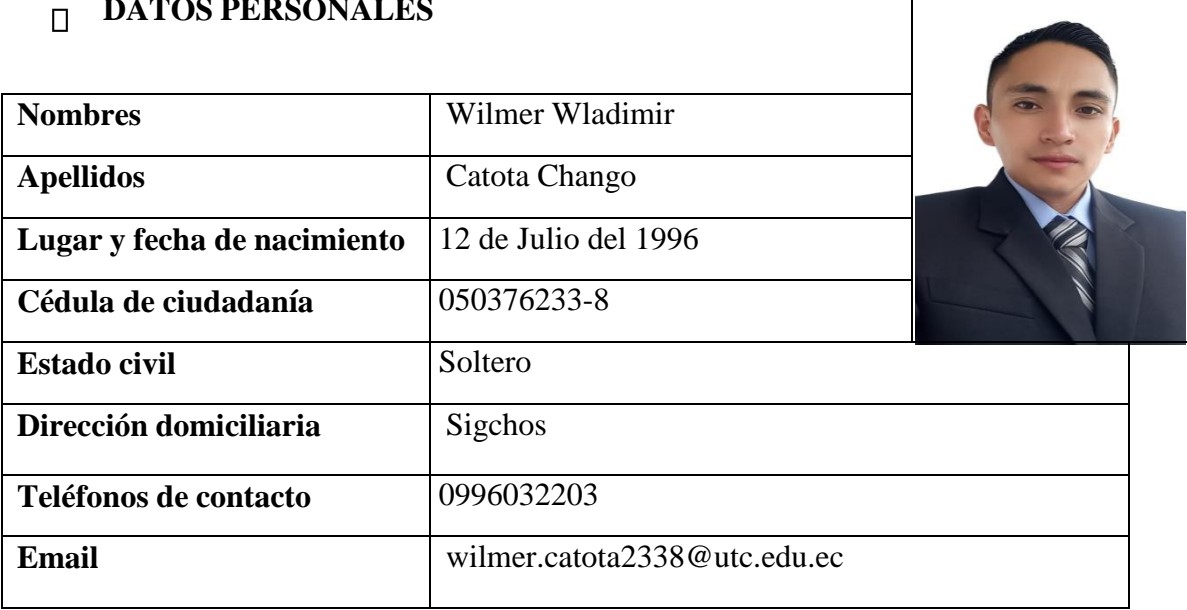

# **Estudios Realizados**

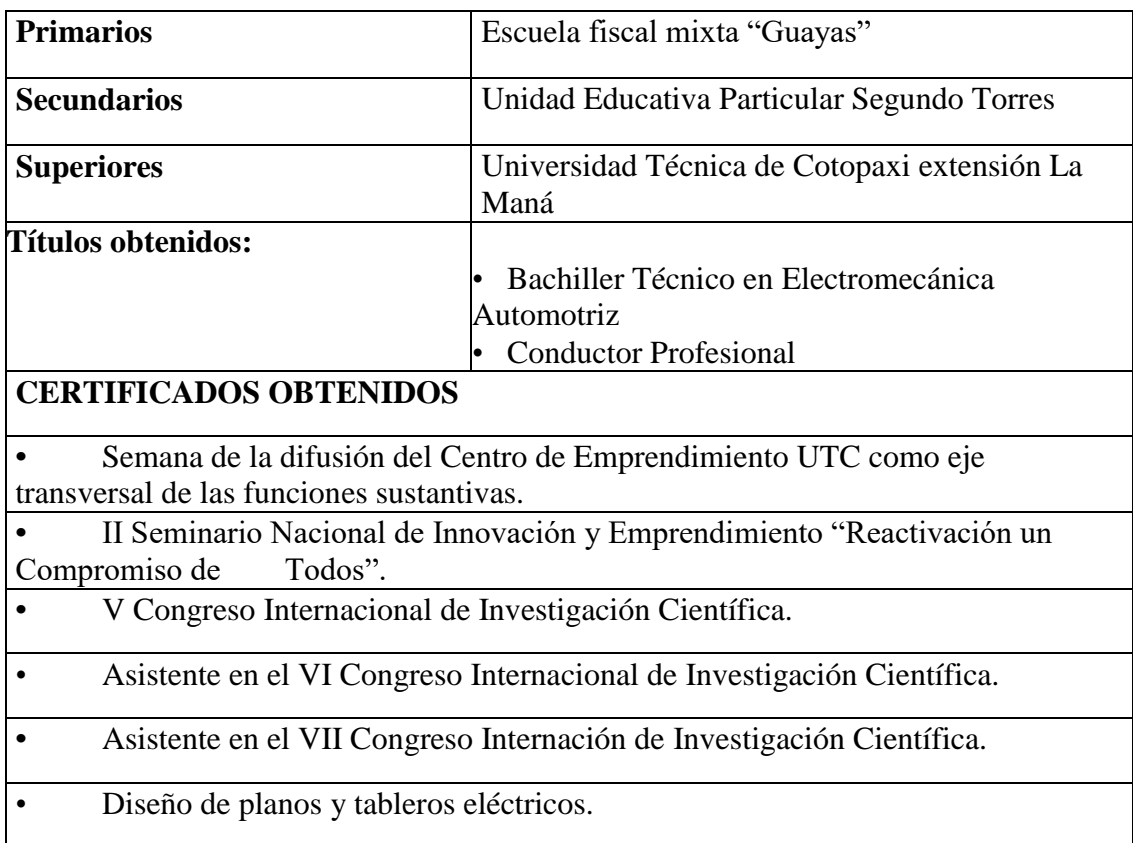
• Certificado en Paramédico, Auxiliar de Enfermería y Relaciones Humanas • Curso en Instalaciones Eléctricas

## **Idiomas**

- Español
- Inglés

**Anexo 3.** Datos personales del estudiante Edwin Toapanta

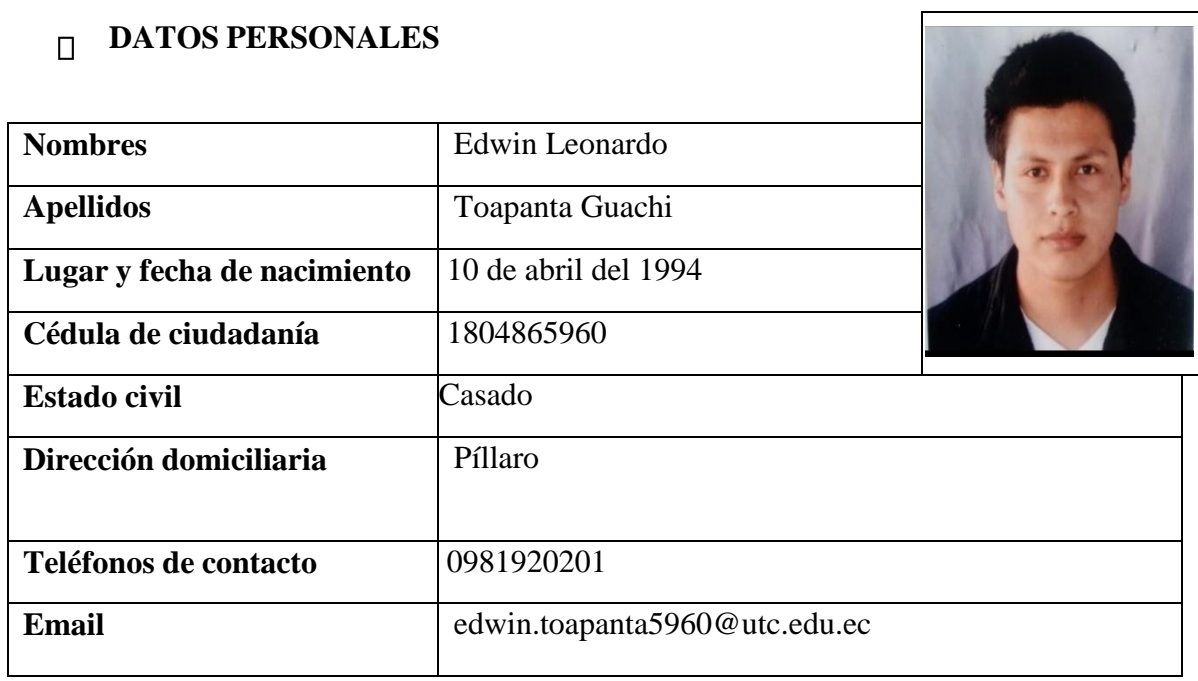

## **Estudios Realizados**

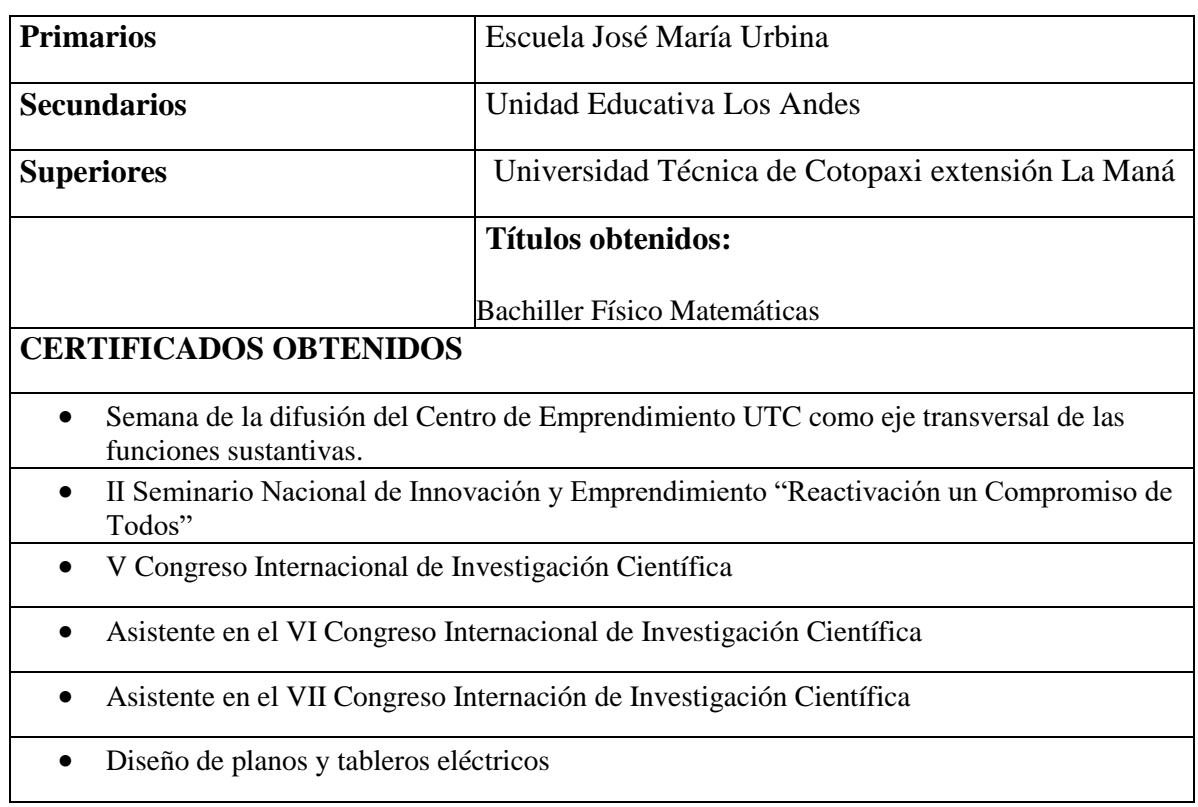

Certificado de soldadura e instalaciones eléctricas

## **Idiomas**

- Español
- Inglés

**Anexo 4.** Manual de funcionamiento de la máquina

# SISTEMA DIDÁCTICO CLASIFICADOR DE OBJETOS MEDIANTE VISION ARTIFICAL

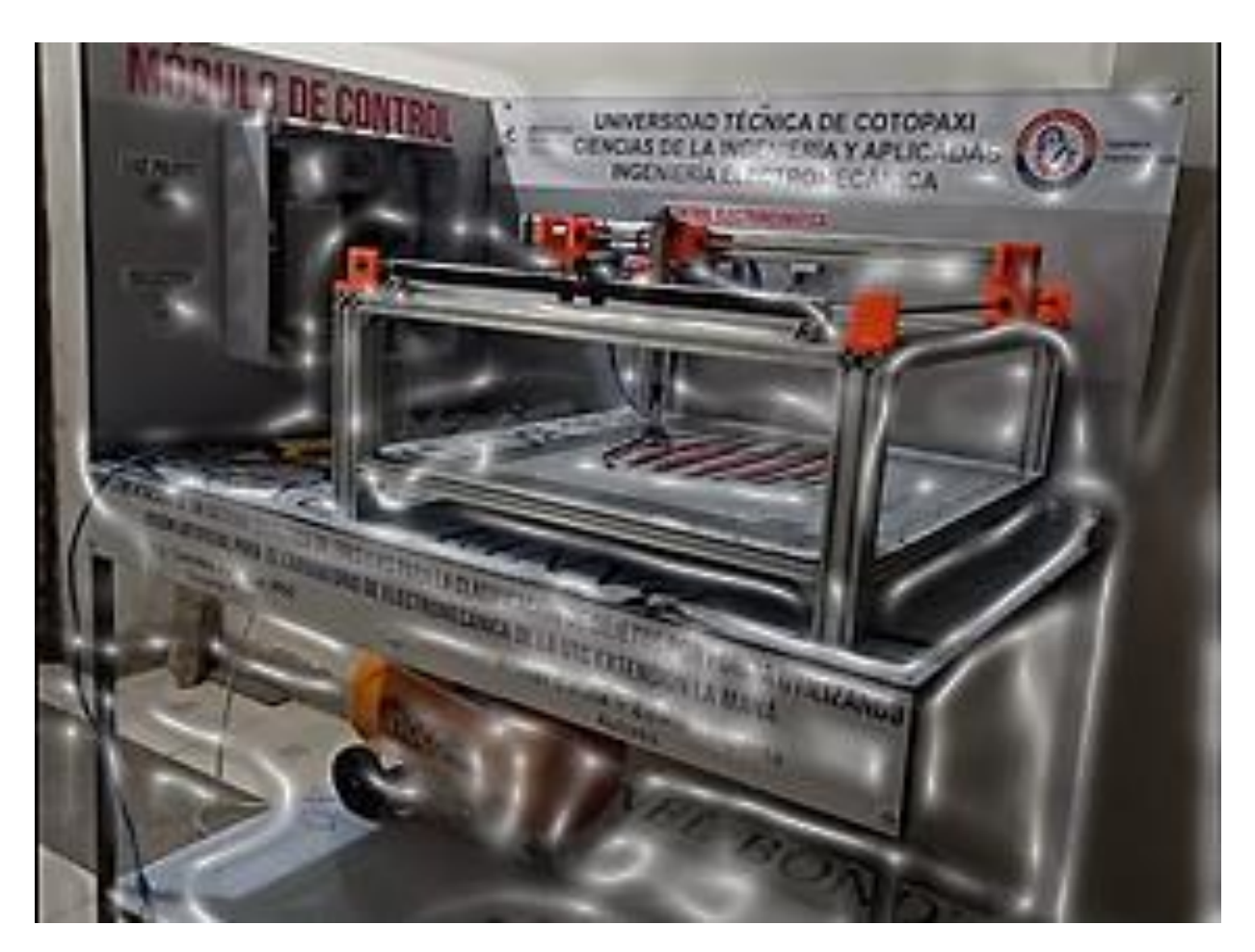

# Manual de Funcionamiento

## Índice

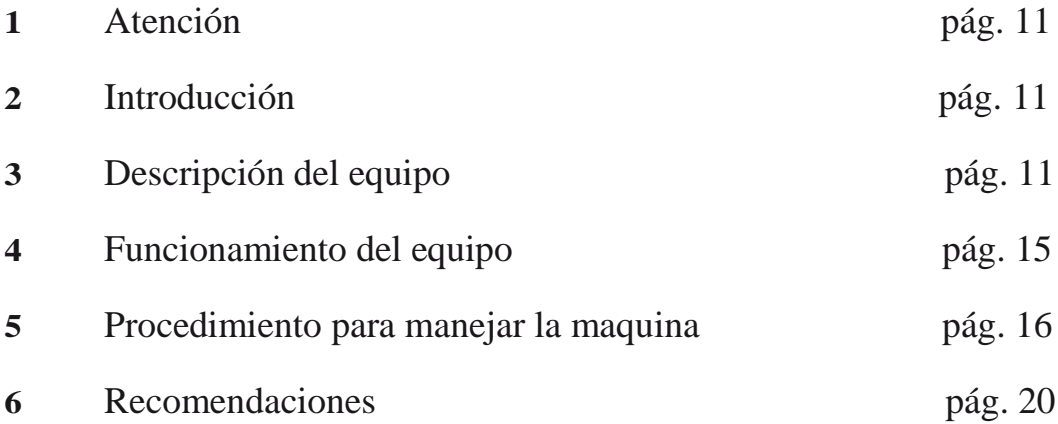

## **1. ATENCIÓN**

Antes de poner en marcha el equipo, deberá leer, tener en cuenta y cumplir en su totalidad todas las indicaciones descritas en este Manual.

Deberá conservarlo en un lugar seguro y accesible a todos los usuarios del equipo.

El equipo sólo debe ser puesto en funcionamiento y utilizado por personas instruidas en su manejo, y exclusivamente para ser utilizado en los fines previstos.

Así mismo, deberá tener en cuenta en la utilización de equipo de protección para la manipulación del sistema como para prevenir cualquier descarga eléctrica o algún impacto por objetos.

## **2. INTRODUCCIÓN**

El equipo que tiene en su poder pertenece a la familia de equipos que se emplean para la clasificación de objetos mediante el uso de visión artificial. Diseñado para resolver el problema de clasificación de objetos y conocer el proceso inmerso en la visión artificial.

El sistema fue construido como proyecto de titulación previo a la obtención del grado de ingeniero electromecánico por los estudiantes Edwin Toapanta y Wilmer Catota de la Universidad Técnica de Cotopaxi Extensión la Maná aplicando los conocimientos aprendidos y utilizando equipos de simulación para la comprobación del funcionamiento

para garantizar que el equipo cumpla con los requerimientos necesarios.El equipo está por tanto provisto de los siguientes elementos.

- Sistema clasificador de Objetos
- Manual de Funcionamiento

En este manual se describe el funcionamiento de los elementos de control y de fuerza que conforman la máquina clasificadora, a continuación se describe los pasos a seguir para su funcionamiento y puesta en marcha y se finaliza con las recomendaciones a seguir para el correcto uso del equipo.

## **3. DESCRIPCIÓN DEL EQUIPO**

## **SISTEMA DIDÁCTICO CLASIFICADOR DE OBJETOS POR VISIÓN ARTIFICIAL**

El sistema didáctico de clasificación de objetos es una máquina diseñada para clasificar objetos sin el uso de sensores tradicionales permitiendo reducir el empleo de un sensor por cada objeto, sino que con una sola cámara pueda reconocer un sinnúmero de objetos.

El sistema consta de las siguientes partes:

- $\triangleright$  Sistema mecánico
- $\triangleright$  Sistema neumático
- $\triangleright$  Sistema de control

#### **SISTEMA MECÁNICO**

El sistema mecánico consta de una mesa cartesiana construida con perfiles de aluminio de 20x40mm y fijadas con uniones tipo ángulo y tornillos hexagonales.

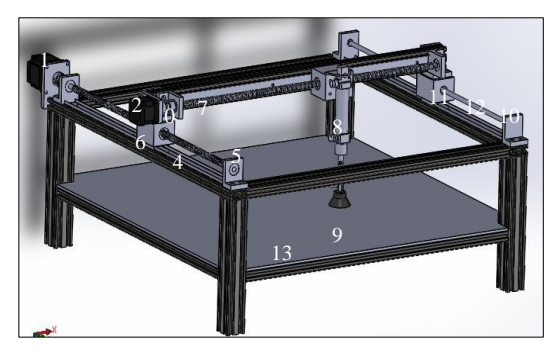

En la estructura mecánica se ubican los demás elementos mecánicos detallados a continuación:

- **0. Acople Flexible. -** Permite transmitir el eje del motor hacia el husillo.
- **1. Motor Nema23.-** Motor que realizara el movimiento en el eje X.
- **2. Motor Nema 17.-** Motor que permite realizar el movimiento en el eje Y.
- **3. Soporte de motor Nema 23 .-** son piezas que permite sujetar al motor con la estructura cartesiana.
- **4. Rieles telescópicos. -** son elementos que permiten el deslizamiento de la caja tuerca del husillo, además soporta la carga del eje Y.
- **5. Soporte de Husillo. -** es una pieza que permite sujetar el husillo al mismo tiempo permite girar al husillo mediante rodamientos incrustados en él.
- **6. Caja de turca de husillo. -** es una pieza móvil que sirve para transformar el movimiento circular del husillo en movimiento lineal.
- **7. Husillo del eje Y.-** es una pieza mecánica que sirve para transmitir el torque generado por los motores a pasos.
- **8. Cilindro neumático. -** es un actuador que permite realizar movimientos lineales con la acción de la fuerza del aire comprimido.
- **9. Ventosa. -** es un elemento que permite sujetar los objetos por succión.
- **10. Soporte de varilla lisa. -** es una pieza que sujeta a la varilla lisa del eje y para mantener estable los movimientos.
- **11. Caja de turca de deslizamiento.**  permite realizar el deslizamiento por la varilla lisa mediante rodamientos incrustados en su interior.
- **12. Varilla guía lisa. -** permite desplazar el eje X con mayor suavidad y también soporta la carga del eje Y.
- **13. Mesa o área de trabajo. -** es el lugar donde se ubica las piezas a clasificar y donde se posiciona los objetos de acuerdo a su forma.

El sistema mecánico está construido para soportar y mover cargas de alrededor de 200gr y desplazarse en 3 ejes (x,y,z).

El área de trabajo está delimitada por las siguientes medidas:

Eje  $x = 400$ mm

Eje  $y = 500$ mm

Eje  $Z = 50$ mm

Velocidad máxima de movimiento

20mm/seg

Peso total de sistema mecánico

20lb

Dimensión total de la mesa cartesiana

676mm x 676mm x 380mm

#### **SISTEMA NEUMÁTICO**

El sistema tiene como objetivo realizar el movimiento en el eje z además permite controlar la ventosa para la manipulación del objeto. El sistema neumático consta de los siguientes elementos.

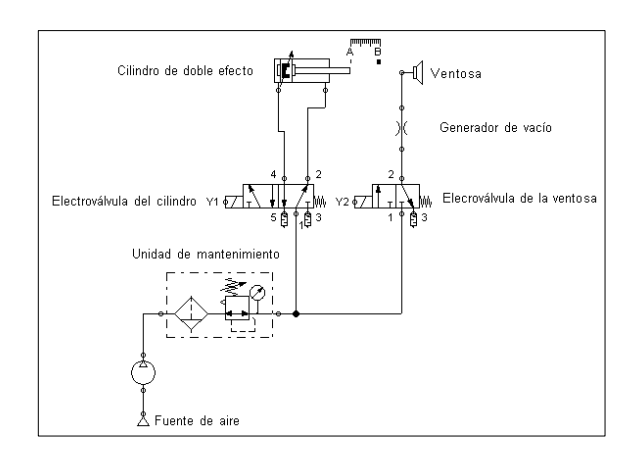

**Fuente de aire comprimido. -** es una máquina capaz de entregar aire, para este trabajo se ocupó un compresor de 2 Hp a 110V con capacidad de 25 litros.

**Electroválvula del cilindro. -** permite controlar el movimiento del vástago del cilindro de doble efecto.

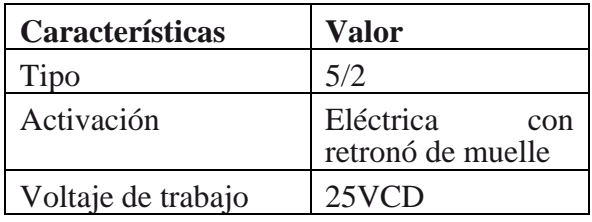

**Cilindro Neumático de doble efecto. -** es un actuador lineal que sirve para realizar movimientos de forma lineal muy utilizada en la industria de la automatización.

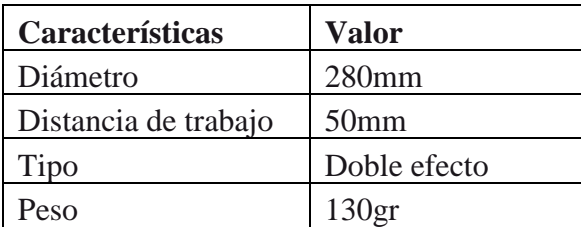

**Electroválvula de la ventosa. -** permite enviar el aire hacia el generador de vacío.

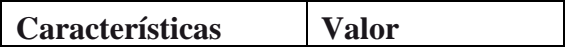

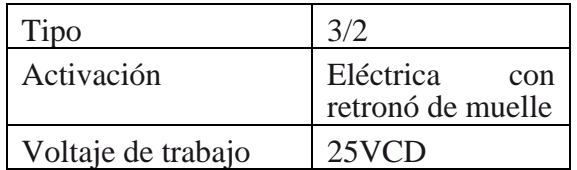

**Generador de vacío. -** crea el efecto Venturi con el que se produce la absorción.

**Ventosa. -** es un dispositivo capaz de levantar objetos al generar un vacío por la acción de la tovera o generador de vacío.

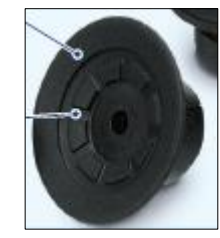

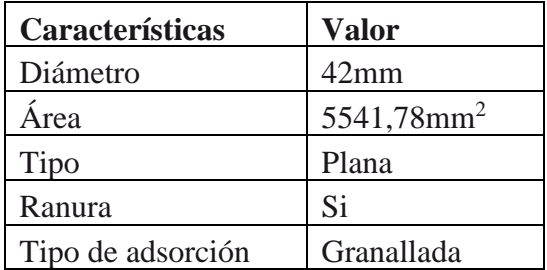

**Manguera. –** permite conducir la presión generada en el compresor hacia las electroválvulas y actuadores.

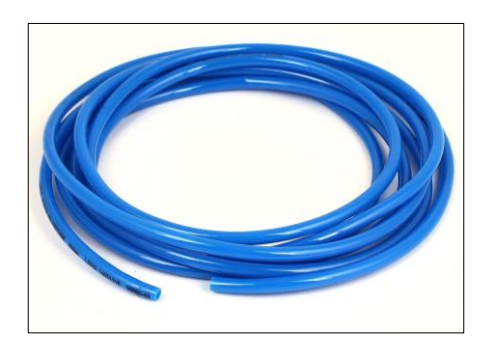

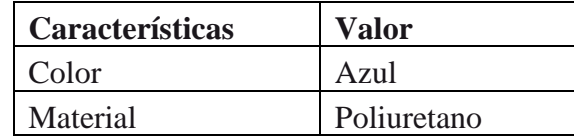

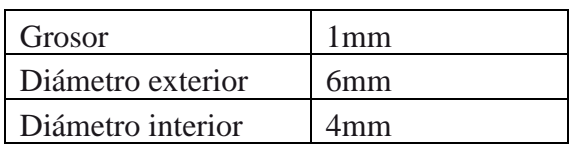

**Silenciadores. -** Reduce el ruido y retiene partículas a la salida del aire.

Acople recto neumático macho. – permite realizar la conexión de las mangueras hacia las entradas y salidas de aire de las electroválvulas y los actuadores. Se utilizaron las siguientes cantidades.

Electroválvula de cilindro  $= 2$  de 6mm x  $1/8$ 

Electroválvula de ventosa = 2 de 6mm x 1/8

Cilindro neumático = 2 de 6mm x  $1/8$ 

Generador de vacío  $= 2$  de 6mm x  $1/8$ 

 $Nodo = 1 T de 2mm$ 

#### **SISTEMA DE CONTROL**

El sistema de control permite llevar acabo el mando de las acciones de los actuadores fijos y móviles inmersos en la clasificación de objetos.

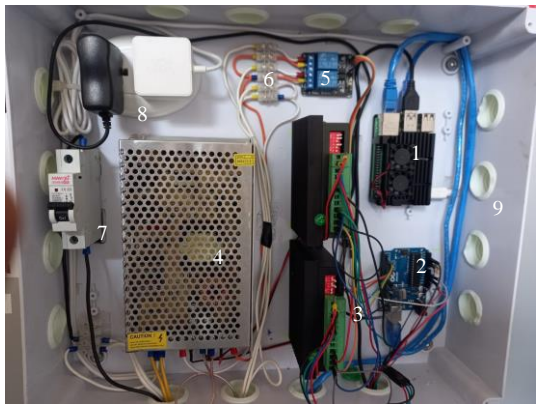

**1. Raspberry. -** es una mini computadora en el que funciona con un sistema operativo y se puede descargar programas y aplicaciones para posterior uso.

En él se encuentra los archivos con los algoritmos de programación para la detección de imagen en lenguaje Python con librerías de OpenCV y también consta de los algoritmos de programación para control de motores y actuadores utilizando el IDE de arduino.

La Raspberry se encuentra conectado mediante un cargador original de Raspberry

a una tensión de 110VAC del tomacorriente ubicado en el tablero de control.

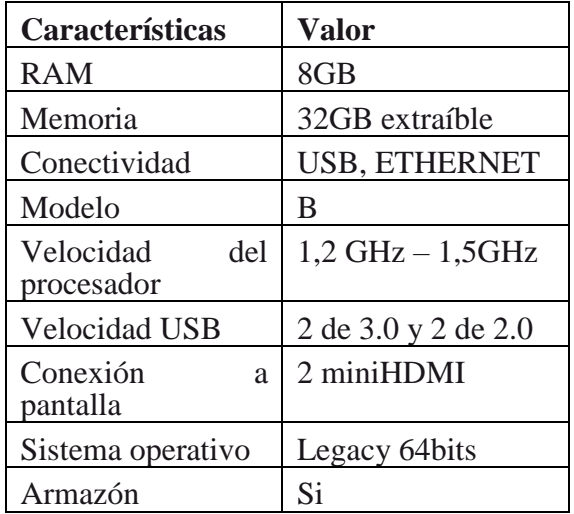

**2. Arduino Uno. -** es un microcontrolador que permite guardar algoritmos de programación desarrollados por el usuario para controlar los motores Nema 23 y Nema 17; además controla el sistema neumático.

Se encuentra conectado hacia la Raspberry mediante cable USB.

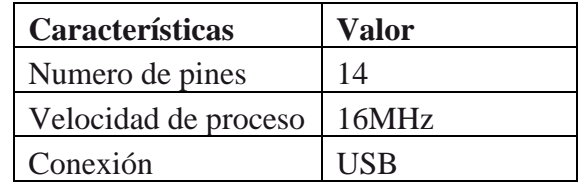

3. **Drivers de motores a pasos. -** permiten generar las señales de potencia para activar a los motores de pasos, las señales de ingreso de control vienen de una tarjeta de control Arduino Uno.

Se encuentran conectado hacia las salidas de la fuente de alimentación de 24VCD.

**4. Fuente de alimentación. -** la fuente de alimentación permite entregar el voltaje adecuado hacia los dispositivos electrónicos y controladores.

Se alimenta externamente de los tomacorrientes.

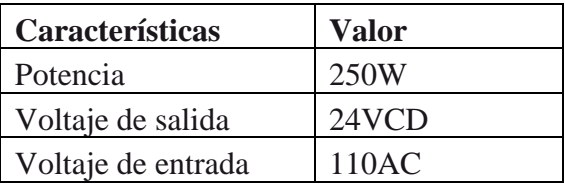

- **5. Módulo de relés de arduino. –** es un dispositivo que permite realizar la conmutación de las electroválvulas que trabajan a 24VCD utilizando los pines del arduino. El módulo se alimenta con un cargador de 5VCD y los GND de arduino como del cargador se encuentran conectados para poder ejecutar los accionamientos de los 2 relés.
- **6. Finales de carrera.** son elementos que permiten el paso y el cierre de la corriente. Se utilizó para poner en la posición inicial al actuador neumático. Conduce un voltaje de 5VCD que se utiliza como señal de entrada hacia los pines analógicos de la tarjeta arduino.
- **7. Breaker. -** es un dispositivo de protección ante posibles sobrecargas y cortocircuitos. La capacidad de corte es de 10Amperios.
- **8. Tomacorriente. -** sirve para conectar los cargadores de la Raspberry y del módulo de relés.
- **9. Caja de distribución. -** es la base en el que se encuentran ubicadas todos os dispositivos eléctricos y electrónicos para el control del sistema mecánico y neumático. Sus dimensiones son de 30X40cm
- **10. Luz piloto. -** permite avisar al usuario que la máquina se encuentra encendida, se alimenta a 110VCA.

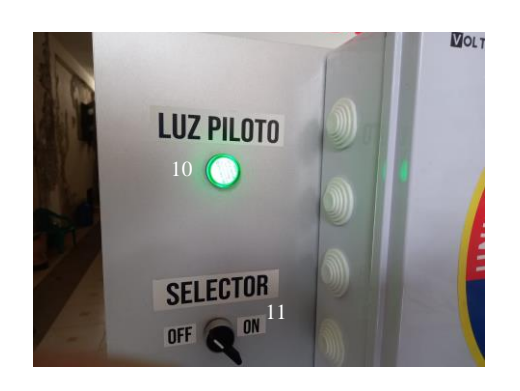

**11. Selector. -** es el dispositivo que permite encender y apagar la máquina. Consta de 2 posiciones de encendido y apagado.

## **4. FUNCIONAMIENTO DEL EQUIPO**

#### **SISTEMA CLASIFICADOR DE OBJETOS POR VISIÓN ARTIFICIAL**

El funcionamiento del Sistema didáctico clasificador de objetos mediante visión artificial es muy sencillo.

La máquina dispone de un compresor para inyectar aire a presión hacia el sistema neumático y luego está el tablero de mando para controlar la partes móviles y fijas del sistema mecánico.

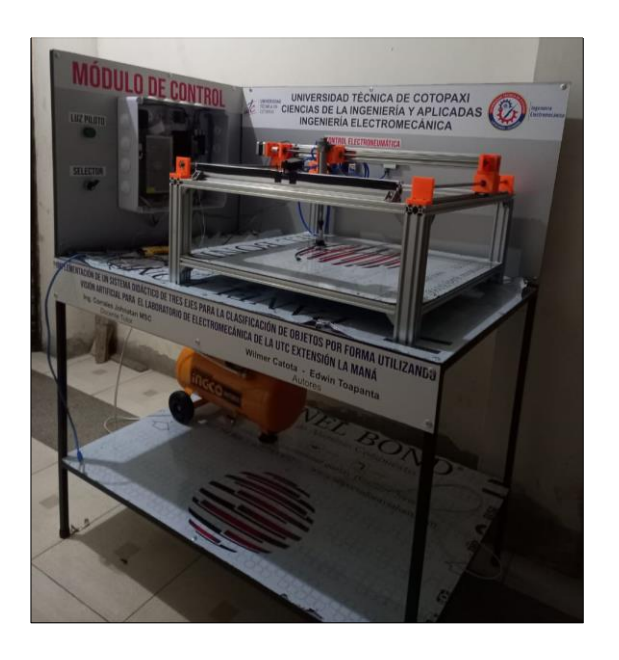

Al encender la máquina y compresor se encenderá una luz piloto de color verde que indica que el sistema está en funcionamiento, también se encenderá la luz en la mesa de trabajo y por último el vástago del cilindro pasará de estado extraído a estado comprimido.

Pasados 25 segundos después del encendido, el actuador(cilindro) iniciará el movimiento a la posición inicial de trabajo.

A continuación, la cámara pasará a

reconocer el objeto ubicado en el área de detección marcada en la mesa de trabajo y procederá a realizar el respectivo análisis e interpretación.

Después de la interpretación, el cilindro y la ventosa entra en acción levantando y trasladando el objeto hacia su posición designada el cual se encuentra marcada en la mesa de trabajo con el nombre del objeto (cuadrado, circulo, rectángulo y triangulo). Durante el proceso la cámara se encuentra pausada esperando que finalice la ubicación del objeto.

Como último punto el actuador regresará a su posición inicial para detectar el siguiente objeto habilitando nuevamente la cámara. Si no encuentra ningún objeto la maquina no realizará ninguna acción, pero la cámara permanecerá encendida en constante detección del próximo objeto.

Al apagar la máquina y el compresor el actuador pasara de estado comprimido a extraído quedándose en la posición que se encontraba actualmente, la luz piloto y la luz de la mesa de trabajo se apagarán indicando que la máquina está apagada.

## **4. PROCEDIMIENTO PARA UTILIZAR LA MAQUINA**

#### **ENCENDIDO**

El sistema didáctico de clasificación de objetos por forma usando visión artificial es una máquina que consta de elementos mecánicos, neumáticos y de control. Para el uso correcto es necesario que el usuario conozca la máquina y siga instrucciones indicadas en el presente manual.

Para encender la máquina se debe tener en

cuenta los siguientes aspectos:

**A. Conexiones eléctricas. -** se debe verificar que las conexiones estén de acuerdo a las etiquetas ubicadas en los cables. Las conexiones a tomar en cuenta son las siguientes:

 $\checkmark$  Conexión motor NEMA23

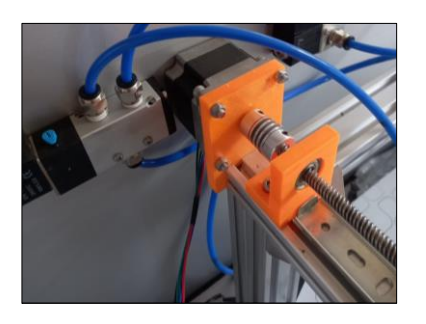

 $\checkmark$  Conexión motor NEMA17

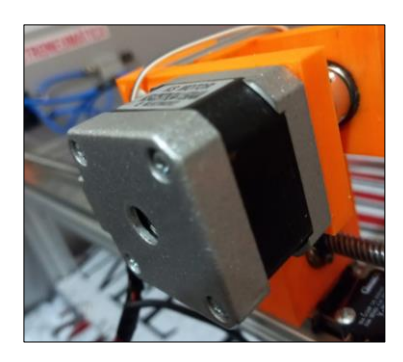

 $\checkmark$  Conexión del final de carrera F1

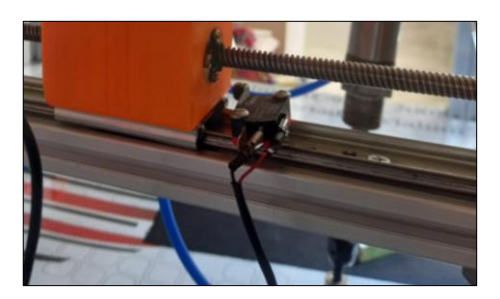

 $\checkmark$  Conexión del final de carrera F2

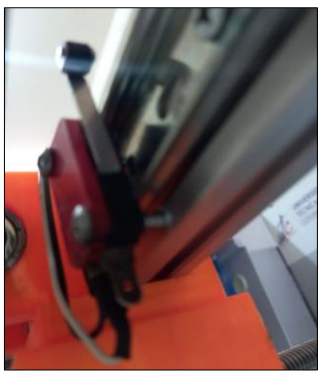

Conexión de cámara web

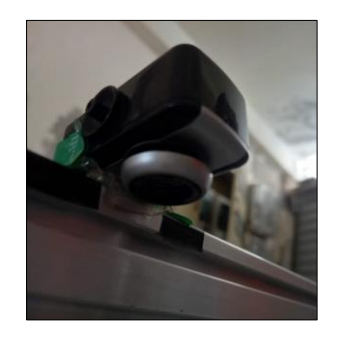

 $\checkmark$  Conexión de iluminación

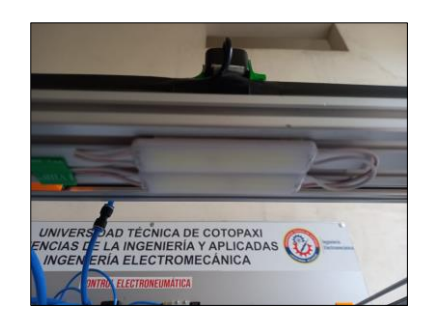

- **B. Conexiones neumáticas. -** se debe verificar que las mangueras se encuentren bien conectadas y en las salidas correctas de las electroválvulas guiándose en las leyendas o etiquetas ubicadas en los elementos. Las conexiones a tomar en cuenta son las siguientes:
	- Conexión cilindro neumático de doble efecto

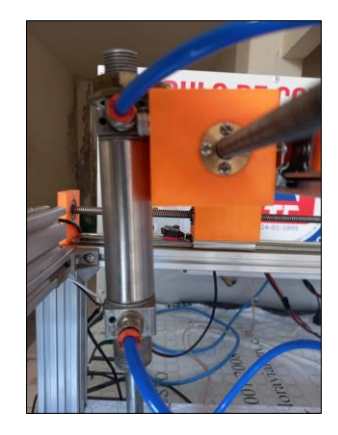

Conexión ventosa

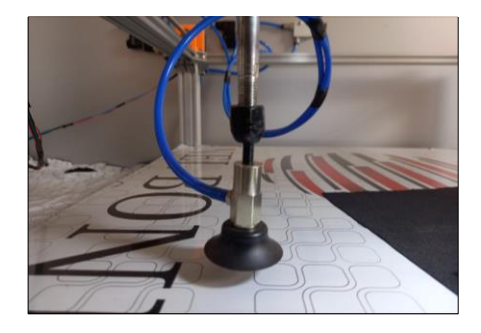

**C. Presión de aire requerida:** Antes de encender la máquina se debe encender el compresor hasta alcanzar la presión entre 40 y 56 PSI mediante la apertura o cierre de la llave de salida de aire.

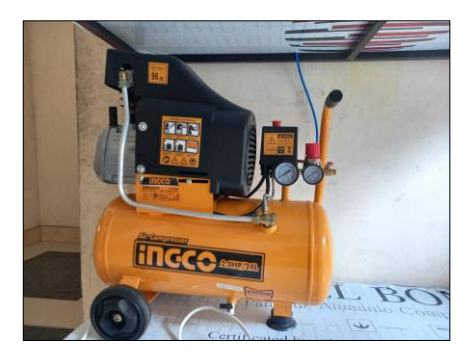

**D. Puesta en marcha.** Para encender la máquina debemos mover el selector de la posición de apagado OFF a la posición de encendido ON que se encuentra ubicado junto al tablero de control.

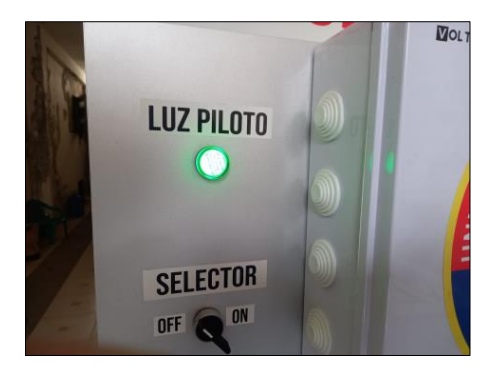

#### **Monitoreo sin PC**

En el momento de encender la máquina pasara unos 25 segundos hasta que la Raspberry ejecute el programa.

En primer lugar, la máquina se posicionará en el punto inicial (x:0, y:0) con fin de llevar a cabo el conteo de los pasos del motor.

A continuación, la cámara procederá a detectar el objeto en el área establecida para ubicar en la posición designada. El usuario podrá con esto verificar si la máquina cumple con los objetivos planteados o no.

Después el actuador de la máquina volverá a su posición inicial para que la cámara detecte el siguiente objeto y poder clasificarlo.

De esta manera se lleva a cabo un proceso cíclico siempre y cuando la cámara detecte un objeto.

#### **Tipos de objetos a reconocer:**

- $\checkmark$  Cuadrado
- Triángulo
- Círculo
- Rectángulo

Los objetos utilizados en este trabajo cumplen con características específicas para que el funcionamiento de la máquina sea óptimo.

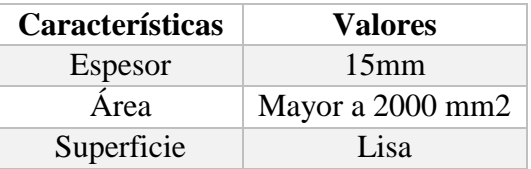

Advertencia: No apilar más de 1 objeto de cualquier forma establecido ni utilice otro objeto de distinto espesor.

#### **Monitoreo desde la PC**

- A. Descargue la aplicación VNC Viewer para conectarse con la Raspberry del siguiente enlace [https://www.realvnc.com/es/connect/do](https://www.realvnc.com/es/connect/download/viewer/) [wnload/viewer/](https://www.realvnc.com/es/connect/download/viewer/) e instale la aplicación.
- **B.** Encienda la máquina. (vaya al apartado de ENCENDIDO)
- **C.** Conecte el cable ethernet que sale del tablero de control hacia su PC.
- **D.** Abra la aplicación VNC Viewer y el buscador que aparece en la aplicación ingrese el siguiente comando "raspberrypi.local" y después presione ENTER y le aparecerá una ventana con el nombre ingresado en el buscador como se muestra en la siguiente imagen.

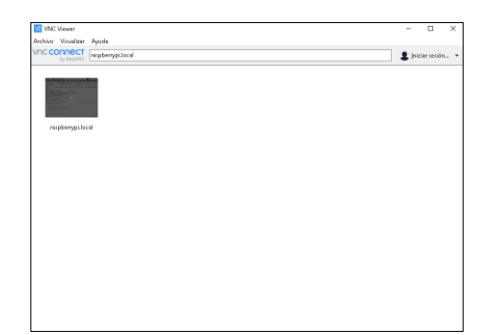

A continuación al hacer doble clic en la venta "raspberrypi.local" le aparecerá una ventana en el cual se debe ingresar el nombre de usuario y la clave de acceso el cual es la siguiente:

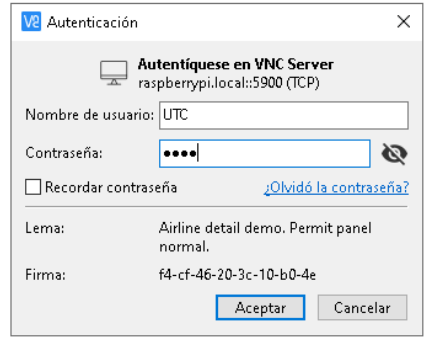

#### **Usuario**: UTC **Contraseña:** 1234 A continuación, presionamos ENTER

**E.** Se procederá a ingresar a la interfaz de la Raspberry en cual se podrá observar los archivos y aplicaciones disponibles.

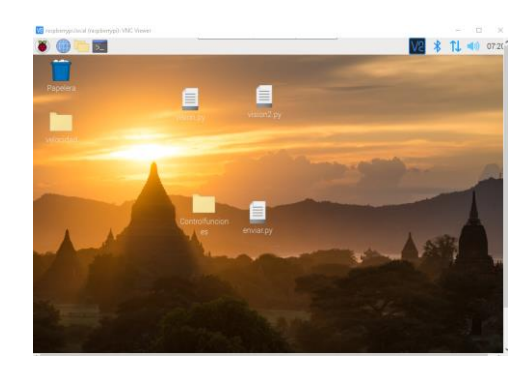

**F.** Para ejecutar el programa para el funcionamiento se procede a dar clic derecho en el archivo "enviar" que se encuentra en el escritorio y después seleccionamos la opción Thonny.

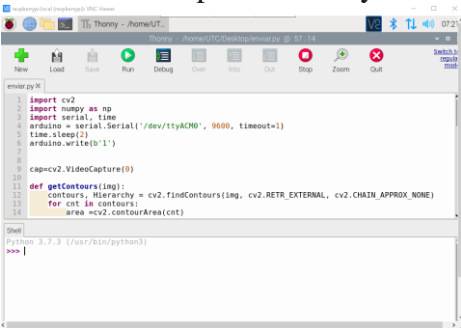

**G.** En la aplicación se puede apreciar el código en lenguaje Python, para su ejecución de clic en compilar(RUN) el programa y de inmediatamente se ejecutará las instrucciones y las podrá apreciar la lectura de imagen en pantalla.

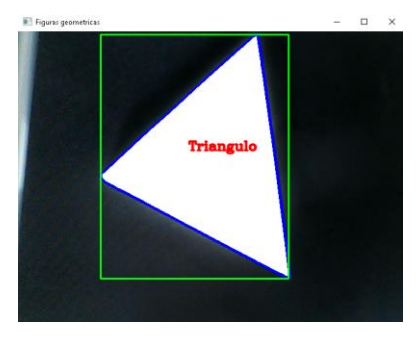

**H.** Para detener el programa presione la tecla "s" o de clic en STOP.

## **4. RECOMENDACIONES**

- Utilice guantes y zapatos de protección para evitar cualquier riesgo eléctrico.
- Siga los pasos descritos en este manual de funcionamiento para el correcto uso de la máquina.
- Evite entrar en contacto directo con los actuadores cuando esté en funcionamiento ya que podría sufrir lesiones.
- No clasifique objetos con distintas características mencionados en este manual para el buen funcionamiento de la máquina.
- Cuando la maquina este en desuso desconéctela de la fuente de alimentación.

**Anexo 5**. Guías de prácticas

#### **Guía de práctica N.1**

**Tema:** Programación de motores a pasos con arduino

#### **Objetivos**

- $\checkmark$  Conocer el funcionamiento de motores a pasos
- Desarrollar algoritmos de programación en el IDE de arduino para mover los motores paso a paso.

#### **Desarrollo**

Motor a pasos. - es un dispositivo que convierte la energía eléctrica en movimiento mecánico. Pero a diferencia de los tradicionales, esta forma funciona un poco diferente. Porque un giro completo lo divide en muchos pasos hacia adelante o iguales. En resumen, este motor tiene diferentes devanados y, según el devanado que se acciona, el motor gira un cierto número de grados (pasos) y permanece estacionario. Para completar la inversión, necesitamos crear diferentes combinaciones de impulsos eléctricos para diferentes líneas

eléctricas en diferentes momentos, porque si las disparamos todas al mismo tiempo, aún se bloqueará.

Arduino. - se utiliza como un microcontrolador, cuando tiene un programa descargado desde un ordenador y funciona de forma independiente de éste, y controla y alimenta determinados dispositivos y toma decisiones de acuerdo al programa descargado e interactúa con el mundo físico gracias a sensores y actuadores.

Drivers. - Permiten generara las señales de potencia para activar a los motores de pasos, las señales de ingreso de control pueden venir de una tarjeta de control, un computador, un plc, etc.

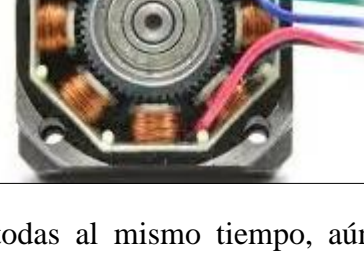

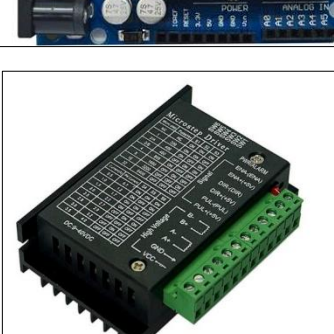

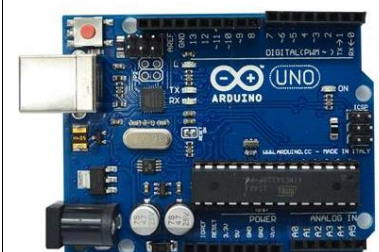

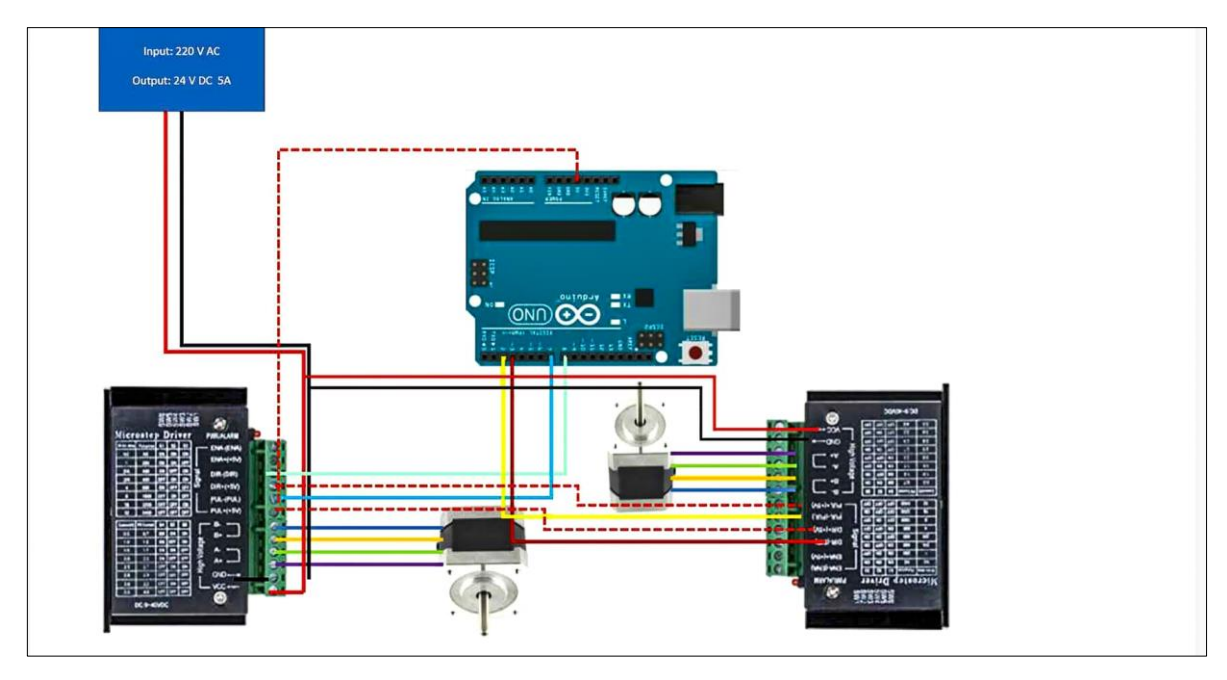

#### **Conexiones arduino drivers y motores a pasos**

#### **Requisitos previos**

- 1. Descargue la aplicación VNC Viewer para conectarse con la Raspberry del siguiente enlace https://www.realvnc.com/es/connect/download/viewer/ e instale la aplicación.
- 2. Encienda la Máquina sin el compresor
- 3. Desconecte la cámara
- 4. Conecte el cable ethernet que sale del tablero de control hacia su PC.
- 5. Abra la aplicación VNC Viewer y el buscador que aparece en la aplicación ingrese el siguiente comando "raspberrypi.local" y después presione ENTER y le aparecerá una ventana con el nombre ingresado en el buscador como se muestra en la siguiente imagen.
- 6. A continuación al hacer doble clic en la venta "raspberrypi.local" le aparecerá una ventana en el cual se debe ingresar el nombre de usuario y la clave de acceso el cual es la siguiente:

Usuario: UTC

Contraseña: 1234

- 7. A continuación, presionamos ENTER
- 8. Abra el IDE de arduino y escriba el código

#### **A3. Programación en IDE de arduino**

Para el motor NEMA 23 se utiliza los pines 2 para el sentido de giro y 3 para el tren de pulsos que harán girar el motor.

Para el motor NEMA 17 se utiliza los pines 4 para el sentido de giro y 5 para el tren de pulsos que harán girar el motor.

//Declaración de variables para inicio de eje x

int driver $DIR23 = 2$ ;

int driverPUL23 = 3;

//Declaracion de variables para inicio de eje y

int driver $DIR17 = 4$ ;

```
int driverPUL17 = 5;
```
void setup() {

//Establecimiento de entradas y salidas para inicio de eje x

```
 pinMode(driverDIR23, OUTPUT);
```
pinMode(driverPUL23, OUTPUT);

//Establecimiento de entradas y salidas para inicio de eje y

```
 pinMode(driverDIR17, OUTPUT);
```

```
 pinMode(driverPUL17, OUTPUT);
```

```
}
```

```
void loop() {
```

```
for(int pcx=0; pcx <= 500; pcx + +){
   digitalWrite(driverDIR23, LOW);
   digitalWrite(driverPUL23, HIGH);
   delayMicroseconds(1500);
   digitalWrite(driverPUL23, LOW);
```
delay (100);

```
for(int pcy=0; pcy\le=\frac{500}{,} pcy++){
  digitalWrite(driverDIR17, LOW);
  digitalWrite(driverPUL17, HIGH);
  delayMicroseconds(1500);
  digitalWrite(driverPUL17, LOW); 
 delay(1000);
```
digitalWrite(ventosa, HIGH);

```
 digitalWrite(cilindro, LOW);
```
delay(1000);

}

digitalWrite(cilindro, HIGH);

delay(1000);

#### **Nota antes de cargar el programa**

Para el desarrollo de la siguiente práctica ubique en la posición central al actuador neumático de manera manual para ello siga las siguientes instrucciones:

- $\checkmark$  Cargue un archivo vacío en la tarjeta arduino desarrollado en el IDE de arduino
- $\checkmark$  Apague la máquina
- $\checkmark$  Con la mano gire los husillos hasta que el cilindro neumático se posiciones en el centro tanto en x como en y.
- $\checkmark$  Encienda la máquina y estará listo para trabajar con un archivo nuevo de arduino

#### **Carga de programa en el microcontrolador arduino**

Verificamos y subimos en el programa pulsado en el icono verificar y después en subir como se muestra en la imagen

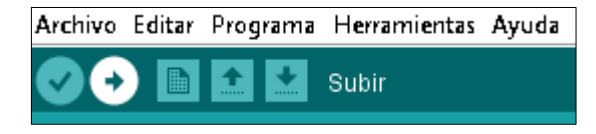

#### **Pruebas de movimiento del eje x e y**

En los valores marcados de color amarillo(pasos) pruebe con los valores establecidos en la tabla y encuentre cuanta distancia a recorrido el actuador en el eje x e y.

**Nota. En esta práctica se trabaja dentro del área permitido por el que hay que considerar ubicar valores de pasos entre 0 y 350 para que la maquina no rompa los soportes.**

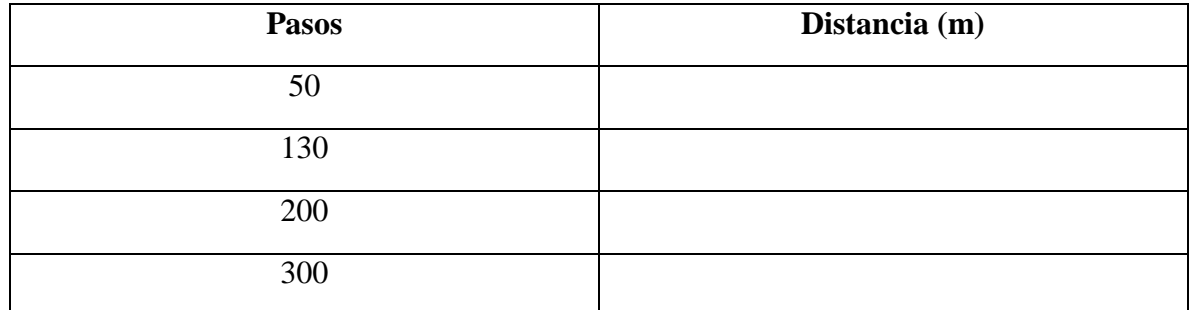

**Conclusiones** 

#### **Guía de práctica N.2**

**TEMA:** Funcionamiento de los actuadores neumáticos (Cilindro y ventosa)

#### **Objetivos:**

- $\checkmark$  Conocer el funcionamiento de los actuadores neumáticos
- $\checkmark$  Analizar los elementos de control utilizados en el proyecto
- $\checkmark$  Realizar algoritmos de programación para controlar los actuadores

#### **Desarrollo**

**Los cilindros neumáticos. -** son dispositivos mecánicos cuyo accionamiento depende de gas comprimido, generalmente de aire. Los cilindros neumáticos tienen como principal función mover piezas en una máquina mediante la fuerza que ejerce el aire en el pistón del cilindro; es decir, estos dispositivos transforman la energía potencial del aire comprimido en energía cinética (movimiento).

**Las electroválvulas. -** son dispositivos que responden a pulsos eléctricos. Gracias a la corriente que circula a través del solenoide es posible abrir o cerrar la válvula controlando, de esta forma, el flujo de fluidos. A la circular corriente por el solenoide se genera un campo magnético que atrae el núcleo móvil y al finalizar el efecto del campo magnético, el núcleo vuelve a su posición, en la mayoría de los casos, por efecto de un resorte.

**Módulo de relé de arduino. -** Es un dispositivo electromagnético que funciona como un interruptor controlado por un circuito eléctrico en el que, por medio de una bobina y un electroimán, se acciona un juego de uno o varios contactos que permiten abrir o cerrar otros circuitos eléctricos independientes.

**Arduino. -** se utiliza como un microcontrolador, cuando tiene un programa descargado desde un ordenador y funciona de forma independiente de éste, y controla y alimenta determinados dispositivos y toma decisiones de acuerdo al programa descargado e interactúa con el mundo físico gracias a sensores y actuadores.

#### **Conexión neumática**

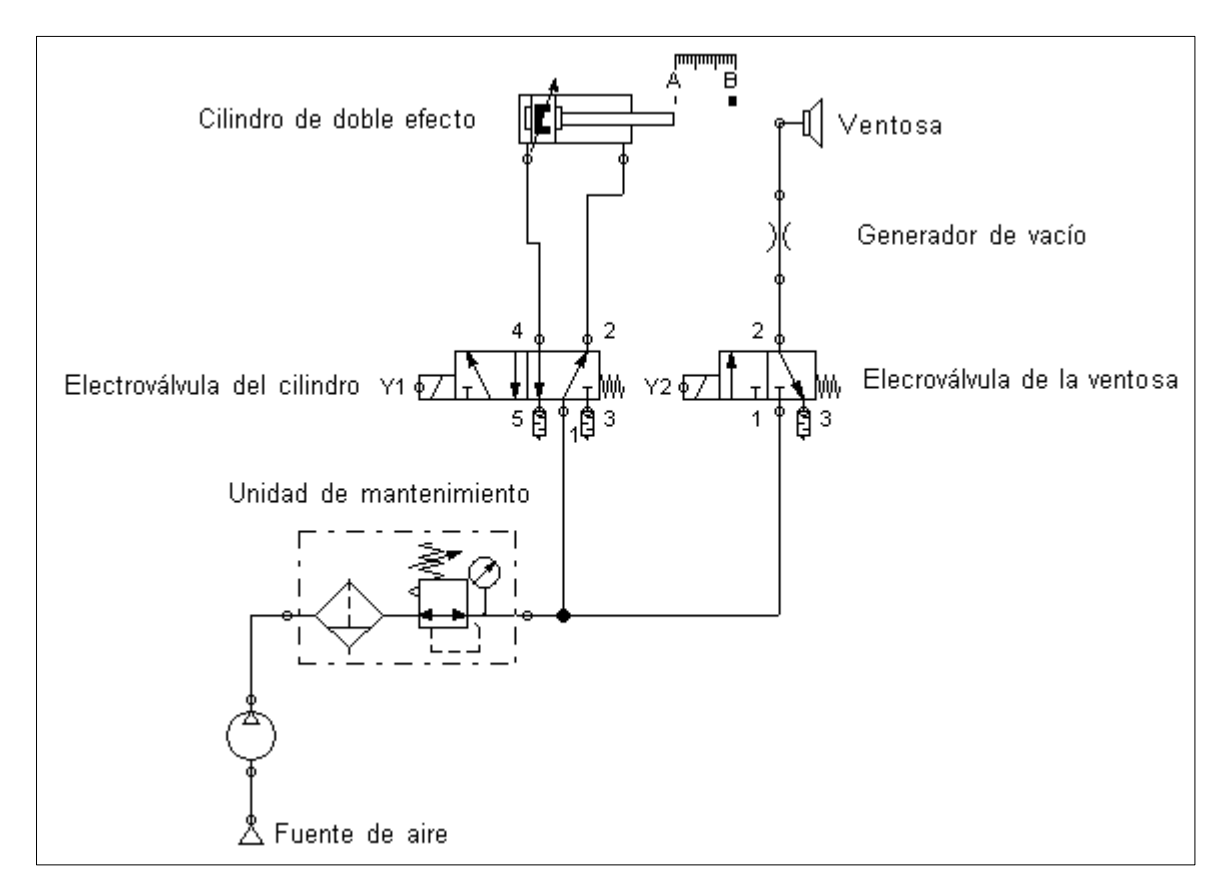

#### **Procedimiento**

- Desconecte los motores a pasos
- Encienda la máquina
- $\checkmark$  Conecte desde la PC mediante el cable ethernet hacia la Raspberry
- $\checkmark$  Realice la programación en el IDE de arduino
- $\checkmark$  Cargue el programa en la tarjeta arduino
- $\checkmark$  Realice pruebas de funcionamiento

## **Programación en IDE de arduino**

Para controlar el cilindro neumático se utiliza el pin 9 y para controlar la ventosa el pin 10 del arduino.

//Variables para control de electrovalvulas

int cilindro  $= 9$ ;

int ventosa  $= 10$ ;

void setup() {

//Establecimiento de salidas para cilindro y ventosa

pinMode(cilindro, OUTPUT);

pinMode(ventosa, OUTPUT);

//Se establecen los pines en alto ya que los módulos de relés funcionan por señal en bajo o cero.

```
 digitalWrite(cilindro,HIGH);
```

```
 digitalWrite(ventosa, HIGH);
```

```
}
```

```
void loop() {
```

```
 digitalWrite(cilindro, LOW);// Los reles se activan por pulso negativo
```

```
 digitalWrite(ventosa, LOW);
```
delay(1000);

```
 digitalWrite(cilindro, HIGH);//
```
delay(1000);

```
}
```
## **EJERCICIO**

Realice una las siguientes secuencias siendo A el cilindro neumático y B la ventosa

- $\checkmark$  A+B+A+B-
- $\checkmark$  A+A+B+B-
- $\checkmark$  B+B-A+A-
- $\checkmark$  B+A+B-B+

**Conclusiones**

#### **Guía de práctica N.3**

**Tema:** Comunicación serial entre Python y arduino

#### **Objetivos**

- $\checkmark$  Conocer los conceptos de comunicación serial
- $\checkmark$  Realizar algoritmos de programación para enviar y recibir datos mediante comunicación serial

#### **Desarrollo**

La comunicación serial en Arduino es una forma de comunicación entre dispositivos en la que se envían y reciben datos un bit a la vez a través de un canal de comunicación. En Arduino, la comunicación serial se utiliza para enviar y recibir datos entre la placa Arduino y un ordenador o cualquier otro dispositivo externo.

#### **¿Que es TX y RX en Arduino?**

El TX y RX del Arduino son los dos pines que emplea el dispositivo para realizar la comunicación por medio del protocolo serial. Los datos, por lo tanto son transmitido en la linea o pin TX y son recibidos por la linea o pin RX.

#### **Comunicación UART Arduino**

La comunicación serial entre dos dispositivos se realiza a través del intercambio de una secuencia de bits, donde se transmite bit a bit, uno por vez, donde, aunque es lenta la comunicación, tiene la ventaja de poder ser transmitida a mayores distancias y utilizar menos líneas de comunicación.

#### **Puerto Serie del Arduino**

Las placas de Arduino poseen unidades UART que operan a nivel TTL 0 / 5v, lo que las vuelve compatibles con la conexión USB.

Como ya vimos los pines de los puertos seriales, podemos notar también que la mayoría de Arduinos disponen de un conector USB que nos permite una conexión serie instantánea con nuestro ordenador.

**Conexión Arduino a PC**

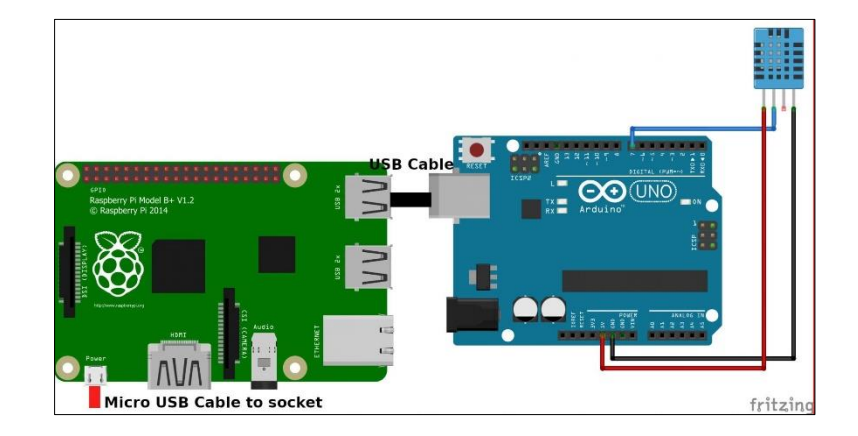

#### **Procedimiento**

- $\checkmark$  Desconecte los motores a pasos
- Encienda la máquina
- $\checkmark$  Conecte desde la PC mediante el cable ethernet hacia la Raspberry
- $\checkmark$  Realice la programación en el IDE de arduino
- $\checkmark$  Cargue el programa en la tarjeta arduino
- $\checkmark$  Realice el programa en Python utilizando el IDE de THONY
- $\checkmark$  Realice pruebas de funcionamiento

#### **Código en arduino**

//Variables para control de electroválvulas

int cilindro  $= 9$ ;

int ventosa  $= 10$ ;

void setup() {

Serial.begin(9600);

//Establecimiento de salidas para cilindro y ventosa

pinMode(cilindro, OUTPUT);

pinMode(ventosa, OUTPUT);

digitalWrite(cilindro,HIGH);

digitalWrite(ventosa, HIGH);

```
}
int m=0
void loop() {
if m=0{
if (Serial.available()>0){
      char option = Serial.read();
     if(option == '1'){
       digitalWrite(cilindro, LOW); //Los reles se activan por pulso negativo
       digitalWrite(ventosa, LOW);
      delay(1000);
    digitalWrite(cilindro, HIGH);//
    delay(1000);
    digitalWrite(ventosa, HIGH);
   m=1;
    } 
   }
}
delay(3000);
int dato_enviar = 5;
Serial.println(dato_enviar);
delay(3000);
}
```
## **Código en Python**

import serial, time

```
arduino = serial.Serial('/dev/ttyACM0', 9600, timeout=1)
time.sleep(2)
arduino.write(b'1')
While True:
       recibido = arduino.readline().decode('ascii')
       if recibido == 5:
               print(recibido)
       if recibido != 5:
       break
```
## **Ejercicio**

Envié desde Python el número "4" para activar la electroválvula del cilindro y la letra "c" para activar la ventosa. Después de desde arduino envíe la letra "h" para imprimir en Python el mensaje "HOLA MUNDO".

#### **Conclusiones**

#### **Guía de práctica N.4**

**Tema:** Reconocimiento de objetos

#### **Objetivos**

- $\checkmark$  Conocer el proceso de adquisición de imagen por cámara.
- $\checkmark$  Desarrollar algoritmos de programación utilizando librerías de OpenCV en leguaje Pyhton.

#### **Desarrollo**

Open CV es una biblioteca de visión artificial y aprendizaje automático de código abierto. Esta biblioteca se utiliza para ejecutar aplicaciones de visión artificial para tareas como detección y reconocimiento de objetos, seguimiento de objetos en movimiento, reconocimiento facial, calibración de cámaras, análisis de imágenes médicas y mucho más. La biblioteca está escrita en C++ y cuenta con interfaces para varios lenguajes de programación, como Python y Java, lo que facilita su integración en diferentes entornos de desarrollo.

Por otro lado, OpenCV es muy utilizada por la comunidad de profesionales que trabajan con la de visión artificial, debido a su solidez tecnológica, agilidad y disponibilidad de código abierto. Además, cuenta con una gran cantidad de documentación, tutoriales y una activa comunidad virtual de desarrolladores que contribuyen a mejora continua.

#### **Proceso de adquisición de imagen**

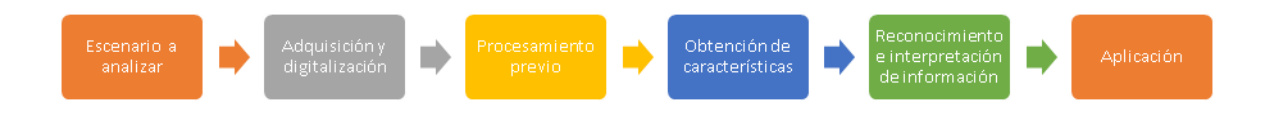

- a) Escenario de análisis: Esta es el área que se desea capturar y contiene la información que será procesada.
- b) Adquisición y digitalización: Es el proceso de capturar una imagen y convertirla a un formato digital. Se utiliza una cámara para capturar la escena y luego se envía a una unidad donde se podrá procesar.
- c) Preprocesamiento: La cámara a menudo captura ruido, por lo que es necesario realizar un preprocesamiento para eliminar el ruido de la imagen mediante una variedad de filtros. También puede requerirse aplicar transformaciones geométricas, como recortes o rotaciones, en esta etapa.
- d) Extracción de características: En esta etapa, se destacan las características de la imagen que son de interés. Las operaciones realizadas aquí incluyen detección de esquinas, colores,

flujo óptico, formas y realce de bordes, entre otras. Para estas operaciones, utilizaremos OpenCV en Solución Ingenieril.

e) Reconocimiento e interpretación de información: En esta etapa, se procesa la información obtenida en la etapa previa, se le asigna una interpretación y se toma una acción en función del análisis realizado. Esta acción controlará la aplicación.

#### **Esquema de funcionamiento de captura de imagen**

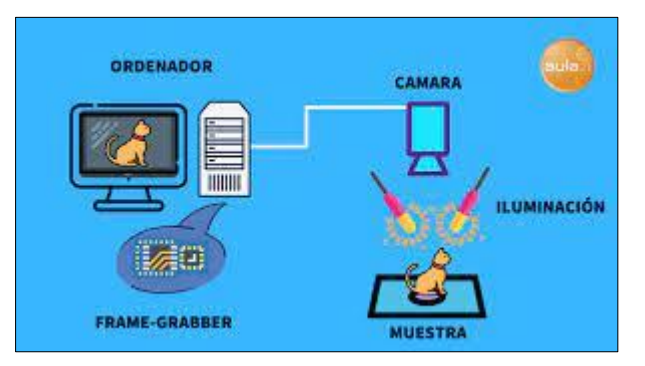

#### **Procedimiento**

- $\checkmark$  Desconecte los motores a pasos
- $\checkmark$  Encienda la máquina
- $\checkmark$  Conecte desde la PC mediante el cable ethernet hacia la Raspberry
- $\checkmark$  Realice el programa en Python utilizando el IDE de THONY
- $\checkmark$  Ejecute el código realizado
- $\checkmark$  Analice las imágenes captadas en pantalla

#### **Código en Python**

import cv2

import numpy as np

import serial, time

print("librerias importadas")

cap=cv2.VideoCapture(0)

def getContours(img):

contours, Hierarchy = cv2.findContours(img, cv2.RETR\_EXTERNAL, cv2.CHAIN\_APPROX\_NONE)

for cnt in contours:

area =cv2.contourArea(cnt)

print(area)

if area $>7000$ :

cv2.drawContours(frame, cnt, -1, (255, 0, 0), 3) perimetro = cv2.arcLength(cnt, True) aprrox = cv2.approxPolyDP(cnt, 0.02\*perimetro, True)  $objCorner = len(aprrox)$ x, y, w,  $h = cv2$ . bounding Rect(aprrox)

if objCorner  $== 3$ :

objectType = "Triangulo"

elif objCorner == 4:

 $aspecto = w/fload(h)$ 

if aspecto  $> 0.95$  and aspecto  $< 1.05$ :

objectType = "Cuadrado"

else:

objectType = "Rectangulo"

elif objCorner > 4:

 $objectType = "Circulo"$ 

else:

```
objectType = "None"
```
 $cv2. \text{rectangle}(\text{frame}, (x, y), (x+w, y+h), (0, 255, 0), 2)$ 

cv2.putText(frame, objectType,  $(x+(w//2)-10, y+(h//2)-10)$ , cv2.FONT\_HERSHEY\_COMPLEX, 0.7, (0,0,255),2,cv2.LINE\_AA)

while True:

```
ret, frame = cap.read()imgGray = cv2.cvtColor(frame, cv2.COLOR_BGR2GRAY)
imgBur = cv2.GaussianBlur(imgGray, (7,7),1)imgCanny = cv2.Canny(imgBlur, 50,50)getContours(imgCanny)
cv2.imshow("Figuras geometricas", frame)
cv2.imshow("Canny", imgCanny)
```

```
if cv2.waitKey(1) & 0xFF == ord('s'):
```
break

#### **EJERCICIO**

En el código, cambie el valor marcado en amarillo y compruebe como afecta la detección de los objetos, para ello utilice los valores puestos en la siguiente tabla y marque con una X la que mejor detecte los objetos sin interferencia.

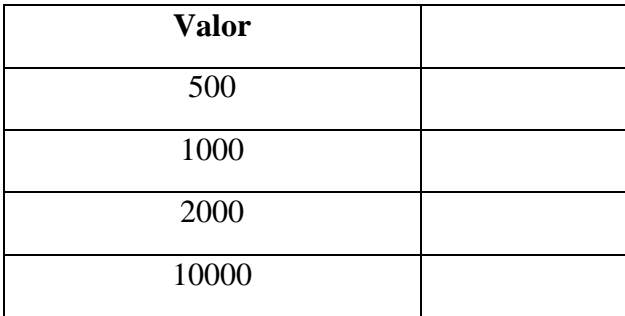

#### **Conclusiones**

**Anexo 6**. Aval de traducción

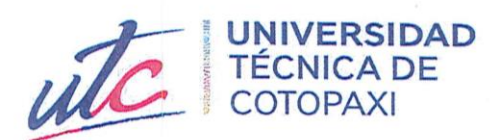

## **AVAL DE TRADUCCIÓN**

ning

En calidad de Docente del Idioma Inglés del Centro de Idiomas de la Universidad Técnica de Cotopaxi; en forma legal CERTIFICO que:

La traducción del resumen al idioma Inglés del proyecto de investigación cuyo título versa: "IMPLEMENTACIÓN DE UN SISTEMA DIDÁCTICO DE TRES EJES PARA LA CLASIFICACIÓN DE OBJETOS POR FORMA UTILIZANDO VISIÓN ARTIFICIAL PARA EL LABORATORIO DE ELECTROMECANICA DE LA UTC EXTENSIÓN LA MANÁ" presentado por: Catota Chango Wilmer Wladimir y Toapanta Guachi Edwin Leonardo, egresados de la Carrera de: Ingeniería Electromecánica, perteneciente a la Facultad de Ciencias de la Ingeniería y Aplicadas, lo realizaron bajo mi supervisión y cumple con una correcta estructura gramatical del Idioma.

Es todo cuanto puedo certificar en honor a la verdad y autorizo al peticionario hacer uso del presente aval para los fines académicos legales.

La Maná, agosto del 2023

Atentamente,

Lic. Olga Samanda Abedrabbo Ramos Mg. DOCENTE CENTRO DE IDIOMAS-UTC CI:050351007-5

**CENTRO** 

**DE IDIOMAS** 

## **Anexo 7.** Certificación de Antiplagio

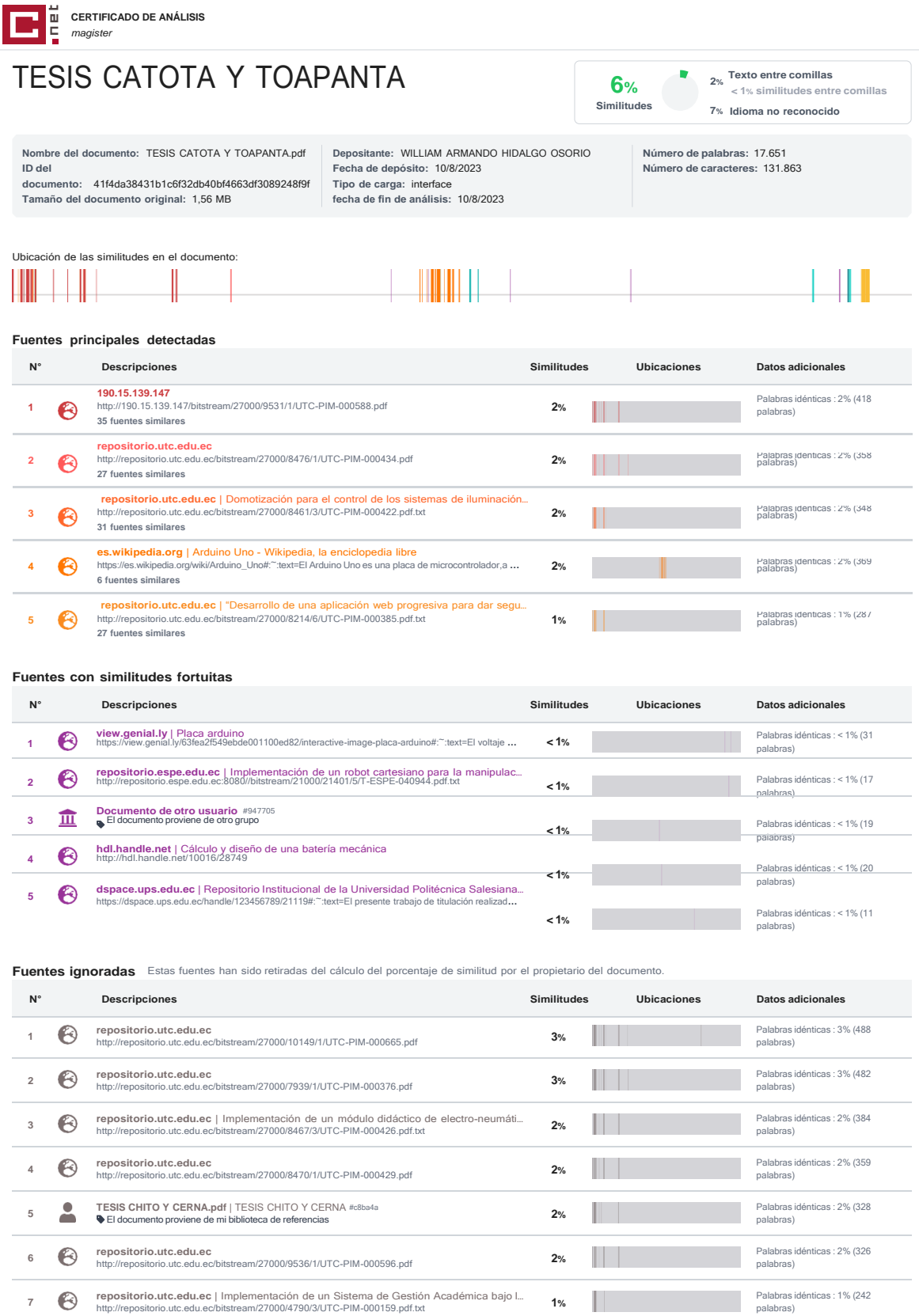